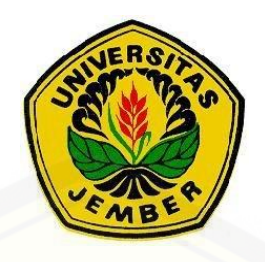

### **PENGAPLIKASIAN PERPUSTAKAAN DIGITAL** *OFFLINE* **PADA JARINGAN WLAN BERDASARKAN STANDARISASI** *WIRELESS* **802.11** *n*

**SKRIPSI**

Oleh

**MUHAMMAD FAIZAL RASYID NIM 111910201094**

**[PROGRAM STUDI STRATA-1 TEKNIK ELEKTRO](http://repository.unej.ac.id/) JURUSAN TEKNIK ELEKTRO FAKULTAS TEKNIK UNIVERSITAS JEMBER 2018**

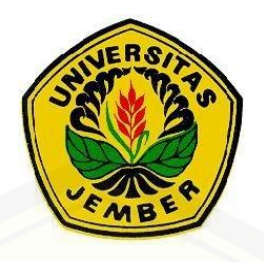

### **PENGAPLIKASIAN PERPUSTAKAAN DIGITAL** *OFFLINE* **PADA JARINGAN WLAN BERDASARKAN STANDARISASI** *WIRELESS* **802.11** *n*

#### **SKRIPSI**

[diajukan guna melengkapi skripsi dan memenuhi syarat-syarat](http://repository.unej.ac.id/)  untuk menyelesaikan Program Studi Teknik Elektro (S1) dan guna mencapai gelar Sarjana Teknik

Oleh

#### **MUHAMMAD FAIZAL RASYID NIM 111910201094**

**PROGRAM STUDI STRATA-1 TEKNIK ELEKTRO JURUSAN TEKNIK ELEKTRO FAKULTAS TEKNIK UNIVERSITAS JEMBER 2018**

#### **PERSEMBAHAN**

Alhamdulillah, segala puji bagi Allah SWT yang telah memberikan limpahan rahmat, taufiq, serta hidayah yang sangat luar biasa kepada penulis sehingga skripsi ini dapat selesai dengan baik. Tidak lupa sholawat serta salam saya haturkan kepada Nabi Besar Muhammad SAW yang menunjukkan kita sebagai manusia menuju jalan yang terang benderang dengan kehidupan yang lebih baik. Skripsi ini merupakan karya yang tidak pernah ternilai dan terlupakan bagi penulis yang selain sebagai syarat menyelesaikan program studi juga untuk kemajuan umat manusia agar lebih baik. Oleh karenanya karya ini ingin saya persembahkan untuk:

- 1. Keluarga besar tercinta, yaitu: bapak Hasan dan ibu Latifah dan satu-satunya adek tercinta Adlin Kamalia yang telah memberikan doa, dukungan, motivasi, dan kasih sayang dalam iringan langkah ini untuk menuntut ilmu;
- 2. Guru-guruku sejak Sekolah Dasar, Sekolah Menengah Pertama, Sekolah kejuruan sampai dengan Perguruan Tinggi.
- 3. Almamater Fakultas Teknik Universitas Jember. Khususnya teknik elektro
- 4. Dosen pembimbing skripsi, Catur Suko Sarwono, S.T., MSi selaku DPU, dan Bapak Widya Cahyadi, S.T., M.T selaku DPA yang bersedia meluangkan waktu dan pikirannya guna memberikan bimbingan dan arahan demi terselesainya skripsi ini.
- 5. Dosen penguji 1, Bapak Dodi Setiabudi, S.T., M.T. dan Dosen penguji 2 Andrita Ceriana Eska, S.T., M.T yang telah meluangkan banyak waktu dan pikiran guna [memberikan pengarahan demi kemajuan dan terselesainya penulisan skripsi](http://repository.unej.ac.id/)  ini dengan baik;
- 6. Dedy Kurnia Setiawan, S.T., M.T. selaku Dosen Pembimbing Akademik yang telah membimbing penulis selama menjadi mahasiswa;

7. Teman-teman satu organisasi (MAHADIPA dan Korp Suka Relawan) yang telah membantu dalam proses pembentukan pola pikir dan karakter untuk menjadi [pribadi yang lebih baik](http://repository.unej.ac.id/)

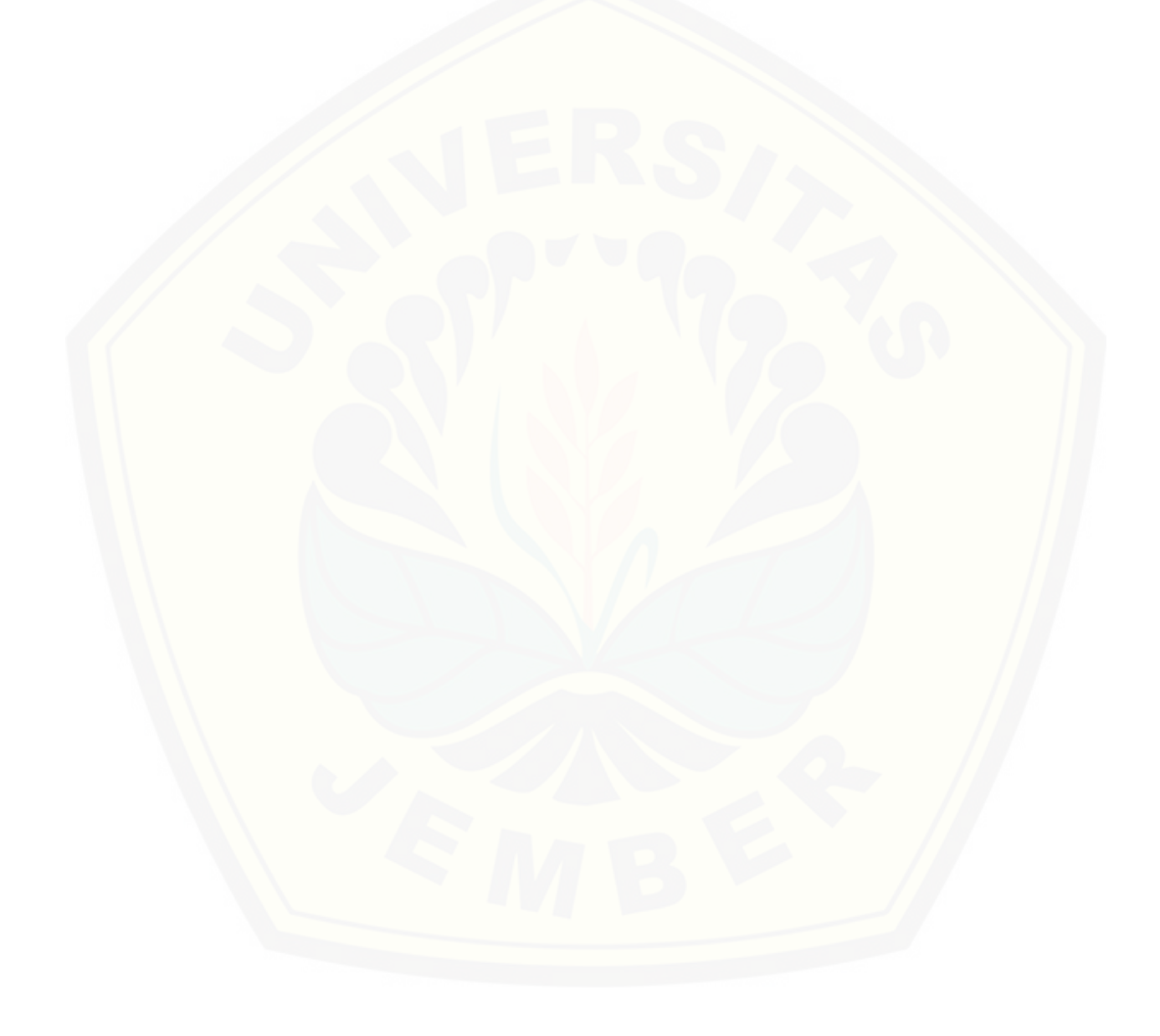

### **MOTTO**

Intelektual hanya penghias saja, yang pokok itu menjadi orang baik (KH. M. Zuhri Zaini, Pengasuh Pondok Pesantren Nurul Jadid)

[Kesalahan terbesar yang dapat dilakukan seseorang dalam hidup adalah](http://repository.unej.ac.id/)  dengan terus-menerus merasa takut bahwa dia akan membuat suatu kesalahan

(Elbert Hubbard)

Jika kamu ingin terus berkembang minimalisirkanlah cara berfikir tentang konsekuensi yang akan terjadi (Muhammad Faizal Rasyid)

#### **PERNYATAAN**

Saya yang bertanda tangan di bawah:

Nama : Muhammad Faizal Rasyid

Nim : 111910201094

Menyatakan dengan sesungguhnya bahwa skripsi yang berjudul "**PENGAPLIKASIAN PERPUSTAKAAN DIGITAL** *OFFLINE* **PADA JARINGAN WLAN BERDASARKAN STANDARISASI** *WIRELESS* **502.11N"**  [adalah benar-benar karya sendiri, kecuali kutipan yang sudah saya sebutkan](http://repository.unej.ac.id/)  sumbernya, dan belum pernah diajukan pada institusi manapun, serta bukan karya jiplakan. Saya bertanggung jawab atas keabsahan dan kebenaran isinya sesuai dengan sikap ilmiah yang harus dijunjung tinggi.

Demikian pernyataan ini saya buat dengan sebenarnya tanpa adanya tekanan dan paksaan dari pihak manapun serta bersedia mendapatkan sanksi akademik jika ternyata di kemudian hari pernyataan ini tidak benar.

> Jember, 29 januari 2018 Yang menyatakan,

 Muhammad Faizal Rasyid NIM 111910201094

**SKRIPSI**

### **PENGAPLIKASIAN PERPUSTAKAAN DIGITAL** *OFFLINE* **PADA [JARINGAN WLAN BERDASARKAN STANDARISASI](http://repository.unej.ac.id/)** *WIRELESS* **502.11N**

Oleh

**Muhammad Faizal Rasyid NIM 111910201094**

Pembimbing

**Dosen Pembimbing 1 : Catur Suko Sarwono, S.T., MSi Dosen Pembimbing 2 : Widya Cahyadi, S.T., M.T.**

#### **PENGESAHAN**

Skripsi berjudul " PENGAPLIKASIAN PERPUSTAKAAN DIGITAL *OFFLINE* PADA JARINGAN WLAN BERDASARKAN STANDARISASI *WIRELESS* [502.11N " telah diuji dan disahkan oleh Fakultas Teknik Universitas Jember pada:](http://repository.unej.ac.id/) Hari, tanggal : Selasa, 29 januari 2016 Tempat : Fakultas Teknik Universitas Jember.

Menyetujui,

Pembimbing Utama,

Pembimbing Anggota,

Catur Suko Sarwono S.T., MSi NIP. 19680119 199702 1 001

Widya Cahyadi, S.T., M.T. NIP. 198511102014041001

Penguji I,

Penguji II,

Dodi Setiabudi, S.T., M.T. NIP. 196405312008121004

Andrita Ceriana Eska, S.T., M.T. NRP. 760014640

Mengesahkan, Dekan Fakultas Teknik Universitas Jember,

Dr.Ir. Entin Hidayah M.U.M NIP 19661215 199503 2 001

#### Pengaplikasian perpustakaan digital *offline* pada jaringan wlan berdasarkan standarisasi *wireless* 802.11 n

#### **Muhammad Faizal Rasyid**

Jurusan Teknik Elektro, Fakultas Teknik, Universitas Jember

#### **ABSTRAK**

Dengan perkembangan dunia teknologi dan informasi yang juga diikuti dengan [perkembangan dunia telekomunikasi ternyata masih banyak daerah-daerah yang](http://repository.unej.ac.id/)  belum bisa mengakses internet dengan berbagai macam alasan. Dengan adanya penelitian ini diharapkan agar bisa mempermudah daerah-daerah yang masih belum tersentuh jaringan internet, untuk tujuan dari penelitian ini sendiri adlah untuk mengetahui cara pembuatan dan menggunakan perpustakaan digital dan menegetahui kualitas jaringan yang terjadi antara client dan server

untuk perpustakaan digital ini bisa mengguanakan dua jenis jaringan menggunakan kabel dan tanpa menggunakan kabel. Perpustakaan *offline* ini bernama *kiwix serve* dan untuk penggunaaknnya bisa diakses lebih dari lima *client* dengan menggunakan satu *server*. Untuk hasil monitoring yang sudah dilakukan pada jaringannya menggunakan *smsniff* dan *iperf* sebagai aplikasi monitoringnya. Untuk hasil monitoringnya sendiri didapatkan hasil yang berbeda meskipun dalam satu jaringan yang sama yaitu 18.163 jumlah data (*byte*) 1076.92 *troughput*, 0.285 *delay* untuk *client* satu dan 13,034 jumlah data (*byte*) troughput 754.28, 0.0937 *delay* untuk *client* dua

**Kata kunci**: sistem *monitoring*, protokol TCP, QoS, *throughput* TCP, fuzzy sugeno

#### **RINGKASAN**

**Pengaplikasian perpustakaan** *offline* **pada jaringan wlan berdasarkan standarisasi** *wireless* **802.11n;** Muhammad Faizal Rasyid, 111910201094; 2018: 66 halaman; Jurusan Teknik Elektro Fakultas Teknik Universitas Jember.

Seiring dengan perkembangan teknologi dan informasi semakin pesat juga [perkembangan jaringan internet, yang mulanya menggunakan sebuah kabel untuk](http://repository.unej.ac.id/)  media penghubung antara komputer satu dengan komputer lain sekarang sudah bisa menggunakan *wireless* untuk media penghubungnya. Tapi khususnya di Indonesia masih banyak tempat yang belum terjangkau perkembangan dari dunia teknologi tersebut dikarenakan adanya beberapa faktor dan kendala.

Penetitian ini dilakukan di laboratorium Telkom jurusan teknik elektro universitas jember. Penelitian ini menggunakan beberapa alat dan bahan yaitu 6 buah laptop yang berfungi sebagai *server* dan *client*, untuk jumlah *client* sendiri berjumlah 5 buah laptop dan untuk servernya sendiri menggunakan 1 buah laptop. Untuk alat ysng digunakan dalam penelitian menggunakan sebuah modem *router* yang berfungsi untuk media penghubunga antara *client* dan *server*. Untuk aplikasi yang digunakan adalah *kiwix serve*, *smsniff,* dan *iperf* . untuk *kiwix serve* berfungsi sebagai perpustakaan digital yang akan dishare pada *client,* sedangkan untuk *smsniff* dan *iperf* berfungsi sebagai monitoring QoS pada jaringan untuk mengetahui kualitas pada jaringannya

Analisis yang dilakukan setelah pengaplikasian perpustakaan digital ini adalah pada performa jaringannya yang meliputi *packet loss, throughput, jitter dan delay*. Untuk sekenario pengujiannya sendiri dilakukakan 3 tahap pengambilan data yaitu menggunakan 5 *client* dan 1 *server*, menggunakan 1 *client* dan 1 *server* dan menggunakan 1 *server* dan 2 *client.* Untuk pengambilan datanya sendiri meggunakan waktu 5 menit untuk setiap pengambilan datanya dan mengambil 10 sampel untuk dihitung menjadi rata-rata. Untuk skenarionya sendiri melakukan 2 kali pengambilan

data yaitu menggunakan *modem router* dan *ad hoc* sebagai media penghubungnya. Pada penelitian menggunakan 5 *client* dan 1 *server* didapatkan hasil dengan menggunakan *ad hoc* didapatkan hasil 17,474 untuk jumlah data (*byte)*, 590.36 untuk nilai *troughput* dan 0.092 untuk nilai *delay*. Sedangkan untuk pengujian yang menggunakan *modem router* didapatkan hasil 12.160 untuk jumlah data (*byte*), *troughput* 678.42 dan nilai *delay* sebesar 0.182

[Kesimpulan yang diperoleh dari penelitian ini yaitu untuk hasil dari](http://repository.unej.ac.id/)  pengambilan data pada setiap *client* akan berbeda meskipun pada sebuah jaringan yang sama dan untuk wikipedianya sendiri bisa digunakan lebih dari 5 *client*

**Kata kunci**: sistem *monitoring*, protokol TCP, QoS, *throughput* TCP, fuzzy sugeno

#### **PRAKATA**

Puji syukur penulis panjatkan ke hadirat Allah SWT atas segala rahmat dan karunia-Nya, sehingga penulis dapat menyelesaikan skripsi ini yang berjudul "pengaplikasian perpustakaan digital offline pada jaringan wlan berdasarkan [standarisasi wireless 802.11 n". Skripsi ini disusun untuk memenuhi salah satu syarat](http://repository.unej.ac.id/)  dalam menyelesaikan pendidikan strata satu (S1) pada Jurusan Teknik Elektro, Fakultas Teknik, Universitas Jember.

Penyusunan skripsi ini tidak lepas dari bantuan berbagai pihak, oleh karena itu penulis ingin menyampaikan ucapan terima kasih yang sebesar-besarnya kepada:

- 1. Dr. Ir. Entin Hidayah M.U.M selaku Dekan Fakultas Teknik Universitas Jember;
- 2. Dr. Triwahju Hardianto S.T., M.T selaku Ketua Jurusan Teknik Elektro;
- 3. Catur Suko Sarwono S.T.,MSi selaku Dosen Pembimbing Skripsi I yang telah meluangkan waktu, tenaga, pikiran, dan perhatian dalam penulisan skripsi ini;
- 4. Widya Cahyadi S.T.,M.T. selaku Dosen Pembimbing Skripsi II dan telah membantu memberikan kepercayaan untuk mengerjakan skripsi ini;
- 5. Dodi Setiabudi, S.T., M.T.selaku Dosen Penguji I dan Andrita Ceriana Eska, S.T., M.T selaku Dosen Penguji II yang telah meluangkan waktunya guna menguji, serta memberikan kritik dan saran demi kesempurnaan skripsi ini;
- 6. Dedy Kurnia Setiawan, S.T., M.T. selaku Dosen Pembimbing Akademik yang telah membimbing penulis selama menjadi mahasiswa;
- 7. seluruh bapak dan ibu dosen yang telah memberikan bekal ilmu selama menyelesaikan studi di Jurusan Teknik Elektro Universitas Jember.
- 8. Teman-teman teknik elektro angkatan 2011 *forever together*, terima kasih atas semangat, bantuan, saran, perhatian, dan kenangan yang telah diberikan;
- 9. Semua pihak yang tidak dapat disebutkan satu persatu

10. Teman-teman satu organisasi (MAHADIPA dan Korp Suka Relawan) yang telah membantu dalam proses pembentukan pola pikir dan karakter untuk menjadi pribadi yang lebih baik

Penulis juga menerima segala kritik dan saran yang bersifat membangun demi [kesempurnaan penulisan selanjutnya. Akhirnya penulis berharap, semoga skripsi ini](http://repository.unej.ac.id/)  dapat bermanfaat. Amin

Jember, 29 januari 2018

Penulis

## **DAFTAR ISI**

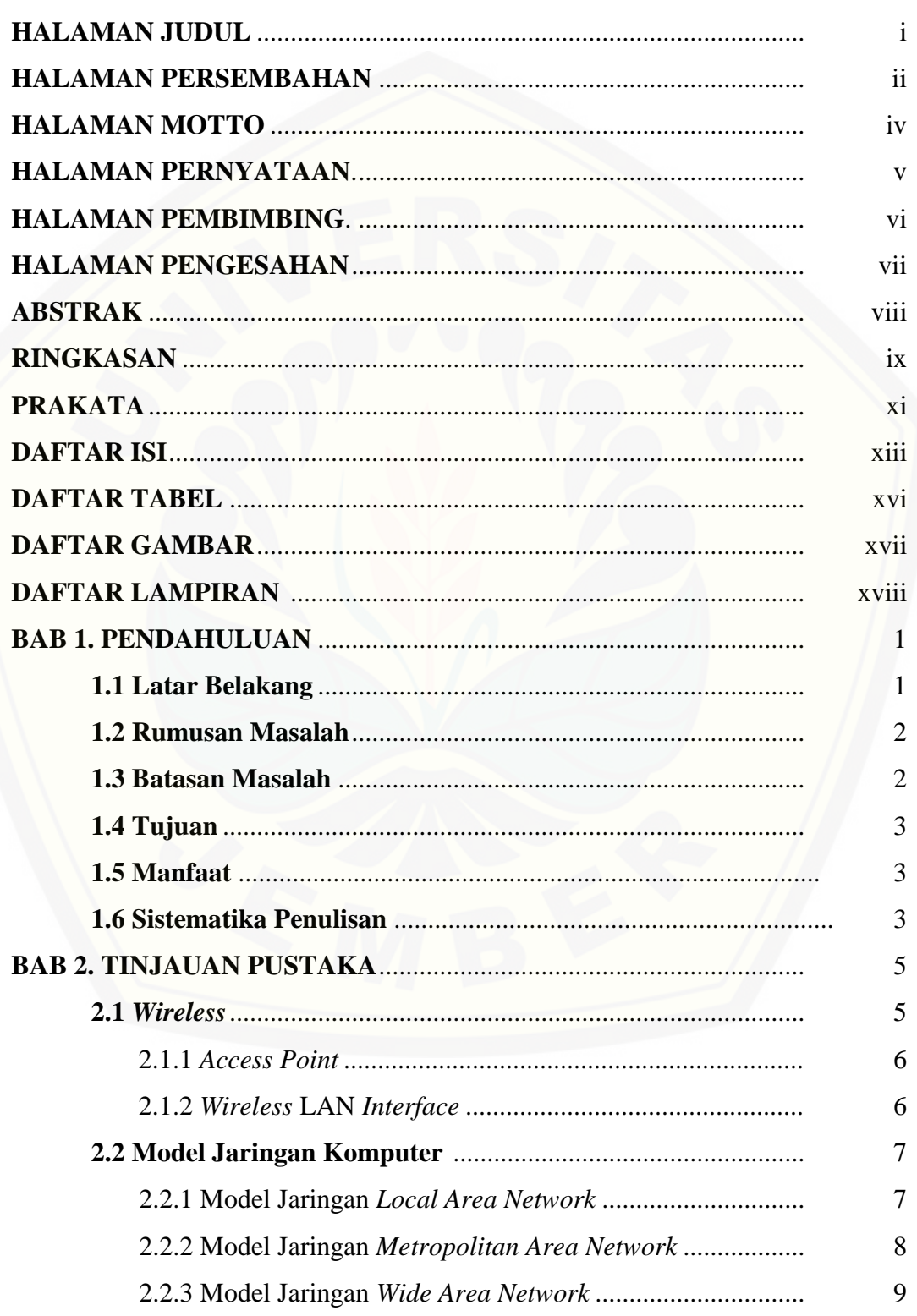

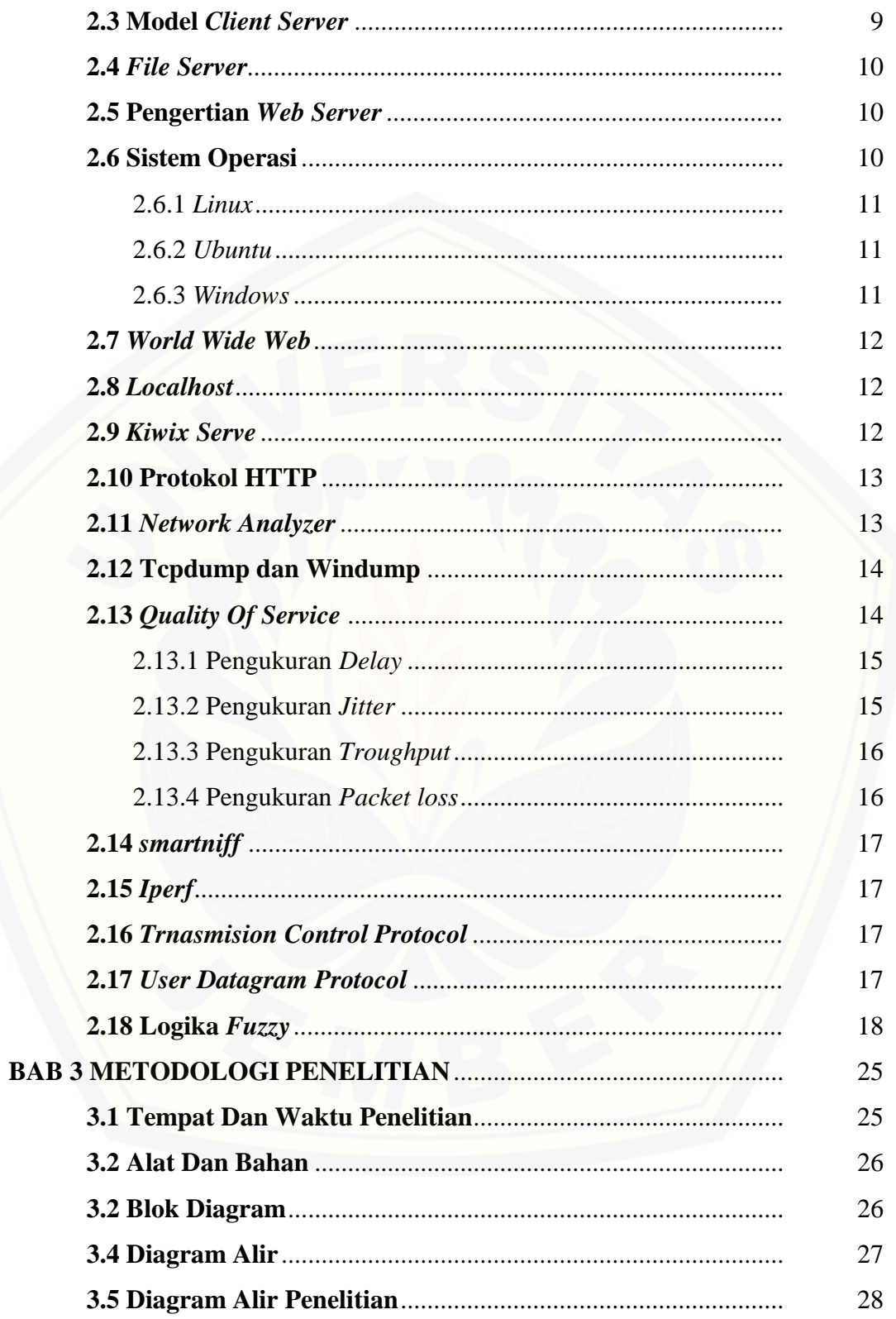

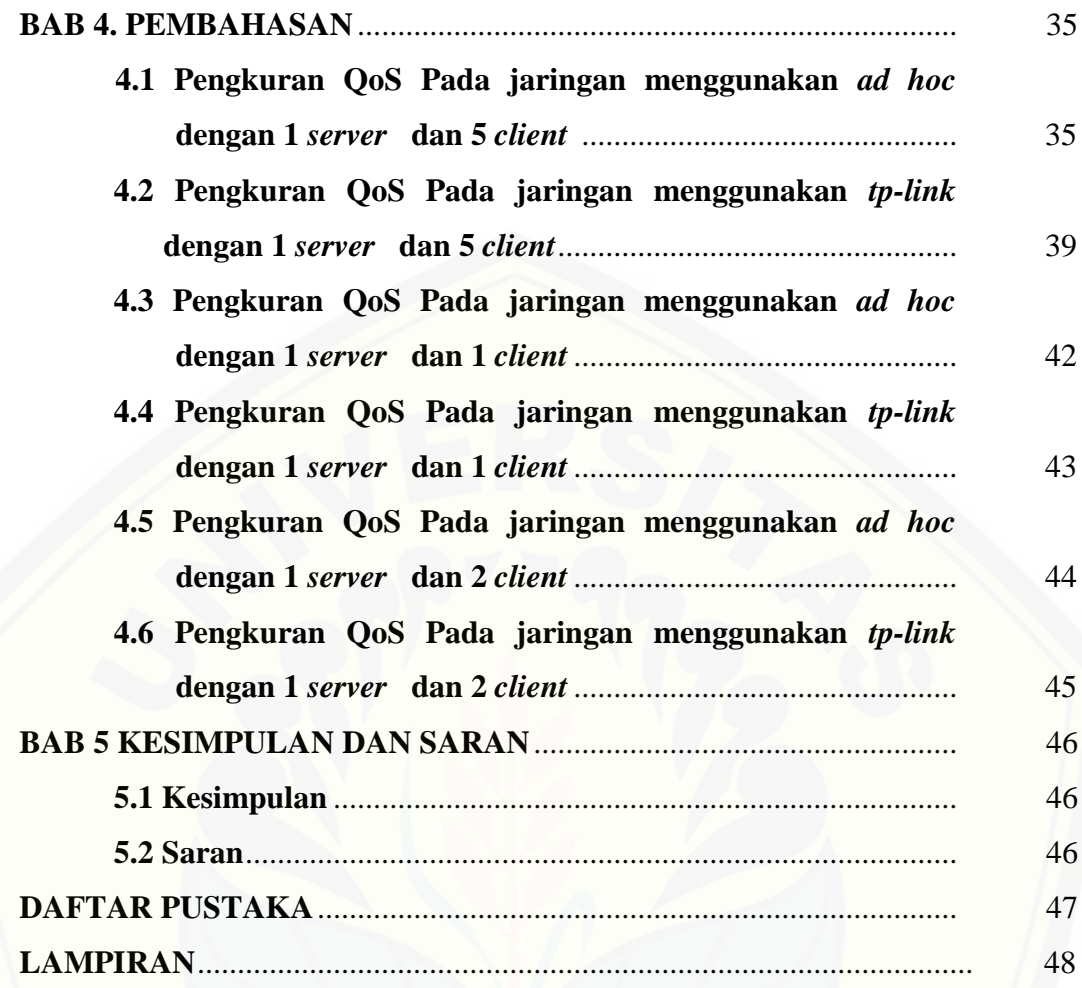

## **DAFTAR TABEL**

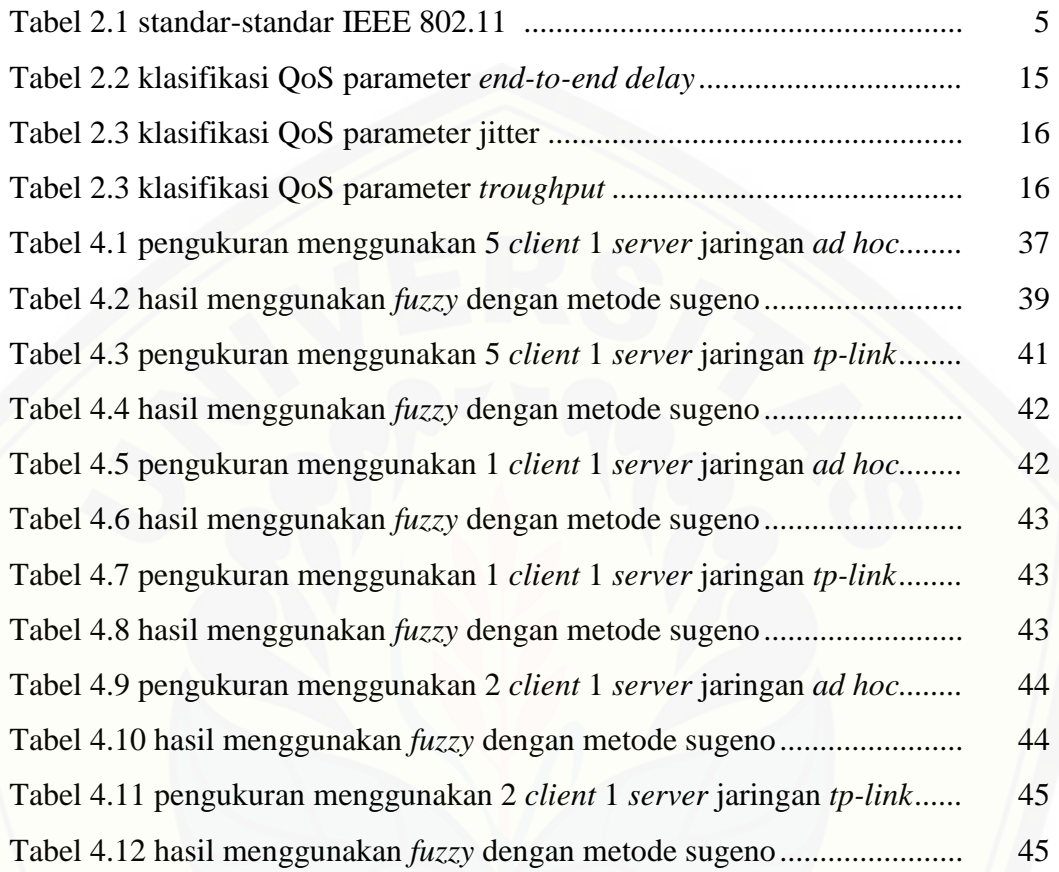

## **DAFTAR GAMBAR**

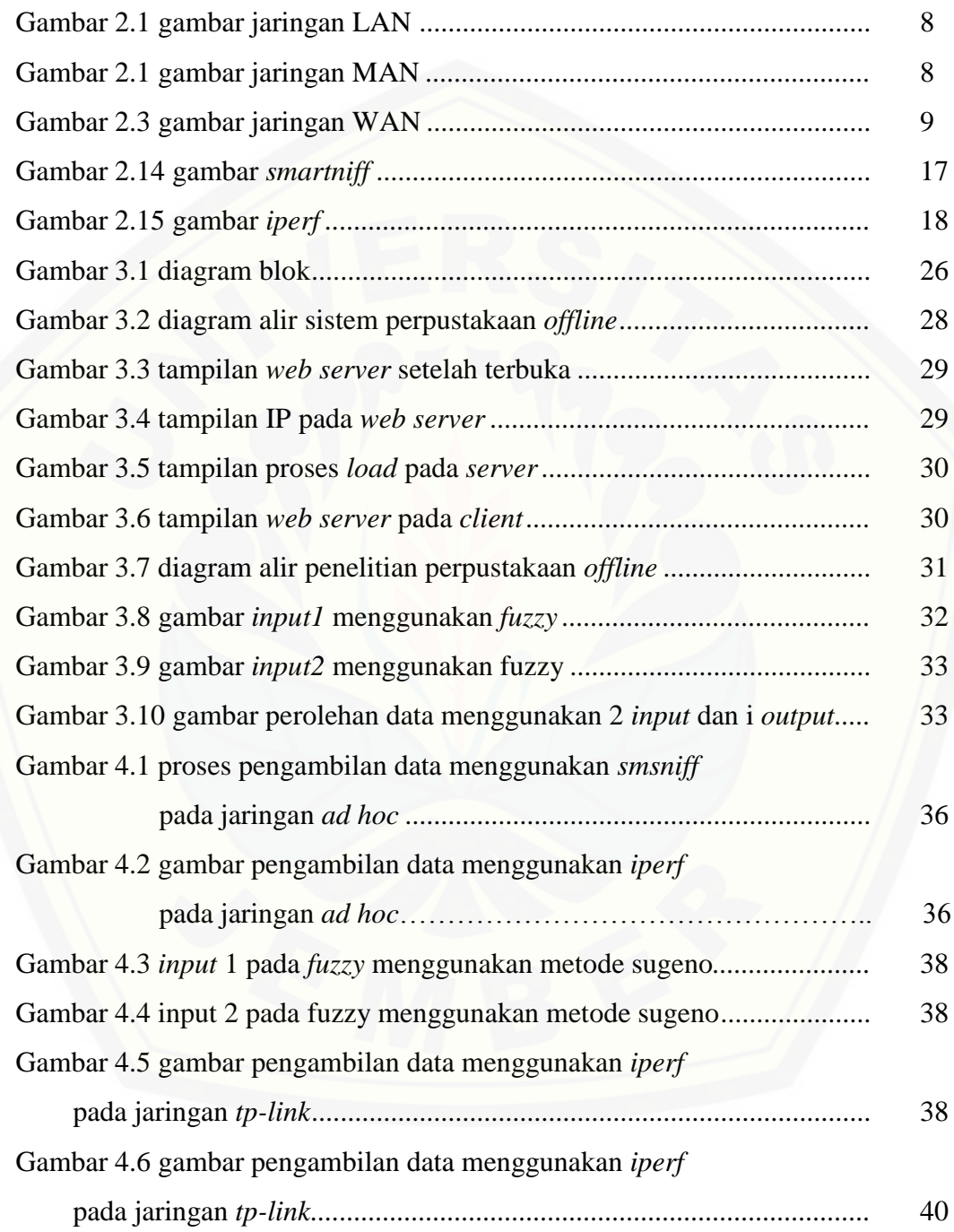

### **DAFTAR LAMPIRAN**

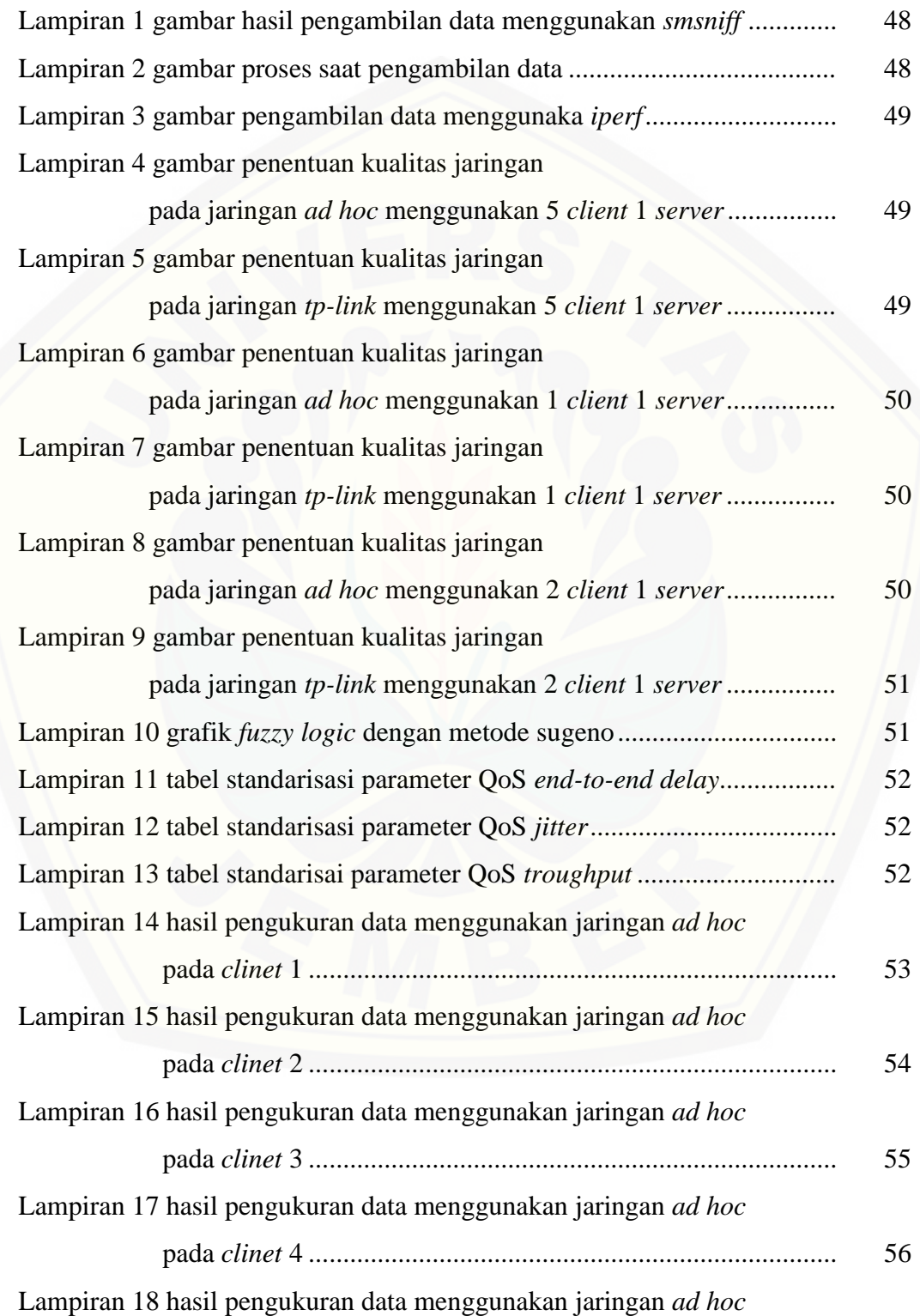

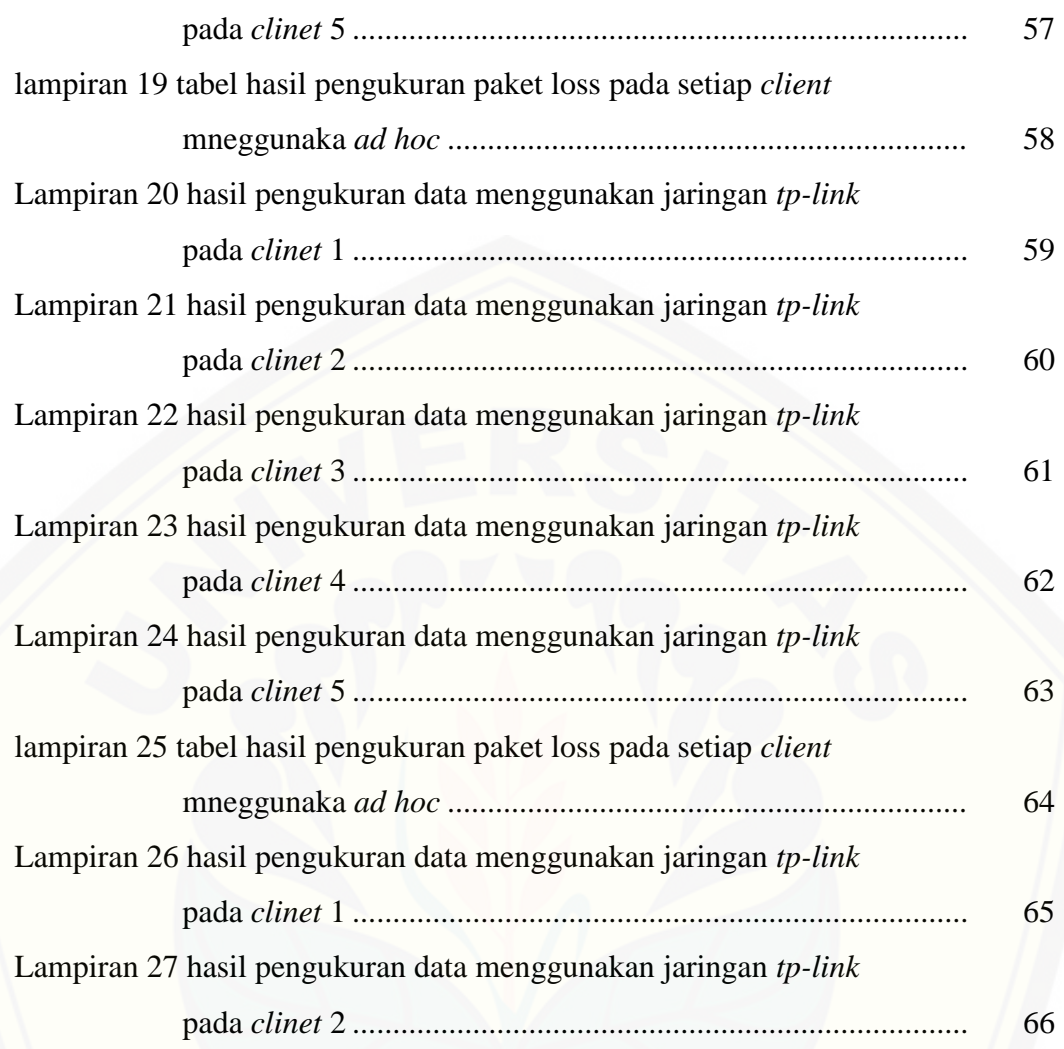

#### **BAB 1. PENDAHULUAN**

#### **1.1 Latar Belakang**

Seiring dengan perkembangan teknologi dan informasi, semakin pesat juga perkembangan jaringan internet dari yang semulanya memakai kabel, dan sekarang sudah menggunakan jaringan *nirkabel* yang lebih dikenal dengan sebutan *wireless*. Adanya teknologi *wireless* ini sendiri sangat memudahkan untuk mengakses internet dimanapun berada, tentunya selama masih tersedianya jaringan internet dan untuk *wireless* sendiri, ada dua tipe yaitu *online* dan *offline.* Meskipun perkembangan teknologi sangat pesat masih ada beberapa daerah yang belum bisa menikmati fasilitas internet dikarenakan beberapa faktor sendiri, untuk dari itu pembuatan skripsi ini bertujuan untuk memudahkan beberapa tempat yang masih tidak bisa menggunakan jaringan internet juga bisa memakai jaringan internet meskipun internet yang dipakai sendiri masih *offline.* Di Indonesia sendiri [masih banyak wilayah yang belum bisa mengakses internet secara bebas](http://repository.unej.ac.id/)  dikarenakan beberapa faktor yang diantaranya adalah belum terjangkaunya towertower atau jaringan itu sendiri, dan juga karena faktor biaya yang begitu mahal untuk pengadaanya. Dalam hal ini tentunya akan mengganggu sebuah kebebasan dalam melakukan akses internet, untuk proses penyampaian datanya sendiri jaringan *wireless* ini menggunakan media udara yang bisa dikenal juga sebagai gelombang radio dan ditransmisikan ke gelombang digital

Standarisasi *wireless* didefinisikan oleh *Institute of Electrical and Elektronics Engineers* (IEEE). IEEE sendiri merupakan institusi yang melakukan diskusi, riset dan pengembangan terhadap perangkat jaringan yang kemudian menjadi standarisasi untuk digunakan sebagai perangkat dalam sebuah jaringan

Pada tugas akhir ini peneliti akan menguji kualitas jaringan yang terjadi antara *client* dan *server* saat menggunakan aplikasi *web server*. Penelitian ini bertujuan untuk memfasilitasi daerah yang masih belum tersentuh jaringan internet. *Web server* ini bisa diakses secara *offline* . Rancangan yang akan dibuat adalah menggunakan satu buah PC sebagai *server* yang menggunakan *operating system windows* dan lima buah PC yang menggunkan *operating system windows* sebagai *client*. Penelitian ini menggunakan standarisasi IEEE 802.11*n* yang bekerja pada frekuensi 2.4 Ghz, dengan *channel* 9 (2452 MHz HT20) dan dikabarkan kecepatan datanya mencapai 100-200 Mbps. Standarisasi *n* di rancang untuk memperbaiki fitur sebelumnya yaitu 802.11*g*. Dalam jumlah *bandwidth* yang didukung dengan memanfaatkan beberapa sinyal *nirkabel* dan antena. Berdasarkan latar belakang dan konsep penilitian yang dibuat maka penulis akan melakukan penelitian dengan judul "PENGAPLIKASIAN PERPUSTAKAAN DIGITAL *OFFLINE* PADA JARINGAN WLAN BERDASARKAN STANDARISASI *WIRELESS* IEEE 802.11*n*".

#### **1.2 Rumusan Masalah**

Berdasarkan dari latar belakang yang sudah diuraikan maka dapat disimpulkan beberapa masalah yang akan dibahas sebagai berikut :

- a. Bagaimana cara membuat perpustakaan digital *offline* menggunakan *web server* pada jaringan WLAN ?
- b. Bagaimana kualitas komunikasi yang terjadi antara perangkat *server* dan *client* pada standarisasi *wireless* 802.11 *n* ?

#### **1.3 Batasan Masalah**

[Pembahasan masalah pada penelitian ini dibatasi oleh beberapa hal, antara](http://repository.unej.ac.id/)  lain :

- a. Parameter QoS yang diukur adalah *packet loss*, *throughput*, *jitter,* dan *delay*.
- b. Menggunakan jaringan *Wireless Local Area Network* (WLAN) dengan standarisasi *wireless* 802.11*n*.

c. Penelitian ini menggunakan 5 *client* dan 1 *server*, 2 *client* 1 *server,* 1 *client*  dan 1 *server*

#### **1.4 Tujuan**

Adapun tujuan yang akan diperoleh dari penelitian ini adalah sebagai berikut :

- a. Mengetahui cara membuat perpustakaan digital *offline* menggunakan *web server* pada jaringan WLAN.
- b. Mengetahui kualitas komunikasi yang terjadi antara perangkat *server* dan *client* pada standarisasi *wireless* 802.11 *n*

#### **1.5 Manfaat**

[Adapun manfaat yang diperoleh dari penulisan skripsi ini adalah sebagai](http://repository.unej.ac.id/)  berikut:

- a. Mempermudah akses informasi di daerah yang memiliki akses *internet*  terbatas melalui *web server* pada jaringan WLAN.
- b. Mengetahui tentang standarisasi *wireless n*.
- c. Menambah wawasan ilmu telekomunikasi terutama tentang penggunaan jaringan *wireless* secara *offline.*

#### **1.6 Sistematika Penulisan**

Secara garis besar penyusunan skripsi ini adalah sebagai berikut:

#### BAB 1. PENDAHULUAN

Berisi tentang latar belakang, perumusan masalah, batasan masalah, tujuan, manfaat, dan sistematika pembahasan.

#### BAB 2. TINJAUAN PUSTAKA

Berisi penjelasan tentang teori yang berhubungan dengan penelitian.

### BAB 3. METODOLOGI PENELITIAN

Menjelaskan tentang metode yang digunakan untuk menyelesaikan skripsi.

#### BAB 4. HASIL DAN PEMBAHASAN

Berisi hasil penelitian dan analisa hasil penelitian.

## BAB 5. PENUTUP

Berisi tentang kesimpulan dan saran dari penulis.

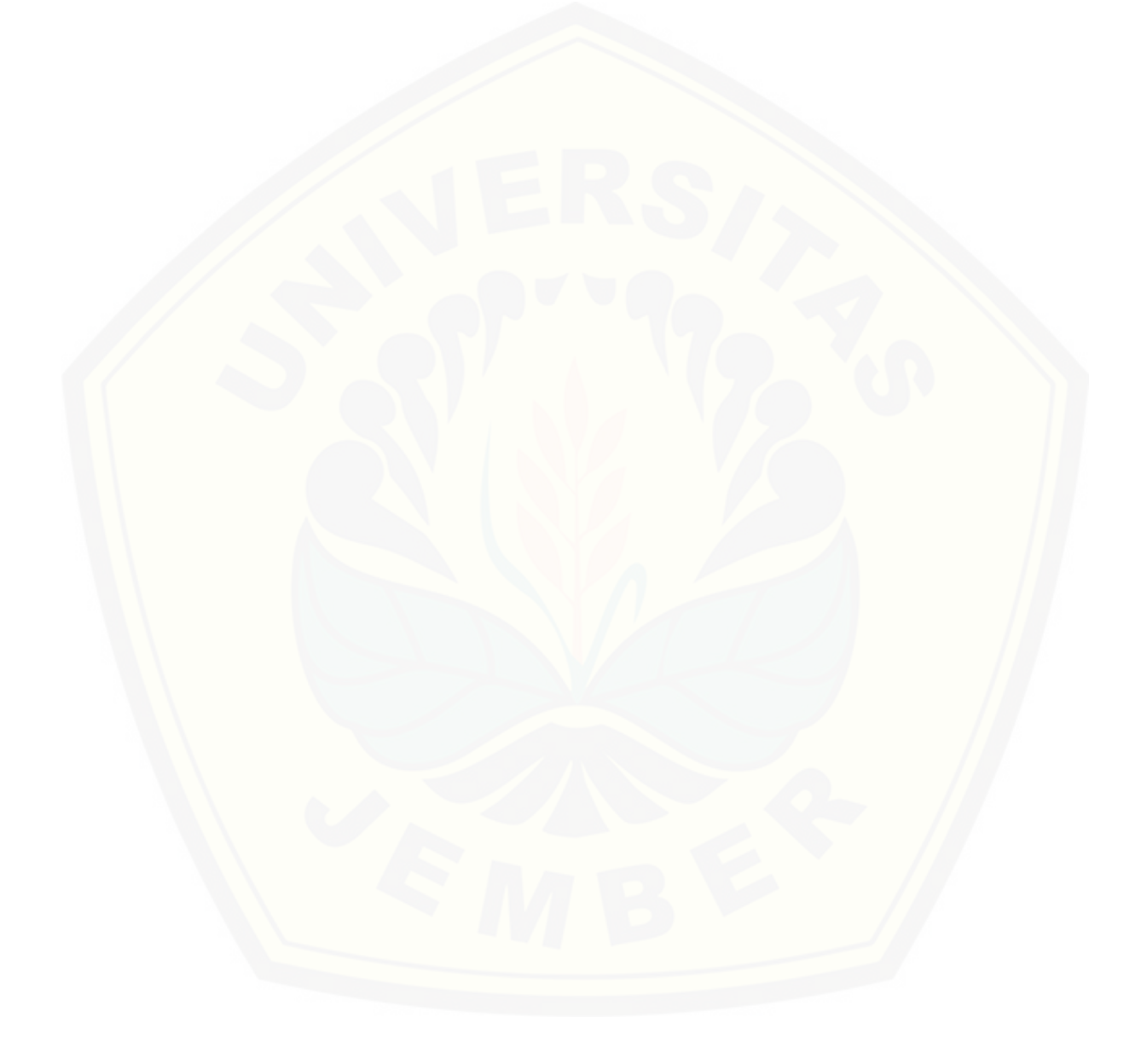

#### **BAB 2. TINJAUAN PUSTAKA**

#### **2.1** *Wireless Network*

*Wireless network,* bila diartikan dalam bahasa Indonesia adalah jaringan tanpa kabel, yang namanya sebuah jaringan pasti tidak hanya menggunakan sebuah komputer melainkan lebih dari satu yang tentunya saling terhubung sehingga bisa dikatakan jaringan. Kalau kita membahas sebuah jaringan *wireless* maka akan secara otomatis akan berkaitan dengan *local area network* (LAN)yang [merupakan sebuah jaringan yang lebih dulu tercipta sebelum adanya jaringan](http://repository.unej.ac.id/)  *wireless* dan yang membedakan kedua jaringan ini adalah media tranmisinya yang mana untuk jaringan LAN sendiri menggunakan kabel sebagai media tranmisi sedangkan untuk *wireless* sendiri menggunakan udara sebagai media transmisi. Untuk jaringan *wireless* sendiri biasanya diterapkan pada sebuah instansi atau perusahaan, *handphone* dan HT. Untuk standar yang digunakan jaringan *wireless* (*Wireless Local Area Networks – WLAN*) sendiri didasari pada spesifikasi IEEE 802.11. Standarisasi menurut IEEE 802.11 adalah sebagai berikut

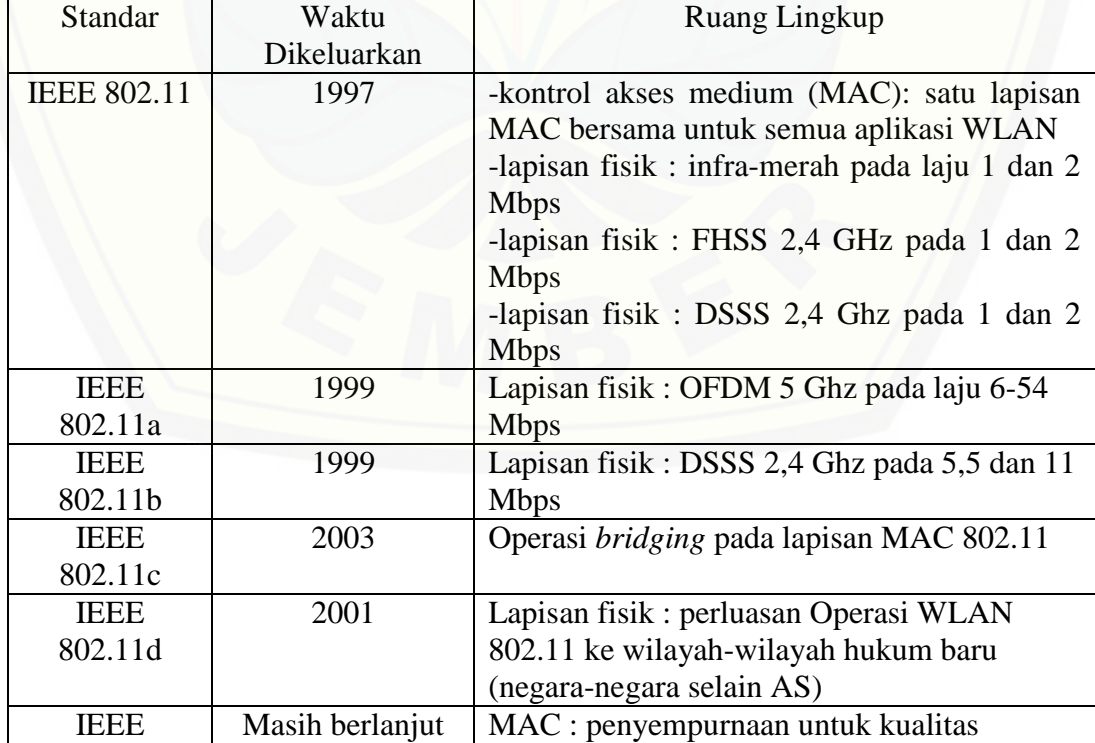

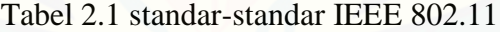

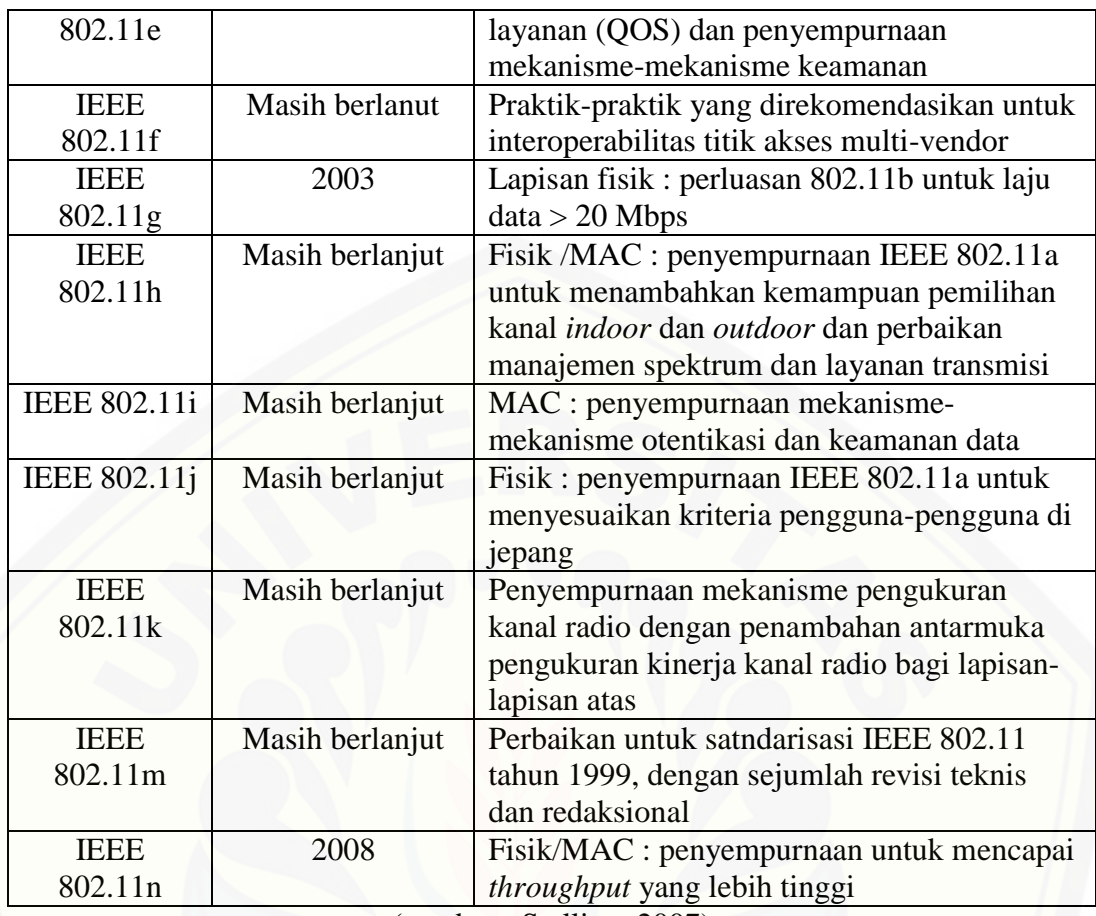

(sumber : Stalling, 2007)

Agar bisa membuat jaringan WLAN sendiri diperlukan beberapa komponen agar bisa terhubung dan membentuk sebuah jaringan, yaitu :

1. *Access Point*

*Access Point* sendiri bisa kita artikan sebagai alat yang bisa menghubungkan [sebuah gelombang radio yang sudah ditranmisi pada perangkat keras \(laptop,](http://repository.unej.ac.id/)  *handphone*) selain sebagai penghubung *access point* sendiri bisa dikatakan sebagai sebuah perangkat yang bisa merubah sinyal radio ke sinyal digital yang kemudian akan di konverensi ke perangkat keras kita

2. Perangkat Keras

Sebuah jaringan *wireless* yang perkembangannya sudah sangat pesat tidak akan bisa diakses tanpa adanya sebuah *user, user* bisa dikatakan sebagai sebuah pengguna atau yang menggunakan, sebuah *user* disini harus menggunakan

perangkat keras sebagai media penghubung ke jaringan *wireless* untuk contoh perangkat kerasnya sendiri adalah laptop, *handphone* dan PC. Tapi untuk PC sendiri harus menggunakan perangkat tambahan lagi agar bisa terhubung yaitu menggunakan *router* USB yang bisa didapatkan ditoko elektronik, khususnya di toko komputer

#### **2.2 Model Jaringan Komputer**

Model jaringan, yang namanya sebuah pasti mempunya sebuah konsep atau *system* yang membuat satu model berbeda dengan model yang lain. Yang akan di [jelaskan disini adalah sebuah model jaringan. Untuk sebuah model jaringan](http://repository.unej.ac.id/)  komputer sendiri ada tiga model jaringan yaitu *local area network, metropolitan area network* dan *wide area network.* Untuk pemakain setiap model jaringan sendiri disesuaikan dengan kebutuhan besar dan kecilnya cakupan sebuah jaringan tersebut. Untuk penjelasan lebih rincinya lagi untuk ketiga model jaringan diatas akan dijelaskan pada sub bab

#### 2.2.1 Model Jaringan *Local Area Network* (LAN)

*Local Area Network* yang biasa disebut jaringan LAN adalah sebuah jaringan yang biasanya digunakan pada skala jaringan yang relatif kecil contohnya adalah pada sebuah ruangan, perkantoran dan sekolah. Untuk jaringan LAN sendiri biasanya mencakup kurang lebih 1 km persegi. Untuk jaringan lan ini sendiri juga bisa dibagi pada dua jenis jaringan, yaitu *peer to peer* dan model *client* dan *server.* Jaringan *peer to* peer sendiri adalah dimana setiap komputer bisa bertindak sebagai *client* dan *server* secara bersamaan, sedangkan untuk yang model *client dan server* fungsinya dibatasi dalam artian untuk yang bertipe *server*  tidak bisa menjadi *client* dan yang bertipe *client* tidak bisa menjadi *server* Biasanya kemampuan *workstation* di bawah file server dan mempunyai aplikasi lain di dalam harddisknya selain aplikasi untuk jaringan. Kebanyakan LAN menggunakan media kabel untuk menghubungkan satu komputer dengan komputer lainnya (Soemarwanto, 2008)

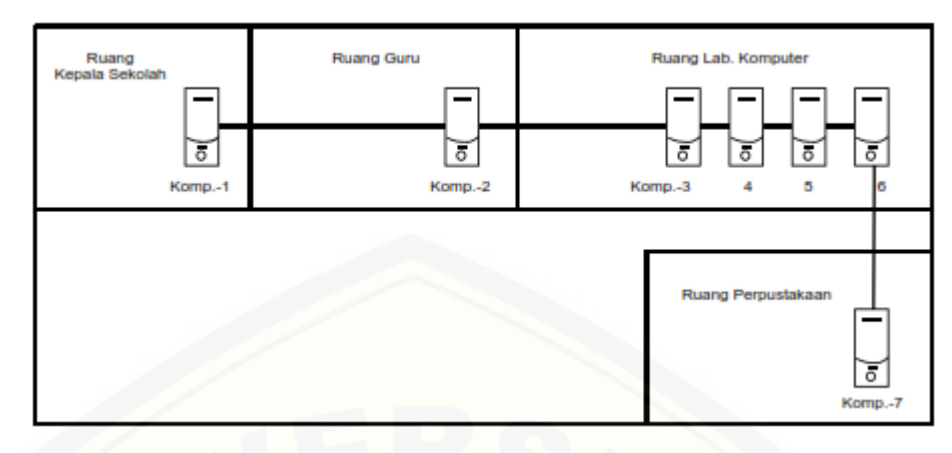

**[Gambar 2.1 Gambar jaringan LAN](http://repository.unej.ac.id/) (sumber : Soemarwanto, 2008)**

#### 2.2.2 Jaringan *Metropolitan Area Network* (MAN)

*Metropolitan Area Network* atau yang bisa disingkat dengan kata MAN memiliki jangkauang yang lebih luas dari pada jaringan LAN yang hanya bisa berjarak kurang lebih 1 kilo meter. Untuk jaringan MAN ini sendiri bisa mancakup beberapa wilayah dalam 1 provinsi, contohnya dari jember sampai lumajang, sebenarnya antara setiap model jaringan ini masih berhubungan 1 sama lain contohnya dengan menghubungkan sebuah perusahaan 1 dengan perusahaan cabang yang berada di luar kota, secara otomatis dalam satu perusahaan tersebut juga akan menggunakan jaringan LAN untuk menghubungkan setiap laptop atau PC yang berada dalam satu perusahaan tersebut (Soemarwanto, 2008**).**

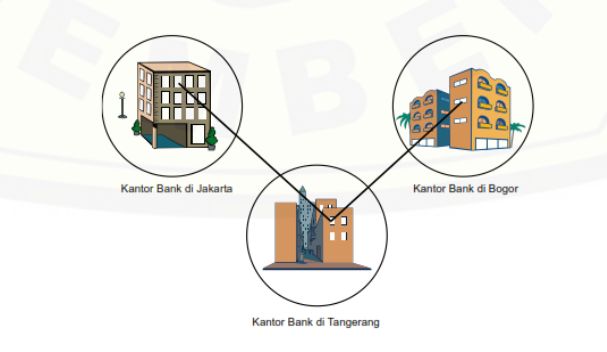

**Gambar 2.2 Gambar jaringan MAN (sumber : Soemarwanto, 2008)**

#### 2.2.3 *Wide Area Network* (WAN)

*Wide Area Network* atau yang bisa kita singkat dengan jaringan WAN adalah sebuah jaringan yang memiliki jarak lingkup lebih luas jari jaringan LAN dan MAN, untuk jaringan WAN sendiri bisa menjangkau antara pulau 1 dengan pulau lain, jaringan ini juga bisa mencangkup antar Negara. Untuk jaringan WAN in sendiri media penghubungnya sudah memakai satelit atau kabel bawah laut untuk mengurangi dampak kerusakan dan gangguan yang bisa terjadi pada saat tranmisi dilakukan

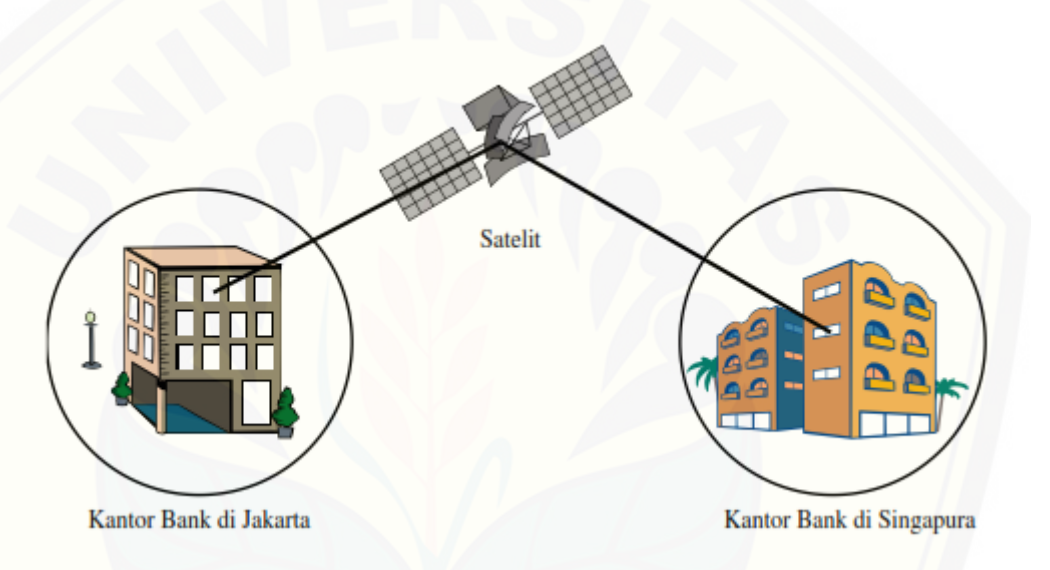

**Gambar 2.3 Gambar jaringan WAN (sumber : Soemarwanto, 2008)**

#### **2.3 Model** *Client Server*

*Server* adalah sebuah komputer yang berisi program baik sistem operasi [maupun program aplikasi yang menyediakan pelayanan kepada komputer atau](http://repository.unej.ac.id/)  program lain yang sama atau berbeda. Komputer *server* adalah komputer yang dikhususkan untuk menyimpan data yang akan digunakan bersama, atau sebagai basis data. Jenis *server* yang banyak digunakan adalah *Disk Server*, *File Server*, *Printer Server*, dan *Terminal Server*. *Client* adalah yang meminta layanan dari *server*. Sebuah Aplikasi komputer bisa memiliki bagian *server* dan bagian *client*, dimana dapat berjalan bersama – sama dalam satu sistem. *Server* merupakan program ang dapat menerima permintaa (*request*), melakukan pelayanan yang

#### **2.4** *File server*

*File server* ini bertujuan untuk memberikan akses pada *client* untuk mangakses data yang tersimpan pada *disk* yang ada pada *computer server*, biasanya data yang berada di *server* berbentuk dokumen, gambar, *file Microsoft, database* dll. *File server* ini biasanya dirancang untuk memudahkan *client* untuk mengakses data yang sudah siap untuk dipakai atau dipublikasikan,

*File server* sendiri tidak bisa diprogram atau di buat oleh *client* hal ini dikarenakan untuk mempercepat dan memudahkan penyimpanan sebuah data. *File server* ini biasanya digunakan oleh instansi-instansi yang belum tersentuh jaringan internet. Untuk kelebihan dari *file server* sendiri adalah pada media panyimpanannya yang sudah terpusat

#### **2.5 Pengertian** *Web Server*

*Web server* adalah sebuah *software* yang berfungsi sebagai *server* yang memberikan layanan akses untuk *client* untuk mengambil data yang sudah tersimpan, *web server* sendiri bisa diakses dengan menggunakan internet atau [tanpa menggunakan internet, untuk contoh aplikasi yang tidak menggunakan](http://repository.unej.ac.id/)  jaringan internet adalah *kiwix serve* yang dimana setiap *client* bisa mengakses *website* yang sudah tersedia dalam *file server* itu sendiri*.*

#### **2.6 Sistem Operasi**

Sistem operasi komputer adalah sebuah perangkat lunak pada setiap komputer yang merupakan sebuah *software* utama yang harus dimiliki untuk bisa menjalankan *system* aplikasi yang lain, system operasi ini juga bisa disingkat dengan singkatan *operating system* (OS) dengan adanya system operasi ini jelas lebih mempermudah tugas-tugas yang dilakukan menggunakan komputer. OS ini juga merupakan sebuah *software* yang memiliki kontrol utama pada setiap komputer, Biasanya OS merupakan *software* pertama yang diletakkan pada

memori komputer (Suntana, 2005). OS juga terbagi menjadi beberapa bagian antara lain yaitu :

#### 2.6.1 *Linux*

*Linux* merupakan sistem operasi yang diciptakan oleh Linus Tovalds. *Linux* merupakan salah satu sistem operasi yang dapat diperbanyak tanpa harus mengeluarkan biaya pembelian *software* tentunya dengan cara mendowload dan tentunya sudah banyak situ-situs *web* yang menyediakan link untuk mendowload, untuk sistem operasi *linux* sendiri bersifat *open source* yang bisa diartikan setiap pengguna bisa bebas menggunakan dan mengembangkannya, biasanya sistem [operasi ini banyak digunakan para programmer untuk kepentingan pribadi atau](http://repository.unej.ac.id/)  kelompok dengan tujuan baik atau tidak. Tentunya tidak hanya itu sistem operasi ini juga bisa digunakan untuk pendidikan

#### *2.6.2 Ubuntu*

Sistem operasi *Ubuntu* hampir sama dengan sistem operasi *linux* dan dua sistem operasi ini juga merupakan 1 distribusi. Kata *ubuntu* sendiri diambil dari sebuah filosofi yang berada di afrika selatan yang mempunyai arti "kemanusiaan dalam sesama" sistem operasi ini bersifat bebas dalam artian bisa dikembangan oleh penggunanya dan untuk operasi *ubuntu* ini juga tersedia dalam versi *server.*

### 2.6.3 *Windows*

untuk ukuran sebuah *system* operasi *windows* adalah *system* operasi yang paling banyak digunakan untuk menyelesaikan atau mempermudah tugas manusia dikarenakan untuk cara penggunaannya lebih mudah digunakan dari pada *system* operasi yang lain, untuk *system* operasi ini juga sangat mudah saat menginstal aplikasi yang lain yang tentunya juga sangat sering digunakan untuk memudahkan tugas manusia, untuk contoh aplikasi yang sering diinstall dalam windows juga sangat banyak tapi yang pasti ada dan pasti akan diinstall adala aplikasi *office, office* 2007, 2010 ataupun 2013 yang mana aplikasi ini berupa *microsoft word, exel, power point* dll. untuk *system* aplikasi ini juga bisa digunakan sebagai *server* yang bisa digunakan *client* untuk mengakses data *disk* yang ada didalamnya.

#### **2.7** *World Wide Web* **(WWW)**

World Wide Web kalau diartikan dalam bahasa Indonesia *word* berarti dunia *wide* luas dan *web* sendiri adalah sebuah *system* kata tersebut mungkin terdengar asing untuk para pengguna *web, WWW* sendiri merupakan sebuah *system* penyimpanan yang berupa sebuah dokumen, video, teks, gambar dll yang bisa diakses secara luas dan secara bersamaan. Tapi saat menggunakan kata WWW akan lebih terdengar familiar karena sangat sering digunakan dalam mengakses sebuah alamat dalam sebuah *web Browser* untuk membaca halamanhalaman *web* yang tersimpan dalam *web server* melalui protokol yang disebut HTTP (Sutanta, 2005). *Web* sendiri adalah sebuah *system* yang berbetuk teks, gambar, suara dll yang tersimpan dalam sebuah *system*

#### **2.8** *Localhost*

*Localhost* biasanya digunakan untuk mengakses atau menerjemahkan *loopback* pada sebuah network pada IPv4 atau IPv6, *localhost* sendiri bisa berfungsi sebagai pengantar alamat ataupun pengantar pada *webside* yang kita tuju, *localhost* sendiri biasanya digunakan saat kita membuat sebuah jaringan yang dimana sebuah jaringan tersebut menggunakan *system client* dan *server localhost* sendiri dapat bekerja secara *offline* tanpa ada permasalahan biaya, waktu, dan ketidak nyamanan.

[Semua komputer yang terhubung dengan internet itu harus menggunakan](http://repository.unej.ac.id/)  alamat IP secara unik, untuk megakses suatu *server*, maka harus memasukan alamat IP nya. Alamat IP tersebut akan diterjemahkan dan dijadika *Domain Name Sistem* (DNS) agar lebih mudah dalam pengaksesanya. Contoh DNS adalah [www.facebook.com.](http://www.facebook.com/)

#### **2.9** *Kiwix Server*

*Kiwix server* merupakan sebuah palikasi web yang bisa diakses secara *offline* yang artinya tidak memerlukan jaringan internet untuk mengaksesnya. Aplikasi kiwix ini sendiri merupakan sebuah aplikasi *web* yang didalamnya sudah berisi *database* yang berformat ZIM, aplikasi ini memang didesain untuk sekolah-

sekolah maupun sebuah wilayah yang mana belum memiliki akses internet dan juga bisa dikarenakan karena akses internet pada daerah atau sekolah-sekolah tertentu yang terbilang mahal, untuk bahasanya sendiri tidak hanya tersedia dalam bahasa Indonesia, untuk aplikasi *kiwix* ini bisa berfungsi sebagai *server* dan untuk jumlah *client* yang bisa mangaksesnya tidak terbatas selama mengetahui alamat IP yang digunakan aplikasi *kiwix*. Untuk mendia penghubungnya sendiri bisa menggunakan *wireless router*. *Router* USB dan *ad hoc,* dan untuk formatnya sendiri hanya tersedia dalam bentuk *teks* dan gambar dan tidak ada video semacam *youtube* atau yang lainnya yang berbentuk video

#### **2.10 Protokol HTTP**

*Hyper Text Transfer Protocol* atau yang bisa lebih dikenal HTTP adalah sebuah protokol untuk meminta dan menjawab panggilan dari *client* untuk *server.*  Untuk meminta sebuah halaman pada *web browse* permintaan biasanya berupa permintaan untuk berhubungan pada TCP/IP ke *port* tertentu yang sudah ditentukan. Biasanys sebuah *server* tinggal menunggu kode *protocol* yang di kirim *client* untuk mengakses sebuah alamat pada *server,* TCP/IP sendiri [merumakan sebuah standar untuk melakukan tukar-menukar sebuah data pada](http://repository.unej.ac.id/)  sebuah jaringan internet, TCP/IP ini sendiri juga bisa dikatakan sebagai sebuah pintu yang dimiliki pada setiap komputer agar memudahkan komputer mana yang akan dituju

Setalah *client* dan *server* dalam sebuah jaringan *client* bisa mengirim sebuah permintaan untuk mengakses sebuah HTTP yang ada di *server,* setelah *server* menerima permintaan tersebuat maka akan dikembalikan lagi pada *client*  yang berupa konten *web*

#### **2.11** *Network Analyzer*

*Network Analyzer* atau yang dalam bahasa indonesianya bisa diartikan analisa jaringan adalah sebuah cara untuk memonitoring sebuah trafik yang berada pada sebuah jaringan terbuat, untuk melakukan sebuah analisa jaringan tentunya kita memerlukan sebuah aplikasi yang bisa digunakan untuk

mengcapture sebuah jaringan tersebut, analisa jaringan sendiri tidak hanya berfungsi untuk memonitoring, melainkan juga bisa melakukan pengambilan data untuk menentukan kualitas dalam sebuah jaringan tersebut. Jika penyaring tangkapan tidak diterapkan maka semua *traffik* jaringan mengalir ke dalam *trace buffer*

#### **2.12** *Tcpdump* **dan** *windump*

*Tcpdump* dan *windump* adalah beberapa *tool* yang bisa digunakan untuk *packet sniffing* untuk sebuah jaringan yang bisa memudahkan untuk melihat kualitas QoS pada sebuah jaringan. Untuk perbedaan dari *windump* dan *tcpdump* sendiri adalah pada penggunaannya untuk *system* operasi, untuk tcpdump sendiri biasa digunakan untuk *system* operasi linux dan untuk *windump* sendiri adalah paket *sniffing* yang bisa kita gunakan pada *system* operasi *windows*, sebenarnya *system* operasi ini sama hanya perbedaanya terletak pada *support* nya pada *system* operasi *Tcpdum* merupakan suatu *tool* yang digunakan untuk packet *sniffing* dalam *system* operasi *linuk* dan untuk *windump* sendiri digunakan untuk *windows*

#### **2.13** *Quality of Service* **(QoS)**

*Quality of Service* bisa diartikan sebagai kualitas dalam sebuah jaringan [yang tingkatan atau hasilnya bisa berbeda-beda sesuai dengan jaringan yang](http://repository.unej.ac.id/)  dipakai. QoS sendiri bisa menjadi sebuah acuan untuk tingkat kualitas baik tidaknya suatu jaringan. QoS juga menentukan performansi suatu jaringan yang diukur. Pengukuran QoS menjadi dasar oleh para profesional *network engineer* dalam membangun dan memperbaiki suatu jaringan komuikasi.

Pada penilitian ini menggunakan beberapa parameter pengukuran dengan standarisasi *Telecommunication Internet Protocol Harmonization Over Network* (TIPHON) yaitu *end-to-end delay, jitter, throughput,* dan *packet loss*.

#### 2.13.1 Pengukuran *delay*

*Delay* merupakan waktu tunda pengiriman suatu paket dari satu *node* ke *node* lain. Panjang antrian, perbedaaan routing protokol, dan besar data yang dikirim menjadi beberapa faktor yang mempengaruhi parameter *delay* (Thethi, 2010). Pengukuran *delay* dapat dilakukan dengan menghitung waktu yang dibutuhkan saat awal pengiriman data sampai dengan data terkirim. Setelah itu [dilakukan perhitungan penjumlahan yang nantinya akan dihasilkan nilai rata-rata](http://repository.unej.ac.id/)  yang menjadi hasil pengukuran *end-to-end delay*.

Berikut tabel kategori QoS berdasarkan standarisasi TIPHON pada parameter *end-to-end delay*:

| Tabel 2.2 Niashikasi QoS parameter <i>ena-to-ena delay</i> |        |
|------------------------------------------------------------|--------|
| Besar <i>delay</i> (ms)                                    | Indeks |
| $< 150 \text{ ms}$                                         |        |
| 150 ms $s/d$ 300 ms                                        |        |
| $300 \text{ s/d}$ 450 ms                                   |        |
| $>450$ ms                                                  |        |
|                                                            |        |

Tabel 2.2 Klasifikasi QoS parameter *end-to-end delay*

#### 2.13.2 Pengukuran *Jitter*

Paket yang dikirim dari sumber ke tujuan akan mengalami perbedaan *delay* pada setiap pengiriman. Sebuah variasi paket *delay* setiap pengirimanya tidak dapat diprediksi. Variasi pengiriman *delay* terkenal dengan sebutan *jitter*. Nilai *jitter* pada sebuah jaringan bisa bernilai nol (Thethi, 2010). Perhitunga *jitter* dapat dilakukan dengan cara menghitung selisih antara *delay* ke n dengan delay ke n+1. Hasil selisih tersebut mendapatkan hasil yang mutlak tanpa minus.

Berikut tabel kategori QoS berdasarkan standarisasi TIPHON pada parameter *jitter*:

| Kategori Jitter | <i>Jitter</i>               | Indeks |
|-----------------|-----------------------------|--------|
| Sangat Baik     | $0 \text{ ms}$              |        |
| Baik            | 0 ms $s/d$ 75 ms            |        |
| Sedang          | $75 \text{ ms } s/d$ 125 ms |        |
| <b>Buruk</b>    | $>125$ ms s/d 225 ms        |        |
|                 | (Sumber: Lubis, 2014)       |        |

Tabel 2.3 Klasifikasi QoS parameter *jitter*

#### 2.13.3 Pengukuran *throughput*

*Throughput* adalah sebuah *brandwicdh* yang diukur dalam satuan waktu tertentu pada saat jaringan melakukan sebuah *transfer file*. *Throughput* adalah dengan membagi jumlah paket data yang terkirim dengan total waktu/durasi yang dibutuhkan dalam mengirimkan paket data tersebut (Lubis, 2104).

Berikut tabel kategori QoS berdasarkan standarisasi TIPHON pada parameter *jitter*:

| Tabel 2.3 Klasifikasi QoS parameter throughput |                             |        |  |
|------------------------------------------------|-----------------------------|--------|--|
| Kategori Throughput                            | <b>Throughput</b>           | Indeks |  |
| Sangat Baik                                    | 100 %                       |        |  |
| Baik                                           | 75 %                        |        |  |
| Sedang                                         | 5 %                         |        |  |
| <b>Buruk</b>                                   | $> 25\%$                    |        |  |
|                                                | $(Sumber \cdot Luhis 2014)$ |        |  |

Tabel 2.3 Klasifikasi QoS parameter *throughput*

(Sumber : Lubis, 2014)

#### 2.13.4 Pengukuran *Packet Loss*

*Packet loss* merupakan kegagalan suatu system jaringan dalam mengirimkan paket data. Parameter *packet loss* juga menunjukkan/ [menggambarkan keadaan yang menunjukkan jumlah total paket yang hilang.](http://repository.unej.ac.id/)  Proses hilangnya paket data tersebut dapat terjadi karena *collision* dan *congestion*. Penguran *packet loss* didapat dengan jumlah paket yang tidak terkirim dibagi dengan paket data yang terkirim dan dikali 100% untuk mendapatkan nilai persentase.
Berikut tabel kategori QoS berdasarkan standarisasi TIPHON pada parameter *packet loss*:

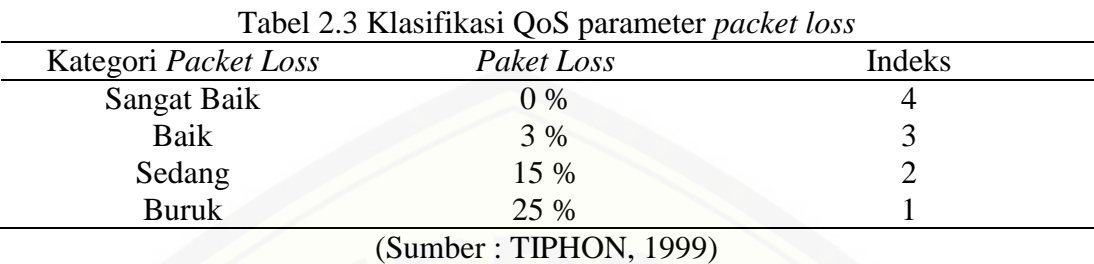

#### **2.14** *Smartsniff*

*Smartsniff* adalah sebuah *tool* yang bisa digunakan untuk memonitoring [sebuah jaringan dan sekaligus mengcapture TCP/IP yang melewati jaringan](http://repository.unej.ac.id/)  tersebuat dan *smartsniff* ini hanya bias digunakan untuk *operating system windows* dan dibawah ini adalah gambaran dari proses monitoring menggunakan *smasrtniff*

| SmartSniff     |                             |                 |                      |            |             |            |                         |              |         |               |                   |              |
|----------------|-----------------------------|-----------------|----------------------|------------|-------------|------------|-------------------------|--------------|---------|---------------|-------------------|--------------|
|                | File Edit View Options Help |                 |                      |            |             |            |                         |              |         |               |                   |              |
|                | $\Lambda$<br>$\Box$<br>v    | 日温斯氏            | 巩                    |            |             |            |                         |              |         |               |                   |              |
| Index          | Protocol                    | Local Address   | Remote Address       | Local Port | Remote Port | Local Host | Renote Host             | Service Name | Packets | Data Size     | <b>Total Size</b> | Data Speed   |
| 01             | LEIP                        | 192.168.234.130 | 192.168.234.2        | 1027       | 53          |            |                         | domain       | 26      | 2.314 Bytes   | 3.101 Bytes       | 0.1 KB/Sec   |
| Q <sub>2</sub> | тема                        | 192.168.234.130 | 203.190.242.69       |            |             |            | debk.com                |              | 124     | 3.968 Bytes   | 7,500 Bytes       | 0.1 KB/Sec   |
| 03             | <b>LEP</b>                  | 192.168.234.1   | 192.168.234.255      | 137        | 137         |            |                         | nethios-ns   | 12      | 600 Bytes     | $1.014$ Bytes     | 0.0 KB/Sec   |
| 0.4            | LEP.                        | 192.168.234.1   | 224.0.0.252          | 54083      | 5355        |            |                         |              |         | 24 Bytes      | 104 Bytes         |              |
| G s            | LIDP                        | 192.168.234.1   | 224.0.0.252          | S3092      | 5355        |            |                         |              |         | 24 Bytes      | 104 Bytes         |              |
| 0.6            | TCP                         | 192.168.234.130 | 173.194.117.22       | 1143       | 80          |            | onal.com                | http         | 5       | 1,577 Bytes   | 2.182 Bytes       | 3.7 KB/Sec   |
| Q <sub>7</sub> | TCP                         | 192.168.234.130 | 74,125,130.17        | 1144       | 443         |            | googlemail.l.google     | https        | 35      | 12,783 Bytes  | 14,391 Bytes      | 0.3 KB/Sec   |
| 08             | TCP                         | 192.168.234.130 | 114.4.42.91          | 1145       | 80          |            | clents.Lgoogle.com      | hittp        | 25      | 11,620 Bytes  | 13,426 Bytes      | 0.7 KB/Sec   |
| 0 a            | TCP                         | 192.168.234.130 | 74.125.68.84         | 1146       | 443         |            | accounts.Lgoogle.com    | https        | 19      | 9,694 Bytes   | 10,666 Bytes      | 2.2 KB/Sec   |
| © 10           | TCP                         | 192.168.234.130 | 74,125,130.18        | 1147       | 443         |            | googlemail.l.google     | https        | 411     | 431,298 Bytes | 447.944 Bytes     | 13.0 KB/Sec  |
| @11            | <b>LDP</b>                  | 192.168.234.130 | 192.168.234.2        | 1044       | 53          |            |                         | domain       | 30      | 2,570 Bytes   | 3.476 Bytes       | 0.1 KB/Sec   |
| @12            | TCP                         | 192.168.234.130 | 74.125.130.18        | 1149       | 443         |            | goodersal J.google      | https        | 236     | 246,264 Dytes | 256,122 Bytes     | 8.2 KB/Sec   |
| @13            | TCP                         | 192.168.234.130 | 74.125.130.18        | 1148       | 443         |            | goodenal.l.google       | https        | 206     | 216.961 Bytes | 225.619 Bytes     | 7.4 KB/Sec   |
| @14            | TCP                         | 192.168.234.130 | 74.125.130.95        | 1153       | $+43$       |            | googleadapis.i.goo      | https        | 19      | 7,810 Bytes   | 8,783 Bytes       | 0.3 KB/Sec   |
| $@$ 15         | TCP                         | 192.168.234.130 | 114.4.42.95          | 1154       | 443         |            | clients. Lapogle.com    | https        | 19      | 10,012 Bytes  | 10,979 Butes      | 0.4 KB/Sec   |
| @16            | TCP                         | 192.168.234.130 | 114.4.42.95          | 1155       | 443         |            | clients. Lapoale.com    | https        | 27      | 18,607 Bytes  | 19,894 Bytes      | 0.7 KBJSec   |
| @.17           | TCP                         | 192.168.234.130 | 114.4.42.95          | 1156       | 443         |            | clents.Lgoogle.com      | https        | 20      | 11,470 Bytes  | 12,477 Bytes      | 0.4 KB/Sec   |
| @18            | TCP                         | 192.168.234.130 | 114.4.42.123         | 1160       | 443         |            | clients. I. appale, com | https        | 107     | 100.588 Bytes | 105.076 Bytes     | 3.8 KBJSec   |
| @19            | TCP                         | 192.168.234.130 | 114.4.42.123         | 1161       | $+43$       |            | clents.Lacoale.com      | https        | 85      | 78,693 Bytes  | 82,513 Bytes      | 3.0 KB/Sec   |
| @20            | TCP                         | 192.168.234.130 | 74,125,68,132        | 1164       | 443         |            | googlehosted.Lgoo       | https        | 34      | 29,570 Bytes  | 31,150 Bytes      | 92.6 KB/Sec  |
| @21            | TCP                         | 192.168.234.130 | 114.4.42.95          | 1157       | 443         |            | clents.Lgoogle.com      | https        | 18      | 13,637 Bytes  | 14,776 Bytes      | 106.5 KB/Sec |
| @22            | TCP                         | 192.168.234.130 | 114.4.42.101         | 1163       | 443         |            | clents.Lappale.com      | https        | 17      | 8,872 Bytes   | 9,760 Butes       | 32.6 KB/Sec  |
| Q:23           | TCP                         | 192.168.234.130 | 74.125.130.18        | 1150       | 443         |            | googlemail.l.google     | https        | 15      | 12.674 Bytes  | 13,692 Bytes      | 131.7 KB/Sec |
| @24            | TCP                         | 192.168.234.130 | 74.125.130.18        | 1152       | 443         |            | googlemal.l.google      | https        | 18      | 15.027 Bytes  | 16,165 Bytes      | 104.8 KB/Sec |
| @25            | TCP                         | 192.168.234.130 | 74.125.130.18        | 1151       | 443         |            | goodenal.Lgoode         | https        | 29      | 26, 294 Bytes | 27,872 Bytes      | 71.3 KB/Sec  |
| @26            | TCP                         | 192.168.234.130 | 74.125.200.97        | 1159       | 443         |            | ssi-google-analytics    | https        | 33      | 23,228 Bytes  | 24,765 Bytes      | 29.7 KB/Sec  |
| dia new        | TOW                         | 100 100 504 150 | <b>FEE CA.A.S.E.</b> | 1122       | 5.65        |            | shoute Lannake com-     | Likkand      | $^{55}$ | 57.083.8-A-A  | 00.967 Br.Ame     | $1.710$ /das |

Gambar 2.4 Gambar *smartsniff* 

#### **2.15** *Iperf*

*Iper*f adalah sebuah *tool* untuk memonitoring performa sebuah jaringan, *iperf* berifat *poit to point* yang mengharuskan menginstal *iperf* pada *clien*t dan *server* agar dapat di jalankan.

| 西                                                                                                    | C:\Windows\system32\cmd.exe                                                                                                    | о<br>. .           | × |
|----------------------------------------------------------------------------------------------------|----------------------------------------------------------------------------------------------------|--------------------|---|
| C:\>ed iperf<br>::\iperf>iperf3.exe -c 10.11.226.4<br>Connecting to host 10.11.226.4, port 5201<br>local 18.11.226.38<br>IDI Interval<br>$0.00 - 1.00$<br>41<br>50 <sub>c</sub><br>41<br>$1.88 - 2.88$<br>sec<br>41<br>$2.00 - 3.01$<br>sec<br>41<br>$3.81 - 4.88$<br>sec<br>41<br>$4.88 - 5.81$<br>sec<br>41<br>$5.81 - 6.88$<br>sec<br>41<br>$6.00 - 7.00$<br>sec<br>$^{41}_{41}$<br>$7.00 - 8.00$<br>sec<br>$8.00 - 9.01$<br>500<br>41<br>$9.81 - 10.00$<br><b>S60</b> | port 56168 connected to 18.11.226.4 port 5281<br>Transfer<br>Bandwidth<br>11.5 MButes<br>96.3 Mbits/sec<br>11.4 MButes<br>95.3 Mbits/sec<br>11.4 MButes<br>94.9 Mbits/sec<br>11.1 MBytes<br>94.0 Mbits/sec<br>11.5 MBytes<br>95.6 Mbits/sec<br>11.2 MBytes<br>94.9 Mbits/sec<br>$11.2$ MButes<br>94.5 Mbits/sec<br>95.3 Mbits/sec<br>11.4 MBytes<br>11.2 MButes<br>94.1 Mbits/sec<br>11.2 MBytes<br>94.8 Mbits/sec |                    |   |
| IDI Interval<br>$0.00 - 10.00$<br>41<br>30 <sub>c</sub><br>41<br>$0.00 - 10.00$<br>sec<br>iperf Done.<br>C:\iperf>                                                                                                    | Transfer<br>Randwidth<br>113 MBytes<br>95.0 Mbits/sec<br>113 MButes<br>95.0 Mbits/sec                                                                                                    | sender<br>receiver |   |

Gambar 2.5 Gambar *iperf*

Gambar 2.15 adalah gambar *iperf* pada *client* ynag mengharusnya menggunakan IP *server* agar bisa terhubung. Sedangkan untuk *server* sendiri tidak usah menggunakan alamat IP *client* dan cukup menggunakan *iperf.exe –s*

#### **2.16** *Transmision Control Protocol*

*Transmission control protocol* atau yang biasa disebut TCP merupakan sebuah jenis *protocol* yang bisa untuk memungkinkan beberapa kumpulan komputer untuk saling berkomunikasi serta bertukar data pada setiap [komputer pada sebuah jaringan yang sama. Untuk cara kerjanya sendiri](http://repository.unej.ac.id/)  terbagi menjadi beberapa bagian yang disesuaikan dengan ukuran data pada setiap *bandwidth.* Untuk kelebihan dari TCP ini sendiri adalah pada saat mengikiriman datanya yang bisa sangat bagus

#### **2.17** *User Datagram Protocol*

*User datagram protocol* atau yang bisa disingkat dengan kata UDP adalah sebuah *protoco*l jaringan yang memungkinkan untuk melakukan transmisi tanpa menggunakan koneksi dalam sebuah jaringan yang manggunakan IP. Untuk kegunaan UDP juga sangat banyak yang salah satunya adalah pada penghematan memori dikarenakan bentuk *protocol* yang terbilang kecil atau ringan

Logika *Fuzzy* adalah peningkatan dari logika Boolean yang mengenalkan konsep kebenaran sebagian. Di mana logika klasik menyatakan bahwa segala hal dapat diekspresikan dalam istilah *binary* (0 atau 1, hitam atau putih, ya atau tidak), logika *fuzzy* menggantikan kebenaran *boolean* dengan tingkat kebenaran.

Logika *Fuzzy* memungkinkan nilai keanggotaan antara 0 dan 1, tingkat keabuan dan juga hitam dan putih, dan dalam bentuk *linguistik*, konsep tidak pasti seperti "sedikit", "lumayan", dan "sangat". Dia berhubungan dengan *set fuzzy* dan [teori kemungkinan. Dia diperkenalkan oleh Dr.Lotfi Zadeh dari Universitas](http://repository.unej.ac.id/)  California, Berkeley pada 1965 (Budi Rudianto : 2012).

Pada himpunan tegas (*crisp set*), nilai keanggotaan suatu item x dalam suatu himpunan A (ditulis  $\mu[x]$ ) memiliki 2 kemungkinan :

- a. Satu (1), artinya x adalah anggota A
- b. Nol (0), artinya x bukan anggota A

*Soft Computing* merupakan inovasi baru dalam membangun sistem cerdas. Sistem cerdas ini merupakan sistem yang memiliki keahlian seperti manusia pada domain tertentu, mampu beradaptasi dan belajar agar dapat bekerja lebih baik jika terjadi perubahan lingkungan. Unsur-unsur pokok dalam *Soft Computing* adalah : Sistem *f*uzzy, Jaringan Saraf Tiruan, *Probabilistic Reasoning*, *Evolutionary Computing*. Sistem *fuzzy* secara umum terdapat 5 langkah dalam melakukan penalaran, yaitu:

- 1. Memasukkan *input fuzzy*.
- 2. Mengaplikasikan operator *fuzzy*.
- 3. Mengaplikasikan metode implikasi.
- 4. Komposisi semua *output.*
- 5. *Defuzifikasi*.

Logika *Fuzzy* adalah suatu cara yang tepat untuk memetakan suatu ruang *input* ke dalam ruang *output*. Untuk sistem yang sangat rumit, penggunaan logika *fuzzy* (*fuzzy logic*) adalah salah satu pemecahannya. Sistem tradisional dirancang untuk mengontrol keluaran tunggal yang berasal dari beberapa masukan yang

tidak saling berhubungan. Karena ketidaktergantungan ini, penambahan masukan yang baru akan memperumit proses kontrol dan membutuhkan proses perhitungan kembali dari semua fungsi . Kebalikannya, penambahan masukan baru pada sistem *fuzzy*, yaitu sistem yang bekerja berdasarkan prinsip-prinsip logika *fuzzy*, hanya membutuhkan penambahan fungsi keanggotaan yang baru dan aturanaturan yang berhubungan dengannya.

Secara umum, sistem *fuzzy* sangat cocok untuk penalaran pendekatan terutama untuk sistem yang menangani masalah-masalah yang sulit didefinisikan dengan menggunakan model matematis. Misalkan, nilai masukan dan parameter [sebuah sistem bersifat kurang akurat atau kurang jelas, sehingga sulit](http://repository.unej.ac.id/)  mendefinisikan model matematikanya.

Sistem *fuzzy* mempunyai beberapa keuntungan bila dibandingkan dengan sistem tradisional, misalkan pada jumlah aturan yang dipergunakan. Pemrosesan awal sejumlah besar nilai menjadi sebuah nilai derajat keanggotaan pada sistem *fuzzy* mengurangi jumlah nilai menjadi sebuah nilai derajat keanggotaan pada sistem *fuzzy* mengurangi jumlah nilai yang harus dipergunakan pengontrol untuk membuat suatu keputusan. Keuntungan lainnya adalah sistem *fuzzy* mempunyai kemampuan penalaran yang mirip dengan kemampuan penalaran manusia. Hal ini disebabkan karena sistem *fuzzy* mempunyai kemampuan untuk memberikan respon berdasarkan informasi yang bersifat kualitatif, tidak akurat, dan ambigu. Ada beberapa alasan penggunaan Logika *Fuzzy* :

- 1. Logika *Fuzzy* sangat fleksibel.
- 2. Logika *Fuzzy* memiliki toleransi.
- 3. Konsep logika *fuzzy* mudah dimengerti. Konsep matematis yang mendasari penalaran *fuzzy* sangat sederhana dan mudah dimengerti.
- 4. Logika *fuzzy* mampu memodelkan fungsi-fungsi nonlinear yang sangat kompleks.
- 5. Logika *fuzzy* dapat membangun dan mengaplikasikan pengalamanpengalaman para pakar secara langsung tanpa harus melalui proses pelatihan.

- 6. Logika *fuzzy* dapat bekerjasama dengan teknik-teknik kendali secara konvensional.
- 7. Logika *fuzzy* didasarkan pada bahasa alami.

Ada beberapa metode untuk merepresentasikan hasil logika *fuzzy* yaitu metode Tsukamoto, Sugeno dan Mamdani. Pada metode Tsukamoto, setiap konsekuen direpresentasikan dengan himpunan *fuzzy* dengan fungsi keanggotaan monoton. *Output* hasil inferensi masing-masing aturan adalah z, berupa himpunan biasa (*crisp*) yang ditetapkan berdasarkan predikatnya. Hasil akhir diperoleh dengan menggunakan rata-rata terbobotnya.

Metode Sugeno mirip dengan metode Mamdani, hanya *output* (konsekuen) [tidak berupa himpunan fuzzy, melainkan berupa konstanta atau persamaan liniar.](http://repository.unej.ac.id/)  Ada dua model metode Sugeno yaitu model *fuzzy* Sugeno orde nol dan model fuzzy Sugeno orde satu. Bentuk umum model fuzzy Sugeno orde nol adalah :

*IF* (*x1 is AI*) 
$$
o
$$
 (*x2 is A2*)  $o$  .....  $o$  (*xn is An*) *THEN*  $z = k$  (2.1)

Bentuk umum model *fuzzy* Sugeno orde satu adalah :

IF(x1 is A1) o (x2 is A2) o ... o (xn is An) THEN 
$$
z = p1.x1 + ... pn.xn + q
$$
 (2.2)

*Defuzzifikasi* pada metode Sugeno dilakukan dengan mencari nilai rata-ratanya.

Pada metode Mamdani, aplikasi fungsi implikasi menggunakan *MIN*, sedang komposisi aturan menggunakan metode *MAX*. Metode Mamdani dikenal juga dengan metode *MAX-MIN*. *Inferensi output* yang dihasilkan berupa bilangan *fuzzy* maka harus ditentukan suatu nilai *crisp* tertentu sebagai *output.* Proses ini dikenal dengan *defuzzifikasi*. Ada beberapa tahapan untuk mendapatkan *output* yaitu:

1. Pembentukan himpunan fuzzy

Pada metode Mamdani baik *variabel input* maupun *variabel output* dibagai menjadi satu atau lebih himpunan *fuzzy.*

2. Aplikasi fungsi implikasi

Pada metode Mamdani, fungsi implikasi yang digunakan adalah *Min*.

#### 3. Komposisi Aturan

Tidak seperti penalaran monoton, apabila sistem terdiri dari beberapa aturan, maka *inferensi* diperoleh dari kumpulan dan korelasi antar aturan. Ada 3 metode yang digunakan dalam melakukan *inferensi* sistem *fuzzy* yaitu : *Max, Additive* dan Probabilistik OR

#### a) Metode Max (*Maximum*)

Pada metode ini solusi himpunan *fuzzy* diperoleh dengan cara mengambil [nilai maksimum aturan, kemudian menggunakannya untuk memodifikasi daerah](http://repository.unej.ac.id/)  *fuzzy* dan mengaplikasikan ke *output* dengan menggunakan operator *OR*(*union*). Jika semua proposisi telah dievaluasi, maka *output* akan beisi suatu himpunan *fuzzy* yang merefleksikan konstribusi dari tiap-tiap proposisi. Secara umum dapat dituliskan :

$$
\mu\text{sf}[xi] \leftarrow \max\left(\,\mu\text{sf}[xi], \,\mu\text{kf}[xi]\right) \tag{2.3}
$$

dengan :

µsf[xi] = nilai keanggotaan solusi *fuzzy* sampai aturan ke-i

µkf[xi] = nilai keanggotaan konsekuen *fuzzy* aturan ke-i

#### b) Metode *Additive* (*Sum*)

Pada metode ini, solusi himpunan *fuzzy* diperoleh dengan cara melakukan *bounded-sum* terhadap semua *output* dareah *fuzzy*. Secara umum dituliskan:

$$
\mu\text{sf}[xi] \leftarrow \max(1, \mu\text{sf}[xi] + \mu\text{kf}[xi]) \tag{2.4}
$$

dengan:

µsf[xi]= nilai keanggotaan solusi *fuzzy* sampai aturan ke-i

µkf[xi]= nilai keanggotaan konsekuen *fuzzy* aturan ke-i

#### c) Metode *Probabilistik* OR

Pada metode ini, solusi himpunan *fuzzy* diperoleh dengan cara melakukan *product* terhadap semua *output* daerah *fuzzy*. Secara umun dituliskan :

 $\mu$ sf[xi]  $\leftarrow$  max ( $\mu$ sf[xi] +  $\mu$ kf[xi]) – ( $\mu$ sf[xi] \*  $\mu$ kf[xi]) (2.5) dengan:

µsf[xi]= nilai keanggotaan solusi *fuzzy* sampai aturan ke-i

µkf[xi]= nilai keanggotaan konsekuen *fuzzy* aturan ke-i

4. Penegasan /*Defuzzifikasi*

*Input* dari proses *Defuzzifikasi* adalah suatu himpunan *fuzzy* yang diperoleh dari komposisi aturan-aturan *fuzzy*, sedangkan *output* yang dihasilkan merupakan suatu bilangan pada domain himpunan *fuzzy* tersebut. Sehingga jika diberikan suatu himpunan *fuzzy* dalam *range* tertentu, maka harus dapat diambil suatu nilai *crisp* tertentu sebagai *output*.

Ada beberapa metoda yang dipakai dalam *defuzzifikasi*:

#### *a)* Metode *Centroid*

Pada metode ini penetapan nilai *crisp* dengan cara mengambil titik pusat daerah *fuzzy*.

*b)* Metode *Bisektor*

Pada metode ini , solusi *crisp* diperoleh dengan cara mengambil nilai pada domain *fuzzy* [yang memiliki nilai keanggotaan seperti dari jumlah total nilai](http://repository.unej.ac.id/)  keanggotaan pada daerah *fuzzy*.

#### c) Metode *Means of Maximum (MOM*)

Pada metode ini, solusi crisp diperoleh dengan cara mengambil nilai ratarata domain yang memiliki niali keanggotaan maksimum.

d) Metode *Largest of Maximum (LOM*)

Pada metode ini, solusi *crisp* diperoleh dengan cara mengambil nilai terbesar dari domain yang memiliki niali keanggotaan maksimum.

e) Metode *Smallest of Maksimum (SOM*)

Solusi *crisp* diperoleh dengan cara mengambil nilai terkecil dari domain [yang memiliki nilai keanggotaan maksimum.](http://repository.unej.ac.id/)

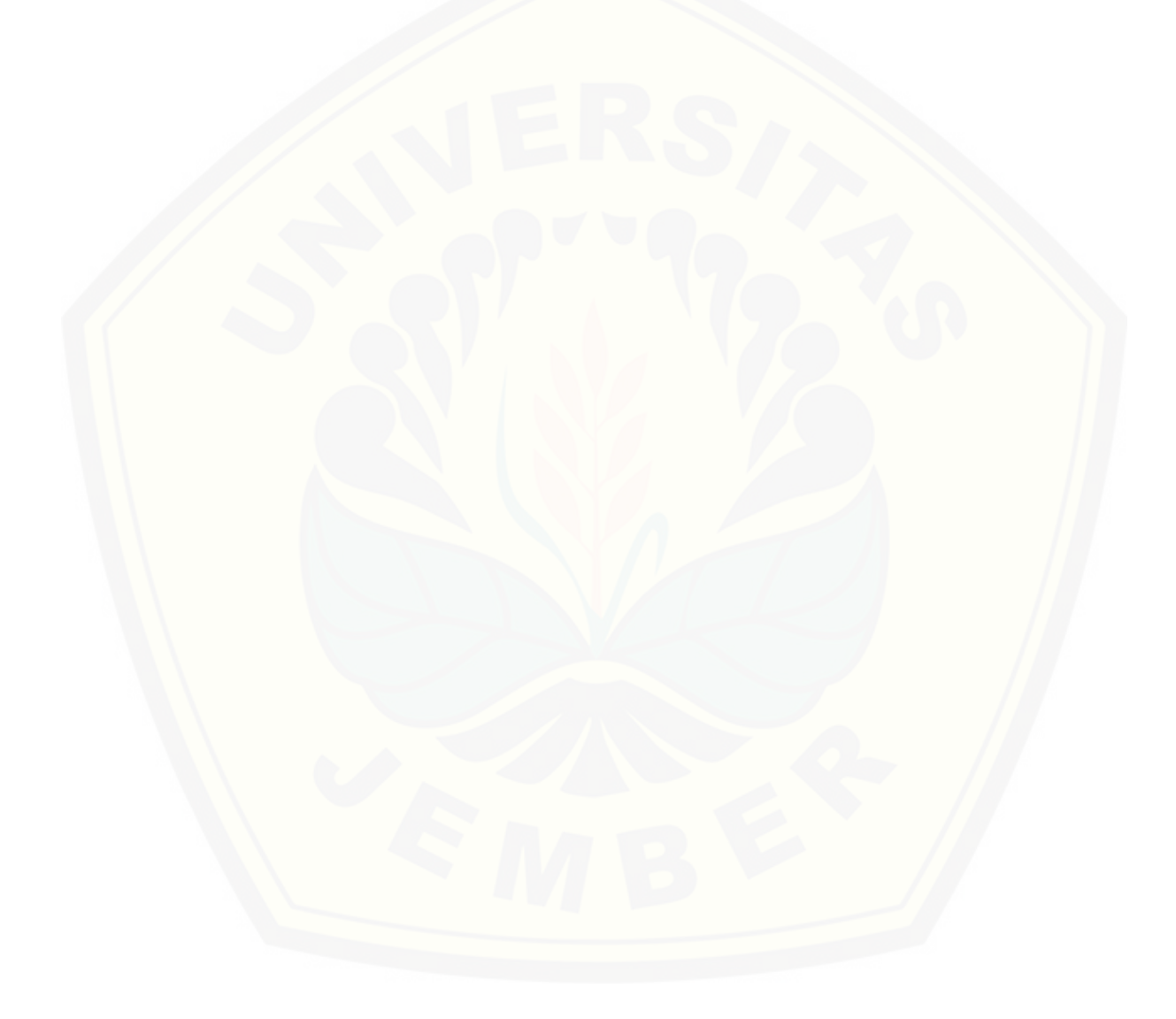

#### **BAB 3. METODOLOGI PENELITIAN**

Dalam bab ini akan dijelaskan mengenai beberapa hal pokok penelitian, yaitu parameter atau objek penelitian, cara pengamatan variabel atau parameter, tempat dan waktu penelitian, langkah-langkah dalam pengumpulan data dan manajemen penelitian di lapangan, dan pengolahan data serta analisis data yang dipakai. Adapun uraian dari metode penelitian studi analisis ini adalah sebagai berikut :

#### 3.1 **Tempat dan Waktu Penelitian**

Tempat pelaksanaan penelitian dilakukan di Laboratorium telkom Jurusan [Teknik Elektro Universitas Jember. Waktu penelitian dilaksanakan selama tiga](http://repository.unej.ac.id/)  bulan, mulai bulan oktober 2017 sampai bulan Januari 2018.

|     | Tabel 5.1 Rencana Regiatan Tugas Aknif                                                                                              |              |                |   |                |              |                |   |                |              |                |      |                |              |                |   |   |
|-----|----------------------------------------------------------------------------------------------------|--------------|----------------|---|----------------|--------------|----------------|---|----------------|--------------|----------------|------|----------------|--------------|----------------|---|---|
|     |                                                                                                    | Bulan/Minggu |                |   |                |              |                |   |                |              |                |      |                |              |                |   |   |
| No. | Kegiatan                                                                                                    |              | April          |   |                | Mei          |                |   | Juni           |              |                | Juli |                |              |                |   |   |
|     | Tahap Persiapan<br>Studi Literatur<br>Perencanaan<br>Penelitian<br>Pengujian dan<br>Analisa<br>Kesimpulan dan<br>Saran<br>Penulisan | $\mathbf{1}$ | $\overline{2}$ | 3 | $\overline{4}$ | $\mathbf{1}$ | $\overline{2}$ | 3 | $\overline{4}$ | $\mathbf{1}$ | $\overline{2}$ | 3    | $\overline{4}$ | $\mathbf{1}$ | $\overline{2}$ | 3 | 4 |
| 1.  |                                                                                                    |              |                |   |                |              |                |   |                |              |                |      |                |              |                |   |   |
| 2.  |                                                                                                    |              |                |   |                |              |                |   |                |              |                |      |                |              |                |   |   |
| 3.  |                                                                                                    |              |                |   |                |              |                |   |                |              |                |      |                |              |                |   |   |
|     |                                                                                                    |              |                |   |                |              |                |   |                |              |                |      |                |              |                |   |   |
| 5.  |                                                                                                    |              |                |   |                |              |                |   |                |              |                |      |                |              |                |   |   |
|     |                                                                                                    |              |                |   |                |              |                |   |                |              |                |      |                |              |                |   |   |
| 6.  |                                                                                                    |              |                |   |                |              |                |   |                |              |                |      |                |              |                |   |   |
|     |                                                                                                    |              |                |   |                |              |                |   |                |              |                |      |                |              |                |   |   |
| 7.  |                                                                                                    |              |                |   |                |              |                |   |                |              |                |      |                |              |                |   |   |
|     | Laporan Akhir                                                                                                    |              |                |   |                |              |                |   |                |              |                |      |                |              |                |   |   |

Tabel 3.1 Rencana Kegiatan Tugas Akhir

#### **3.2 Alat dan Bahan**

Alat dan yang digunakan untuk menunjang penilitian ini antara lain :

- a. Laptop
- b. *Modem Router*
- c. *Kiwix server*
- d. *Smsniff*

#### **3.3 Blok Diagram**

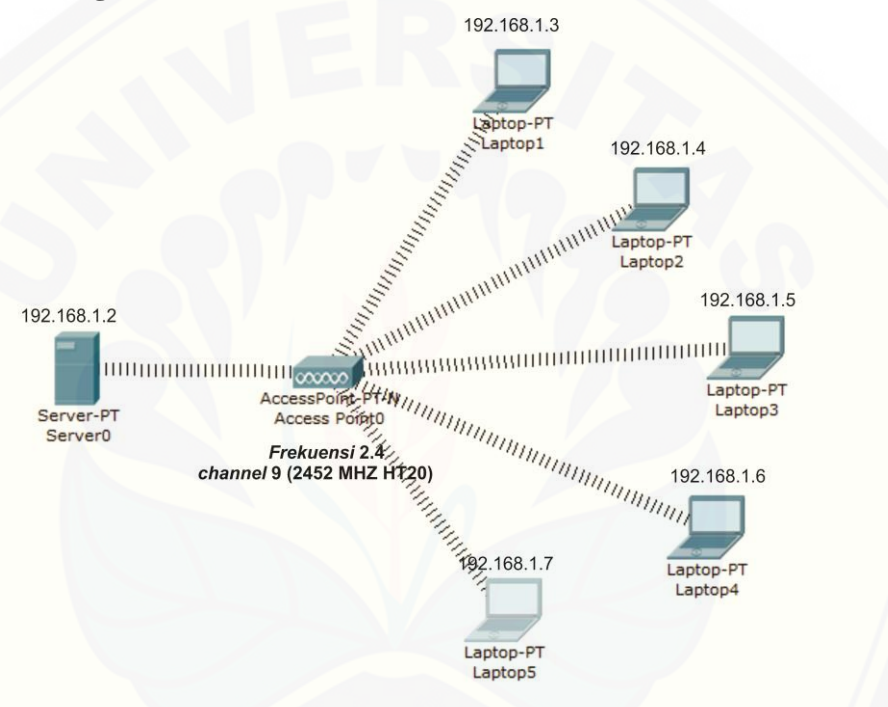

Gambar 3.1 Blok Diagram

Gambar 3.1 menjelaskan tentang bagaimana proses pengaplikasian [perpustakaan digital, pada gambar 3.1 ada enam buah komputer dengan](http://repository.unej.ac.id/) satu Komputer berfungsi sebagai *server* dan lima komputer lainnya berfungsi sebagai *client.* Untuk *server* sendiri berfungsi sebagai media penyimpanan dari perpustakaan digital. Pada penelitian ini dilakukan dua pengujian yang pertama yaitu menggunakan *ad hoc* sebagai media penghubung dan yang kedua meggunakan *tp link* sebagai media penghubungnya, pada saat proses penghubungan *client* dan *server* harus pada jaringan yang sama agar dapat

terhubung, pengaplikasian perpustakaan digital *offline* ini menggunakan *port* 80. Untuk menjalankan aplikasi dan menjadikannya sebuah *server* adalah dengan mengaktifkan menu peralatan dan menjalankan menu *server* yang setelah itu akan secara otomatis menampilkan alamat IP *server* yang bisa digunakan *client* untuk [menghubungkannya pada jaringan yang sama serta untuk mengakses](http://repository.unej.ac.id/) *file* yang sudah tersimpan pada data *base server.* Untuk memastikan apakah komputer *client* dan *server* sudah terhubung bisa menggunakan *commnd prompt* dengan mengeping alamat IP pada setiap komputer*,* setelah komputer saling terhubung maka *client* akan bisa mengakses data *base* yang sudah tersimpan pada *kiwik server*

### 3.4 **Diagram Alir**

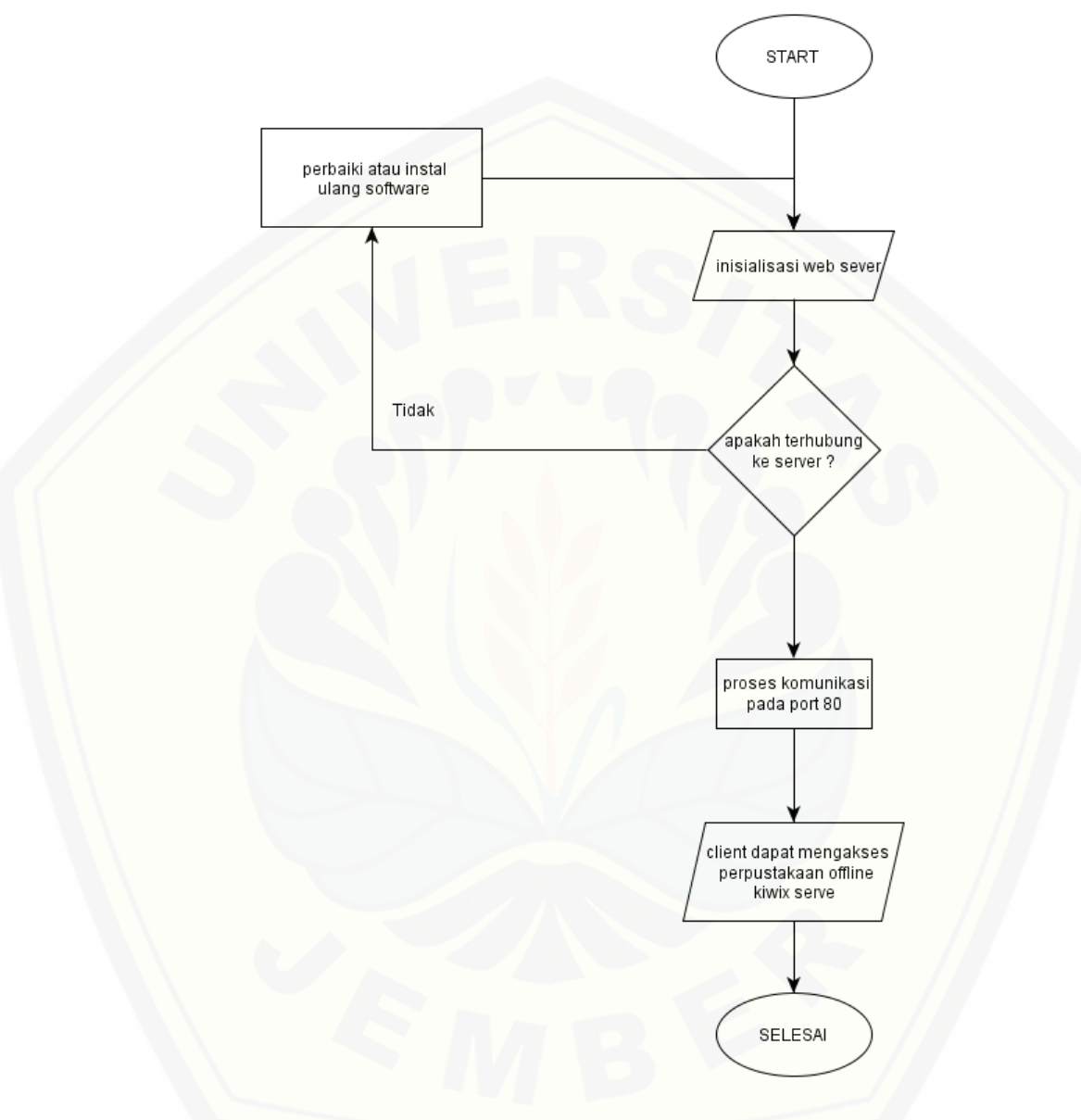

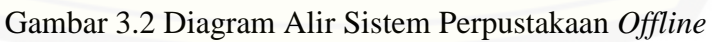

Gambar 3.2 gambar dari *flowchart* yang menunjukkan proses jalannya sistem perpustakaan digital. Pertama kali yang harus kita lakukan adalah membuka folder *kiwix* yang sudah terinstal pada laptop yang mnejadi *server.*

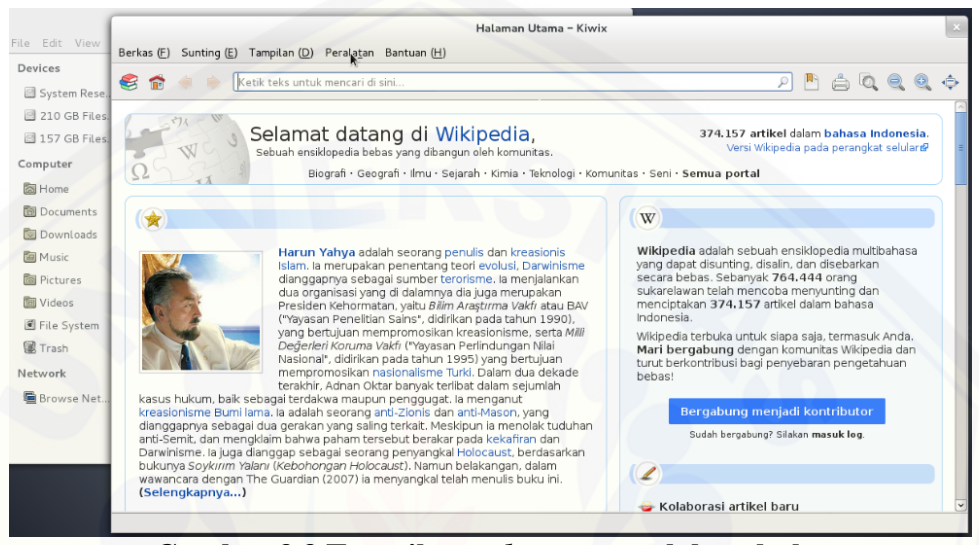

**Gambar 3.3 Tampilan** *web server* **setelah terbuka**

[Setelah kiwix terbuka kita bisa langsung pergi ke menu peralatan dan klik](http://repository.unej.ac.id/)  kata *server*, Setelah kita klik "*server"* Setelah itu klik "mulai" maka akan tampil alamat IP yang sudah tersedia pada kiwix *server*,

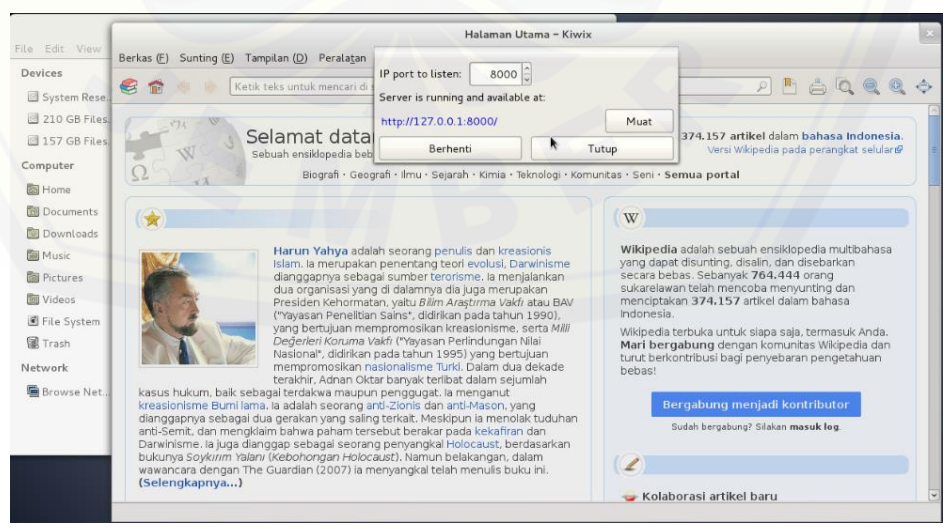

**Gambar 3.4 Tampilan IP pada** *web server*

Setelah alamat IP muncul kita klik "Muat" maka akan tampil gambaan sebagai berikut dan selanjutnya klik kata "*load*".

| v C' Q Search    | ☆ 自 ↓<br>$\hat{\mathbf{n}}$ $\equiv$ |
|------------------|--------------------------------------|
|                  |                                      |
|                  |                                      |
| Date: 2015-10-23 |                                      |
| Language: ace    | Load                                 |
|                  |                                      |
|                  |                                      |
|                  |                                      |
|                  |                                      |

**Gambar 3.5 Tampiran proses** *load* **pada** *server*

Setelah itu kita klik kata "*load*" maka proses inisialisasi akan berjalan. Jika [proses inisialisasi belum bisa berjalan kita bisa memulai tahapannya dari awal](http://repository.unej.ac.id/)  sampai prosenya inisialisasinya berjalan, jika proses inisialisasi sudah berjalan kita bisa membuka *website* yang tersedia di *server* melalui *client*. Setelah itu akan muncul tampilan *website* dan kita bisa menikmati semua akses yang sudah tersedia di *server*.

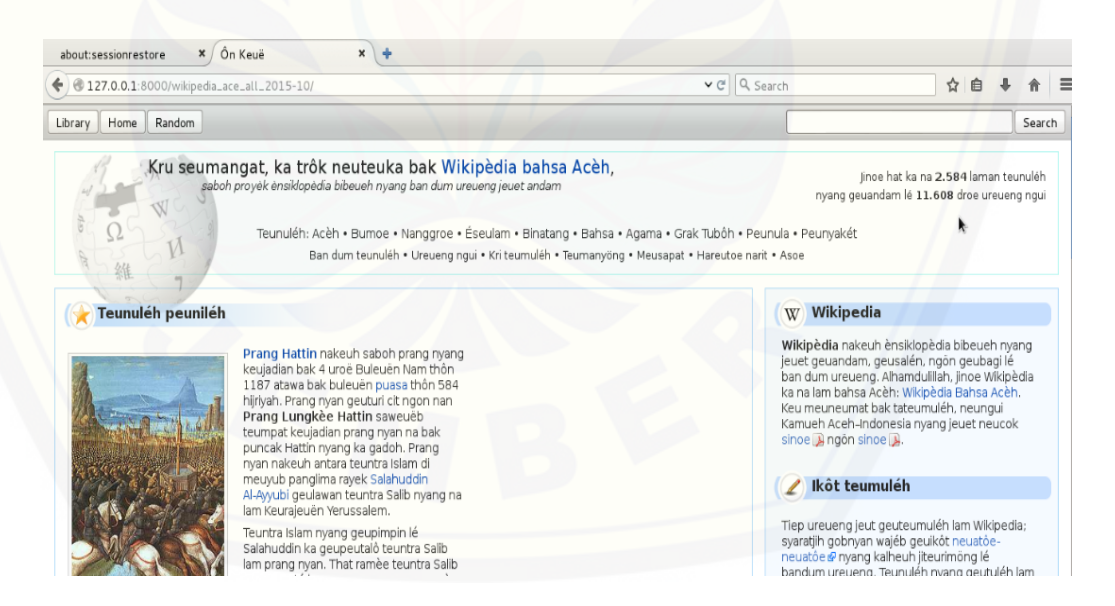

**Gambar 3.6 Tampilan** *web server* **pada** *client*

#### **3.7 Diagram Alir Penelitian**

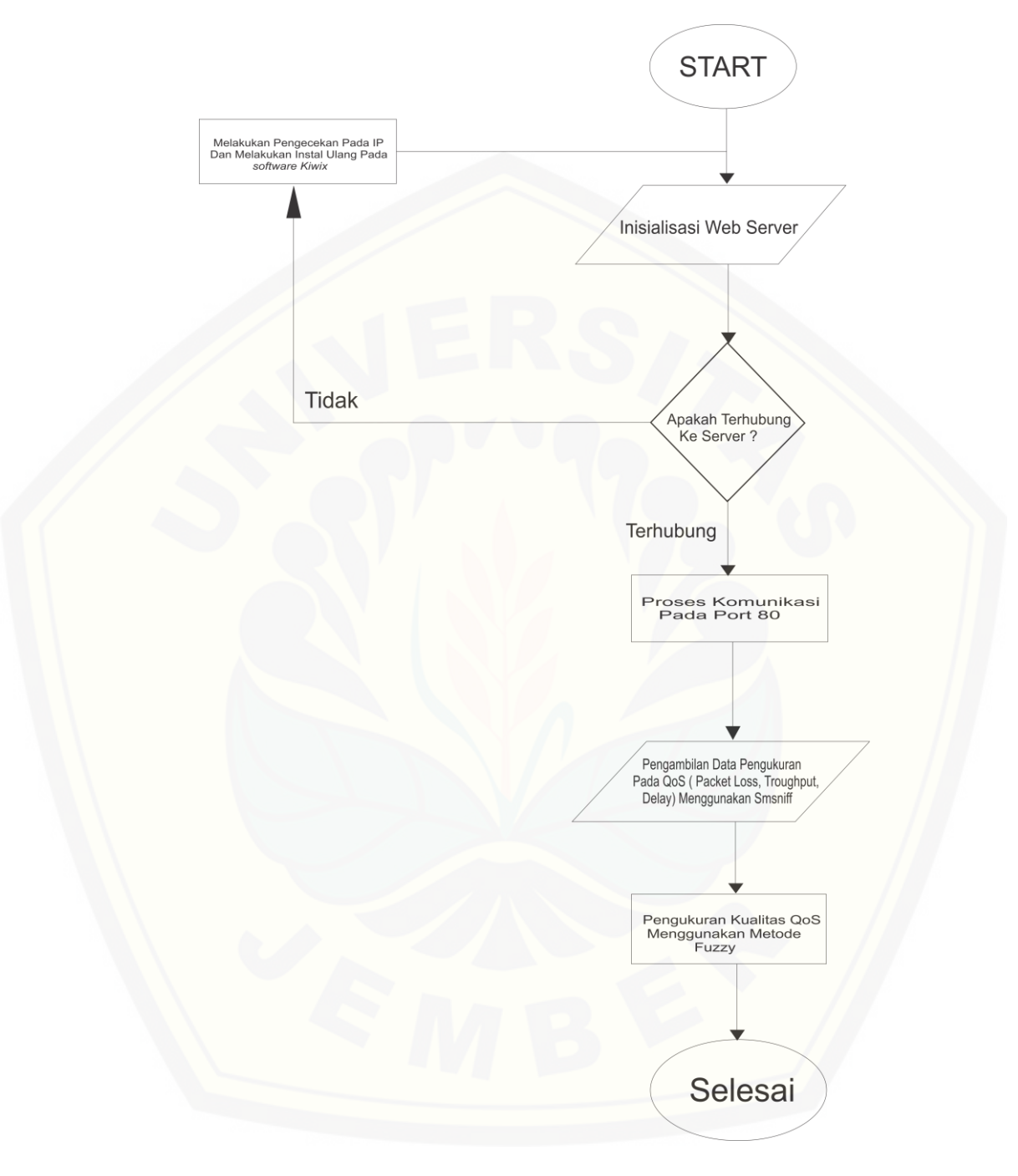

Gambar 3.7 Diagram alir penelitian perpustakaan *offline*

Pada gambar 3.7 menjelaskan tentang diagram alir penelitian yang akan dilakukan, pertama yang harus lakukan adalah instalasi *web sever.* setelah *web server* berhasil diinstal kita hubungkan *web server* dengan masing-masing *client*

yang sudah tersedia menggunakan *localhost* yang sudah di sediakan, *localhost* sendiri mengikuti IP *server* yang bisa dirubah sesuai keinginan kita. Sedangkan untuk *port* sendiri menggunakan *port* 8000. Sedangkan apabila *client* tidak terhubung dengan *server* kita bisa mengecek alamat IP pada masing-masing komputer. Untuk mengetahui sudah terhubung atau tidak kita bisa memakai dengan cara *ping* alamat IP *server* melalui *client* atau *ping* alamat IP *client*  menggunakan server melalui *command prompt*. Setalah terhubung maka *client*  bisa mengakses *web server* yang ada pada *server* dengan menggunakan *port* dan *lokalhost* yang sudah tersedia, setelah berhasil terhubung dan dapat mengaakses *web server* kita hidupkan aplikasi *smsnift* untuk melihat lalu lintas data yang sedang berjalan. Untuk pengujian pertama kita melakukannya dengan menggunakan 1 *server* dan 5 *client,* sedangkan untuk pengujian kedua kita menggunakan 1 *server* dan 1 *client* dan untuk pengujian ketiga kita menggunakan 1 *server* dan 2 *client*. Setelah semua data berhasil didapat untuk langkah terakhirnya dengan menghitung rata-rata pada setiap nilai yang sudah kita dapat, untuk sampelnya sendiri kita menggunakan 10 data, untuk waktu pengambilan [datanya sendiri menggunakan waktu 5 menit untuk setiap pengambilan data.](http://repository.unej.ac.id/)  Setelah semua data terkumpul dan diperoleh nilai rata-rata pada setiap *client* dengan menggunakan *ad hock* dan *tp-link* selanjutnya akan menggunakan *fuzzy* dengan metode sugeno untuk melihat kualitas pada nilai yang diperoleh dendengan 4 kategori yaitu sangat baik, baik, sedang dan buruk.

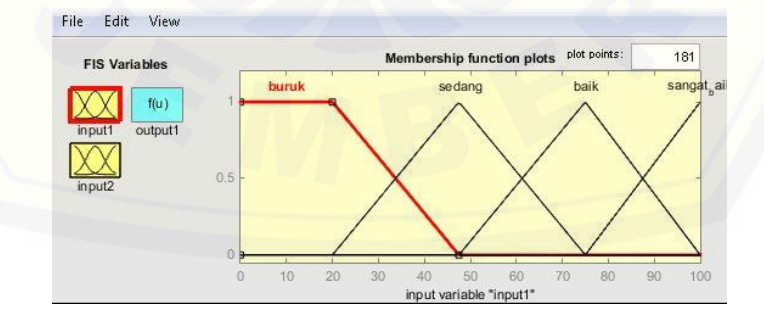

**Gambar 3.8 Gambar input1 menggunakan** *fuzzy*

Gambar 3.8 adalah gambar dari *input* 1 *fuzzy* dengan nilai > 25% untuk kategori buruk, 50% untuk kategori sedang, 75% untuk kategori baik dan 100% untuk kategori sangat baik

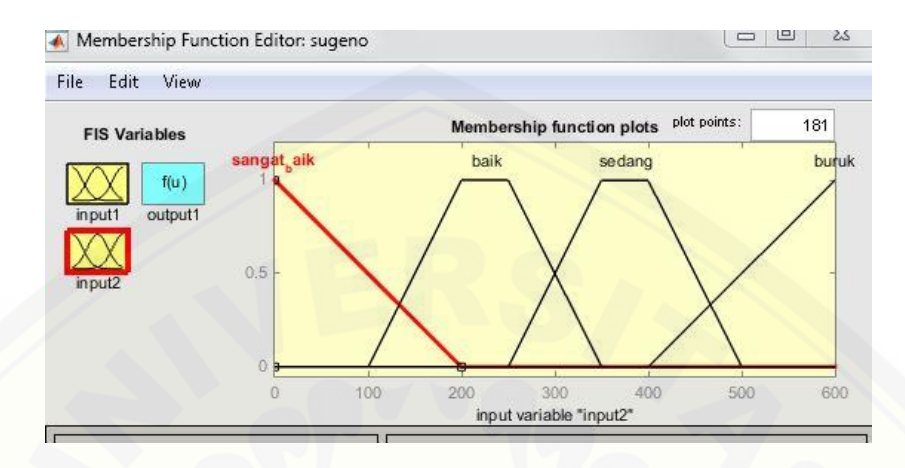

**Gambar 3.9 gambar input2** *fuzzy*

Gambar 3.9 adalah gambar *input* 2 *fuzzy* [dengan nilai < 150 untuk kategori](http://repository.unej.ac.id/)  sangat baik, 150 – 300 untuk kategori baik, 300 – 450 untuk kategori sedang dan > 450 untuk kategori buruk

|                                                |                                |                                                | $1.$ If (input1 is buruk) and (input2 is sangat baik) then (output1 is sedang) (1)<br>[2. If (input1 is buruk) and (input2 is baik) then (output1 is sedang) (1)<br>3. If (input1 is buruk) and (input2 is sedang) then (output1 is buruk) (1)<br>[4. If (input1 is buruk) and (input2 is buruk) then (output1 is buruk) (1)<br>[5.1f (input1 is sedang) and (input2 is sangat_baik) then (output1 is baik) (1)<br>[6. If (input1 is sedang) and (input2 is baik) then (output1 is baik) (1)<br>[7. If (input1 is sedang) and (input2 is sedang) then (output1 is sedang) (1).<br>[8. If (input1 is sedang) and (input2 is buruk) then (output1 is buruk) (1)<br>9. If (input1 is baik) and (input2 is sangat baik) then (output1 is baik) (1)<br>10. If (input1 is baik) and (input2 is baik) then (output1 is baik) (1) |                                 | Ξ |
|------------------------------------------------|--------------------------------|------------------------------------------------|----------------------------------------------------------------------------------------------------|---------------------------------|---|
| If<br>input1 is                                |                                | and<br>input2 is                               |                                                                                                    | Then<br>output1 is              |   |
| buruk<br>sedang<br>baik<br>sangat baik<br>none | ×.<br>$\overline{\phantom{a}}$ | sangat baik<br>baik<br>sedang<br>buruk<br>none | ×                                                                                                    | buruk<br>sedang<br>baik<br>none | ┻ |
| not                                            |                                | not                                            |                                                                                                    | not                             |   |

**Gambar 3.10 Gambar perolehan data menggunakan 2** *input* **dan 1** *output*

Gambar 3.10 adalah gambar perolehan data dengan menggunakan 2 *input* dan 1 *input*. Untuk *output* menggunakan tiga kategori yaitu kategori buruk, sedang dan baik. Jika nilai *input* 1 buruk dan nilai *input* 2 sangat baik maka akan diperoleh *output* dengan kategori sedang, jika nilai *input* 1 sedang dan nilai *input* [2 sangat baik maka akan diperoleh](http://repository.unej.ac.id/) *output* baik, jika nilai *input* 1 baik dan nilai *input* 2 sangat baik maka akan diperoleh *output* dengan kategori baik

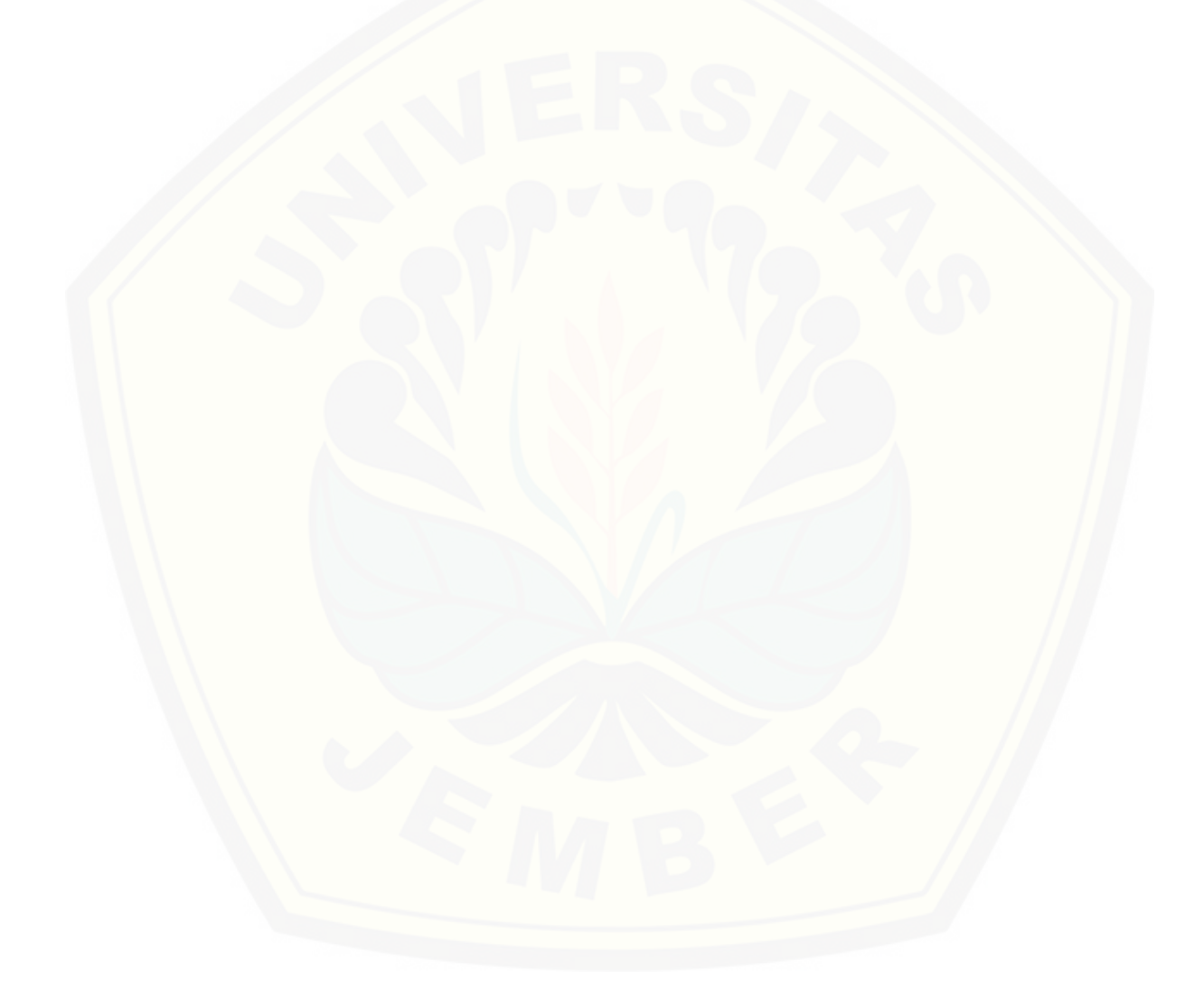

#### **BAB 5. PENUTUP**

#### **5.1 Kesimpulan**

Setelah melakukan perencanaan dan pengaplikasian perpustakaan digital *offline* pada jaringan wlan berdasarkan standarisasi *wireless* n dan kemudian [dilakukan pengujian dan analisa, maka dari hasil tersebut dapat diambil beberapa](http://repository.unej.ac.id/)  kesimpulan sebagai berikut:

- 1. Untuk pembuatan perpustakaan digital tinggal *download* apliskasi *kiwix* pada *web* yang menyediakan, untuk jumlah *client* yang bisa dipakai pada aplikasi ini tidak terbatatas dalam artian bisa lebih dari 5 *client* sekaligus dan untuk wikipedianya sendiri tidak hanya tersedia dalam bentuk bahasa Indonesia, saat pengambilan data ataupun saat menghubungkan komputer *client* ke *server* lebih efisien menggunakan *tp-link*, karena pada saat penghunguan tidak perlu mengubah IP *static* pada setiap komputer
- 2. Untuk hasil pengambilan data setiap *client* memiliki nilai yang berbeda meskipun berada pada satu jaringan yang sama, Untuk *paket loss* saat pengambilan data saat menggunakan *tp link* ataupun *ad hoc* nilainya adalah 0 dan Untuk nilai *delay* saat pengambilan data menggunakan 5 client dan 1 server nilainya berbeda yaitu 0.248 (sec) saat menggunakan *ad hoc* dan 0.144 (sec) saat menggunakan *tp- link*

#### **5.2 Saran**

Pada penelitian ini masih terdapat beberapa kekurangan atau kendala, berikut ini merupakan saran untuk pengembangan yang lebih lanjut:

- 1. Untuk pengambilan datanya bisa di tambahkan dengan jarak antara *client* dan *server*
- 2. Untuk *servernya* bisa menggunakan aplikasi *web server* menggunakan *system operation Ubuntu*

#### **DAFTAR PUSTAKA**

Basuki, M. A. 2009. Analisa *Website* Universitas Muria Kudus. *Jurnal sains,* 2(2) : 1-16

- Fadhilah, R. R. 2007. *Definisi Sistem Operasi*, http://ilmukomputer.org/wpcontent/uploads/2013/06/Raihana-Definisi-Sistem-Operasi.pdf
- Lubis, R.S., pinem maksum. 2004 analisa quality of service (QoS) jaringan internet di smk Telkom medan. Singuda ensikom, 7 (3) : 131-136
- Rahayu, H., Yasin, F., dan Jatmiko. 2013. Analisis *Traffic* Jaringan dengan Algoritma Erlang Tanpa Delay. *KomuniTi*, 5(2) : 90-95
- [Soemarwanto, D. 2008. Jaringan Komputer dan Pemanfaatannya. Pelatihan](http://repository.unej.ac.id/)  Pemanfaatan TIK untuk Pembelajaran. Pusat pendidikan Informasi dan Komunikasi Pendidikan Depatemen Nasional
- Stalling William. 2007. *Komunikasi & Jaringan Nirkabel. Jakarta* : Erlannga
- Sutanta Edhy. 2005. *Pengantar Teknologi Informasi*. Yogyakarta : Graha Ilmu
- TIPHON. 1999. "*telecommunication and internet protocol harmonitanion over network* (TIPHON) *general aspect of quality of service* (QoS) DTR/TIPHON 006 (cb 0010 cs, pdf)

Binus Socs. 2012. Pemodelan Dasar System *fuzzy*

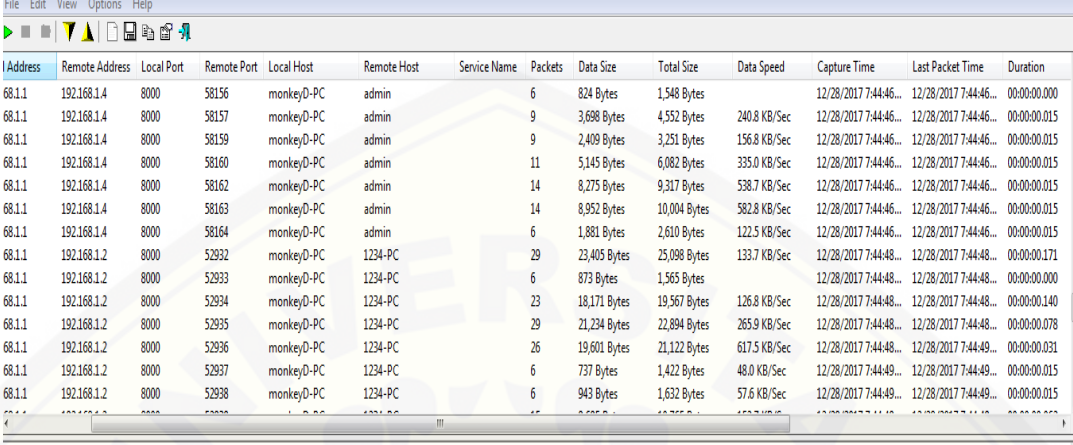

#### **LAMPIRAN**

RFT /wikinedia id all 2016-02/T/m/Flan of Moldova.svo.nno HTTP/1.1

[Lampiran 1 Gambar Hasil pengambilan data menggunakan](http://repository.unej.ac.id/) *smsniff*

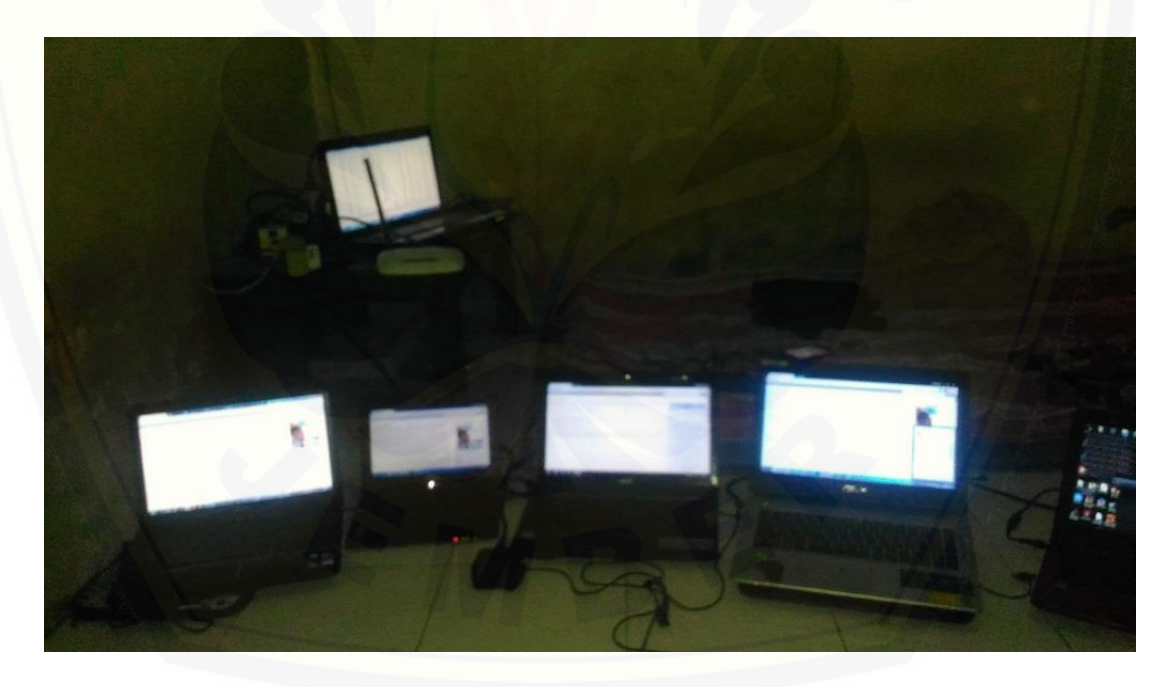

Lampiran 2 Gambar proses saat pengambilan data menggunakan 5 *client* dan 1 *server*

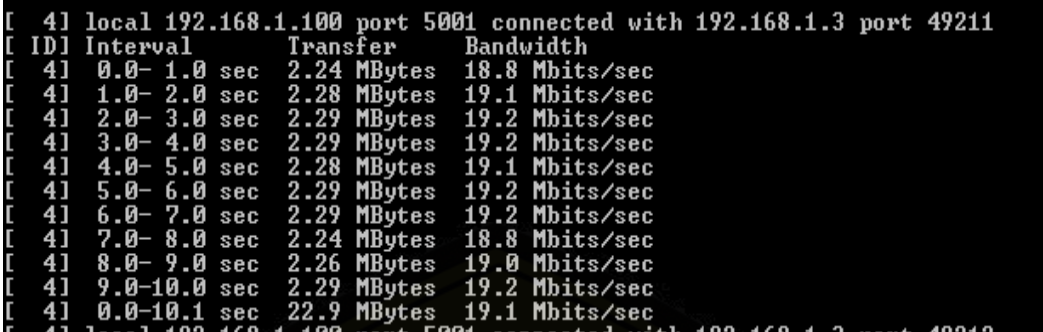

Lampiran 3 Gambar pengambilan data menggunakan *iperf*

File Edit View Options

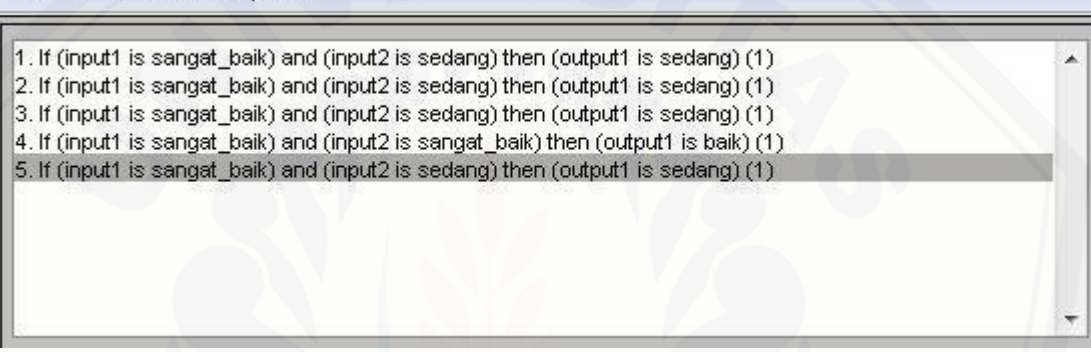

[Lampiran 4 Gambar penentuan kualitas jaringan pada jaringan](http://repository.unej.ac.id/) *ad hoc* menggunakan 5 *client* dan 1 *server*

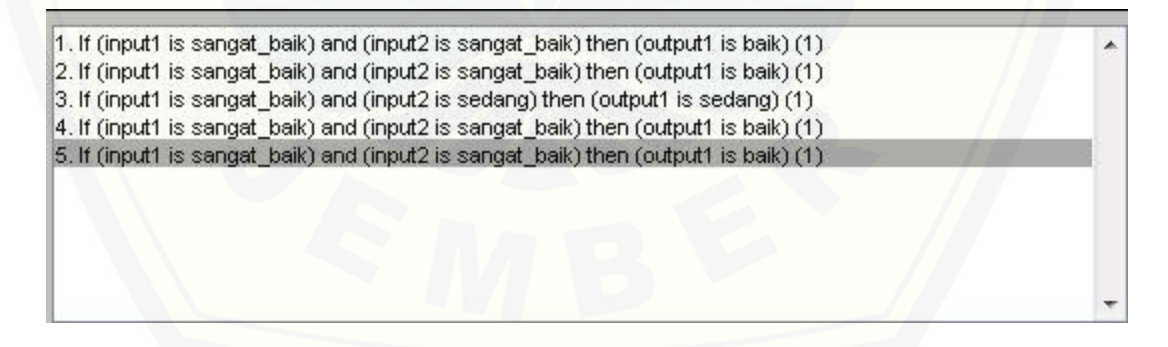

Lampiran 5 Gambar penentuan kualitas jaringan pada jaringan *tp-link* menggunakan 5 *client* dan 1 *server*

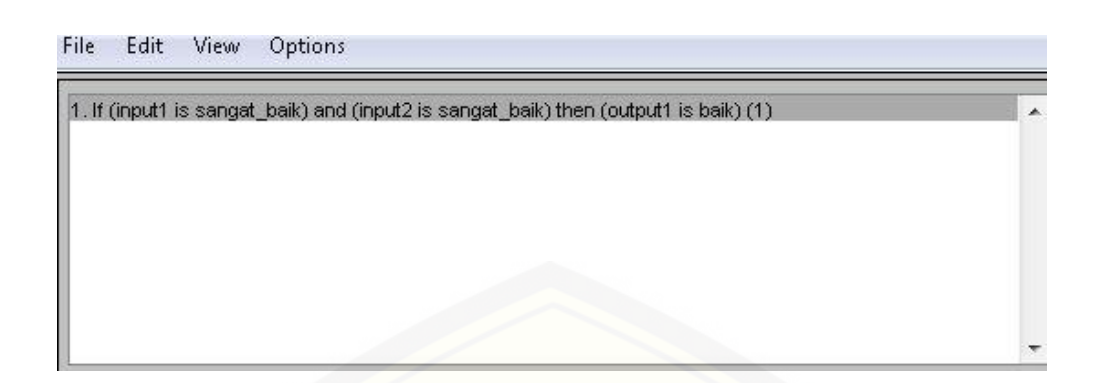

Lampiran 6 Gambar penentuan kualitas jaringan pada jaringan *ad hoc* menggunakan 1 *client* dan 1 *server*

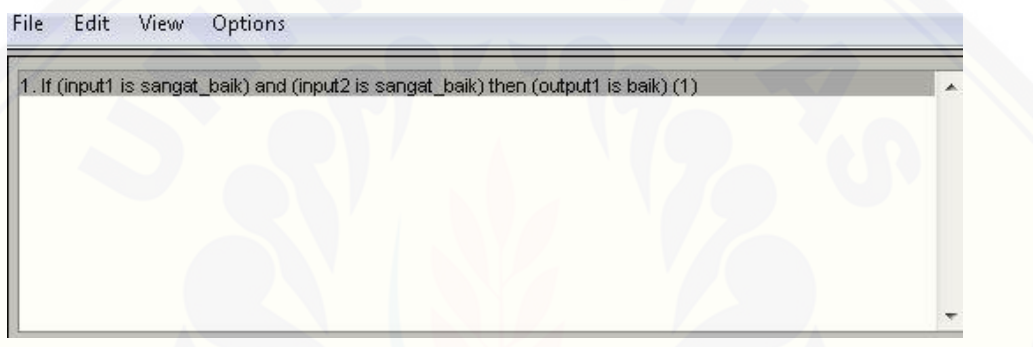

[Lampiran 7 Gambar penentuan kualitas jaringan pada jaringan](http://repository.unej.ac.id/) *ad hoc* menggunakan 1 *client* dan 1 *server*

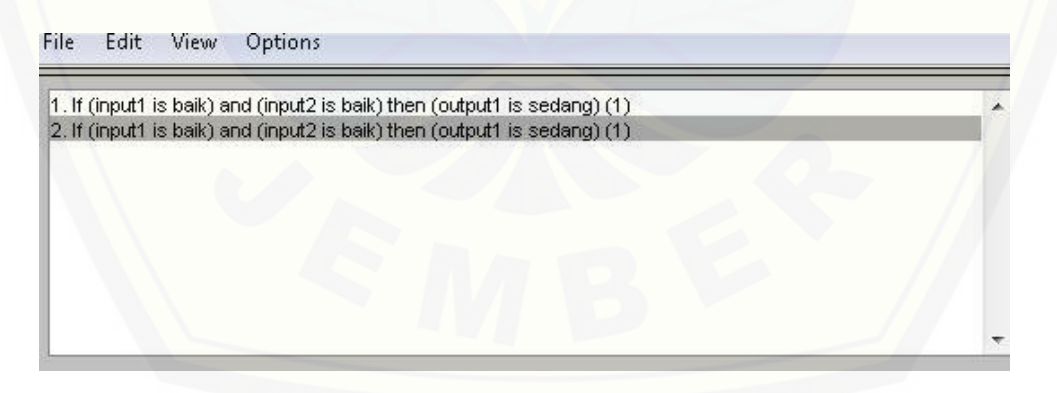

Lampiran 8 Gambar penentuan kualitas jaringan pada jaringan *ad hoc* menggunakan 2 *client* dan 1 *server*

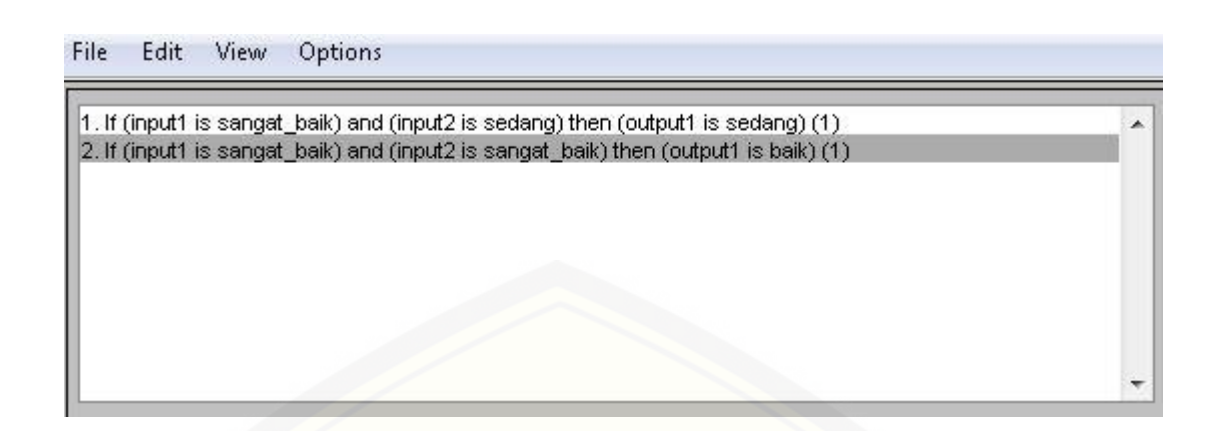

[Lampiran 9 Gambar penentuan kualitas jaringan pada jaringan](http://repository.unej.ac.id/) *tp-link*  menggunakan 2 *client* dan 1 *server*

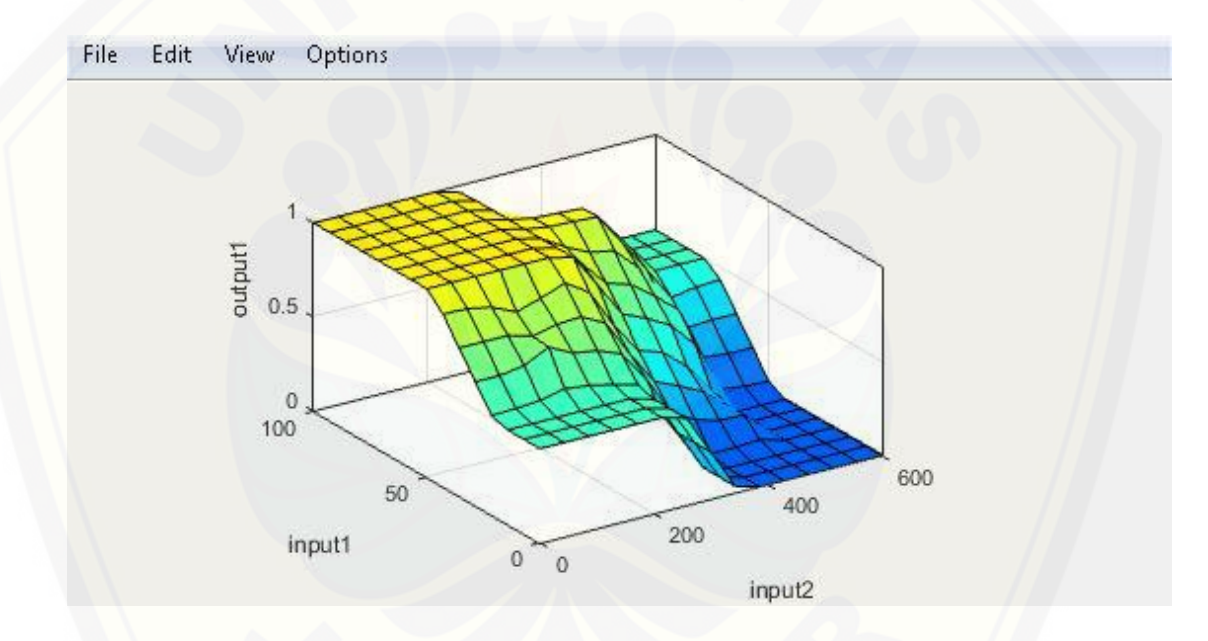

Lampiran 10 grafik *fuzzy logic* dengan metode sugeno

### Lampiran 11 Tabel stan[darisasi untuk parameter QoS](http://repository.unej.ac.id/) *end-to-end delay*

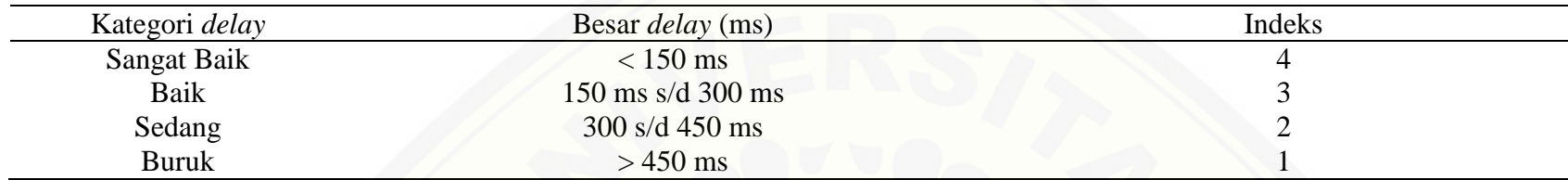

### Lampiran 12 Tabel standarisasi untuk parameter QoS *jitter*

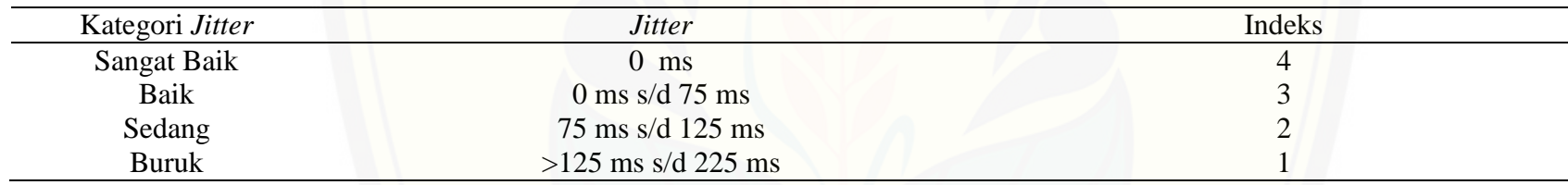

### Lampiran 13 Tabel standarisasi untuk parameter QoS *troughtput*

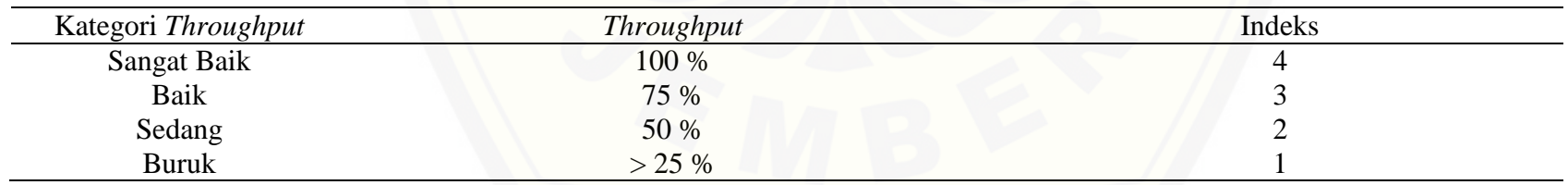

lampiran 14 Hasil pengu[kuran rata-rata jumlah data,](http://repository.unej.ac.id/) *throughput*/kecepatan data, dan *delay* pada *client* 1 dengan IP *client* 192.168.1.3 dan IP *server* 192.168.1.2

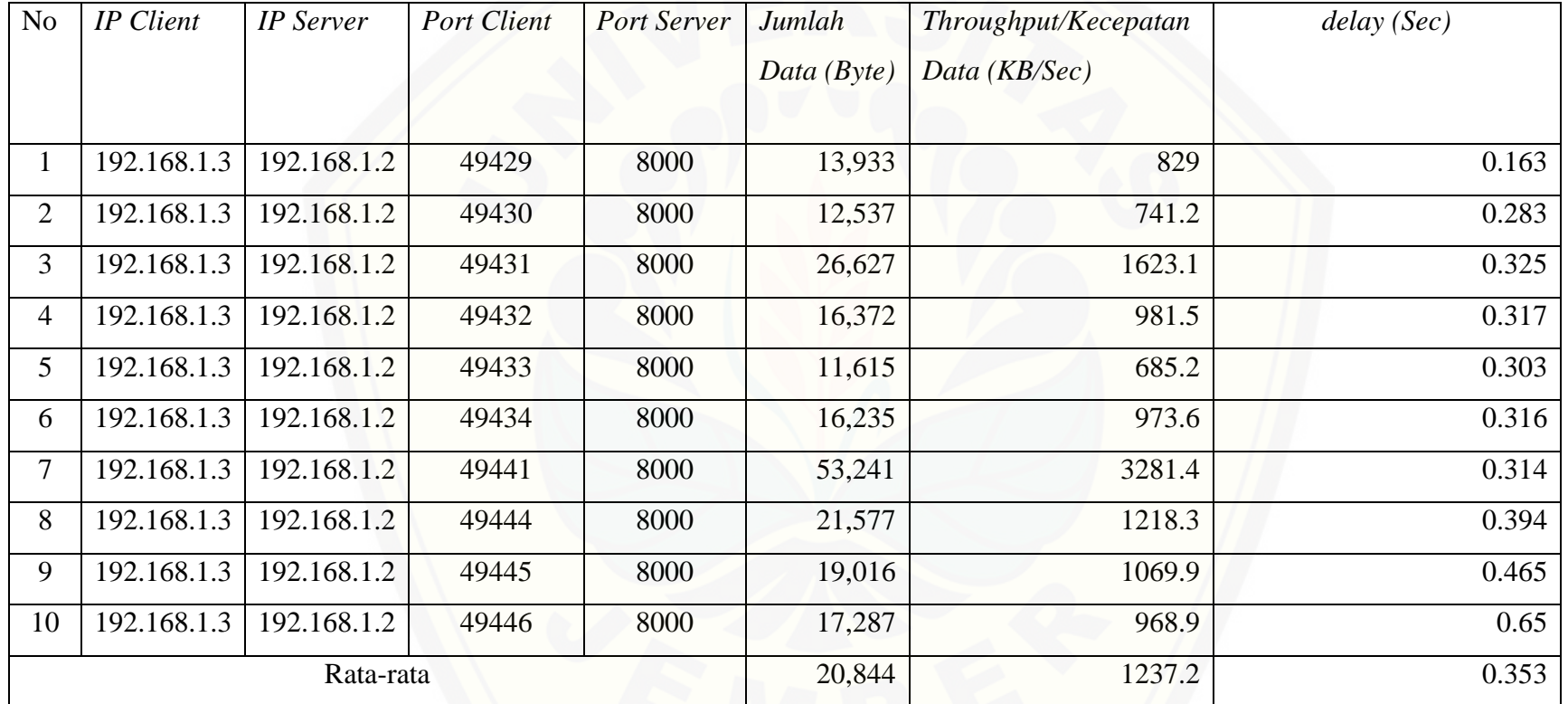

Lampiran 15 Hasil peng[ukuran rata-rata jumlah data,](http://repository.unej.ac.id/) *throughput*/kecepatan data, dan *delay* pada *client* 2 dengan IP *client* 192.168.1.4 dan IP *server* 192.168.1.2

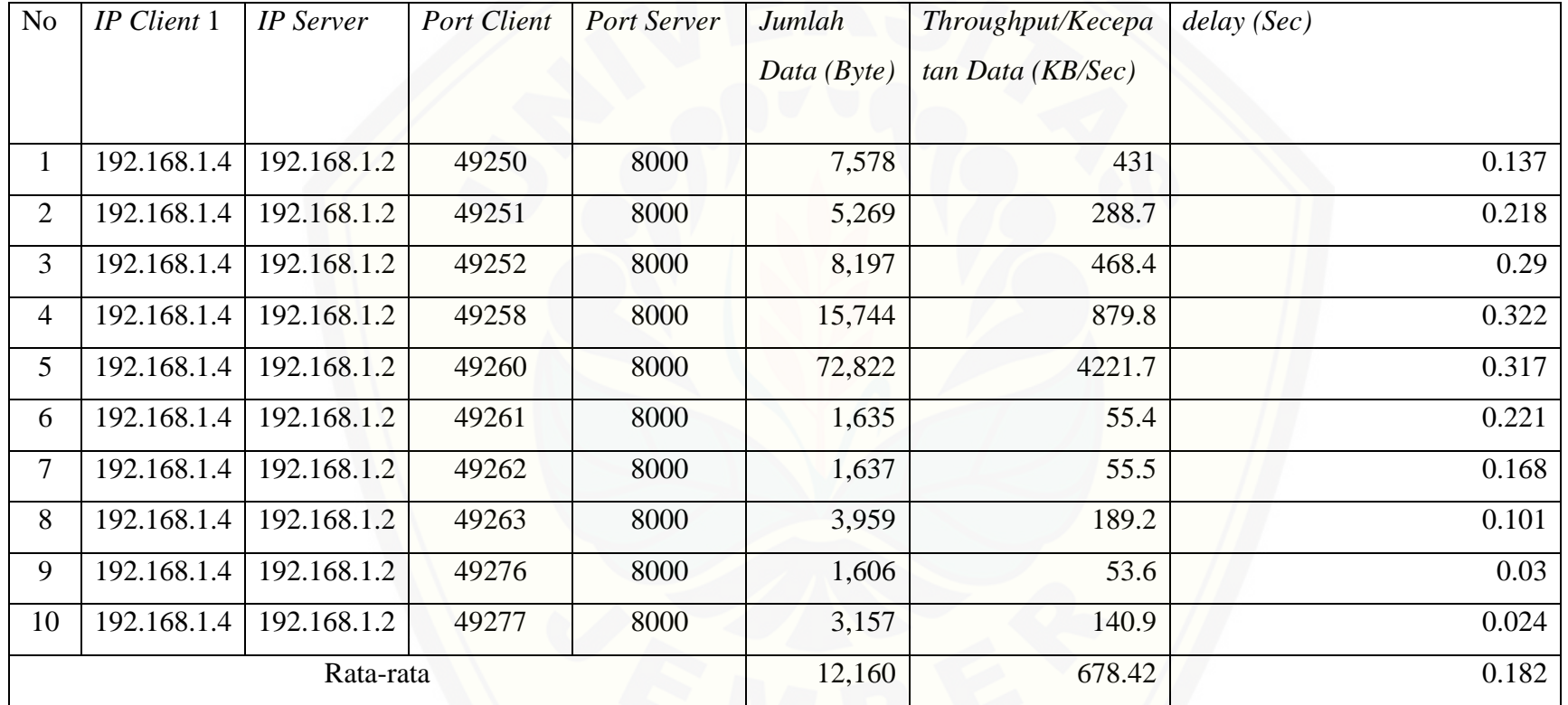

Lampiran 16 Tabel Ha[sil pengukuran rata-rata jumlah data,](http://repository.unej.ac.id/) *throughput*/kecepatan data, dan *delay* pada *client* 3 dengan IP *client* 192.168.1.5 dan IP *server* 192.168.1.2

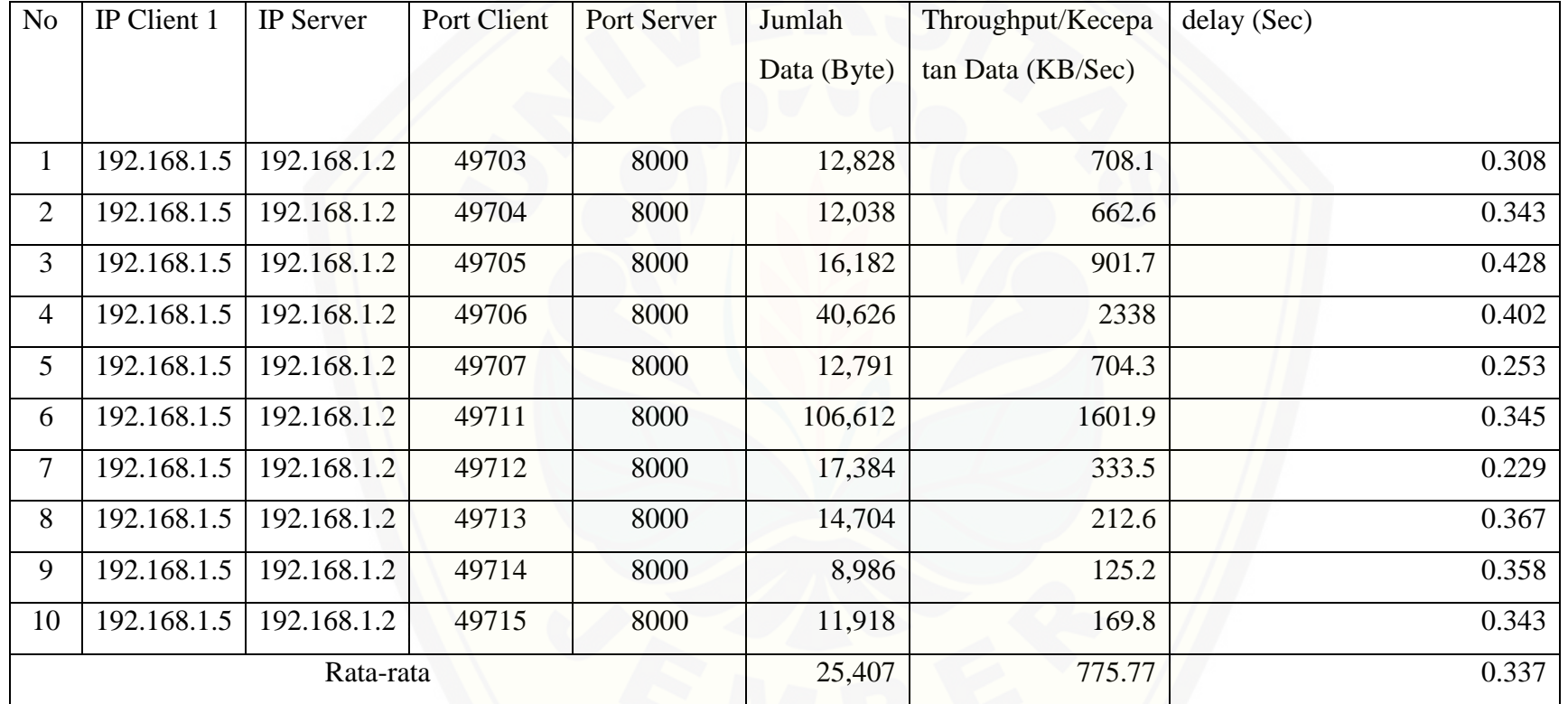

Lampiran 17 Tabel Ha[sil pengukuran rata-rata jumlah data,](http://repository.unej.ac.id/) *throughput*/kecepatan data, dan *delay* pada *client* 4 dengan IP *client* 192.168.1.6 dan IP *server* 192.168.1.2

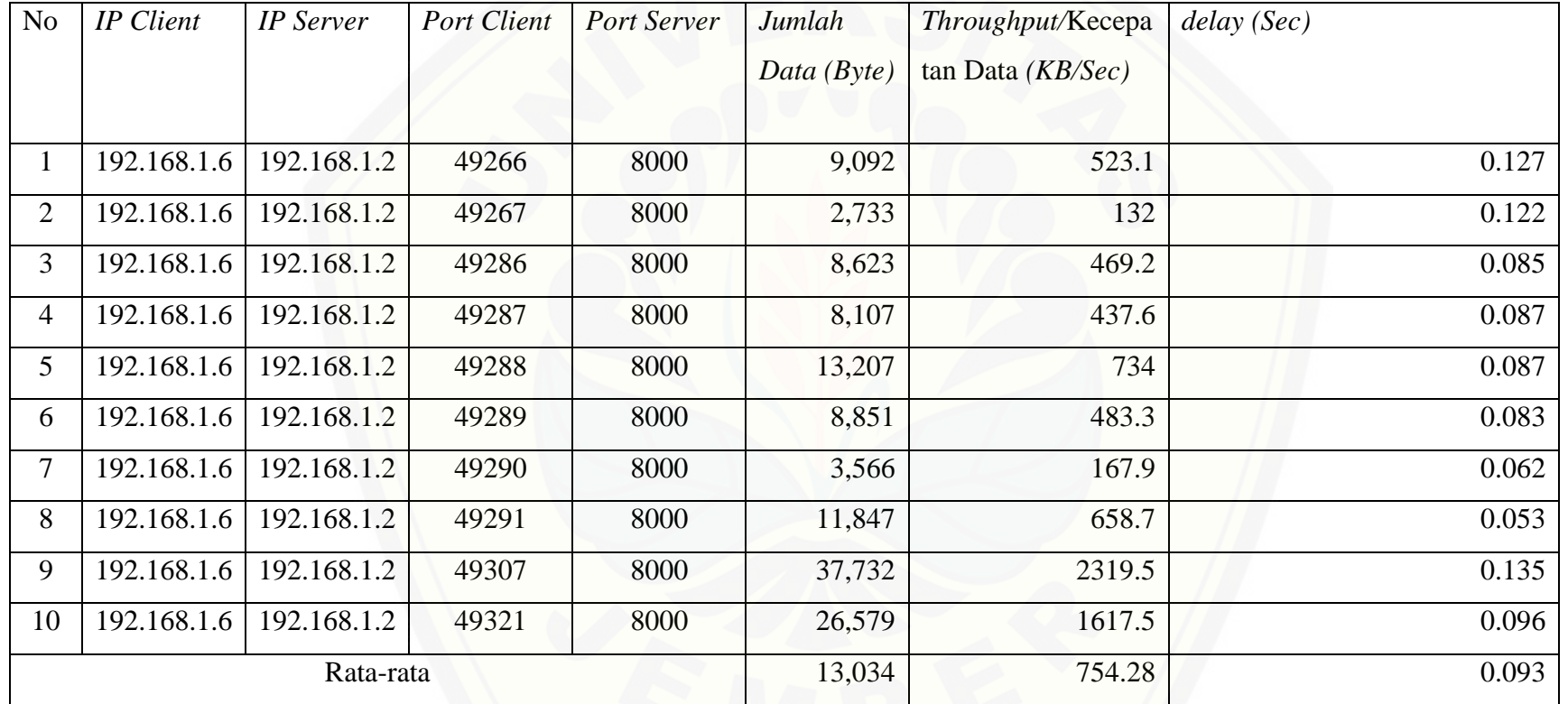

Lampiran 18 Tabel Ha[sil pengukuran rata-rata jumlah data,](http://repository.unej.ac.id/) *throughput*/kecepatan data, dan *delay* pada *client* 5 dengan IP *client* 192.168.1.7 dan IP *server* 192.168.1.2

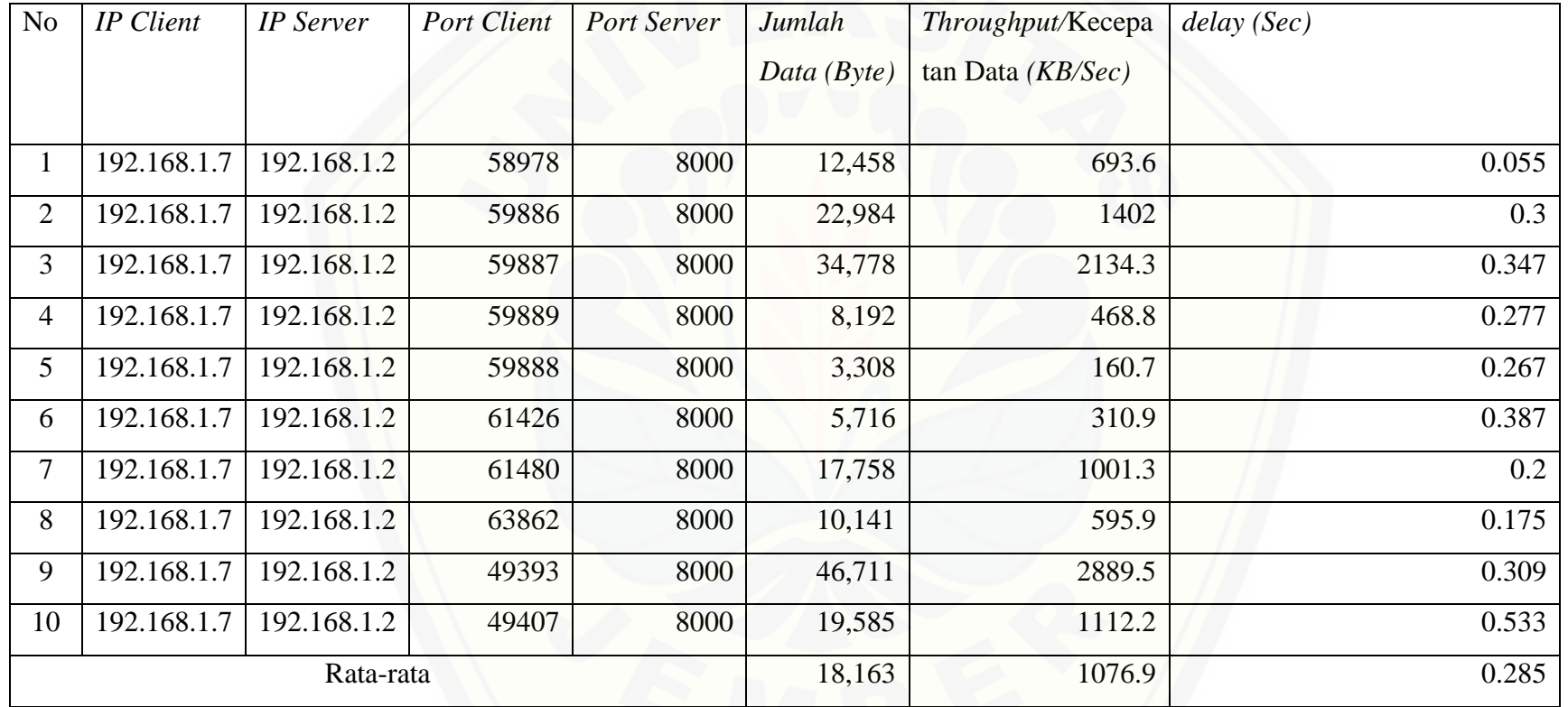

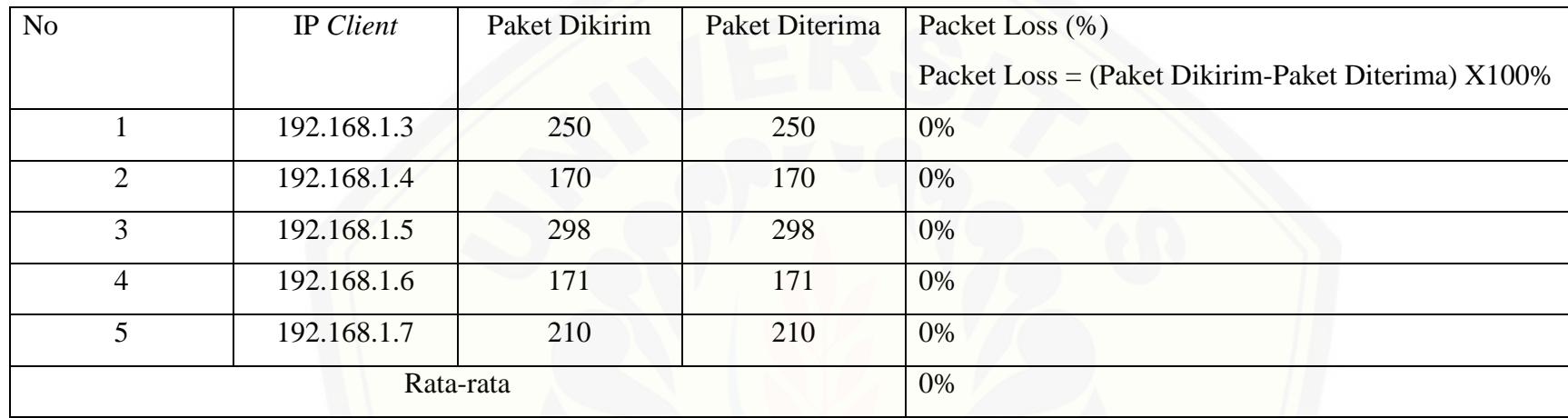

Lampiran 19 Tabel Hasil pengukuran rata-rata *packet loss* pada setiap client

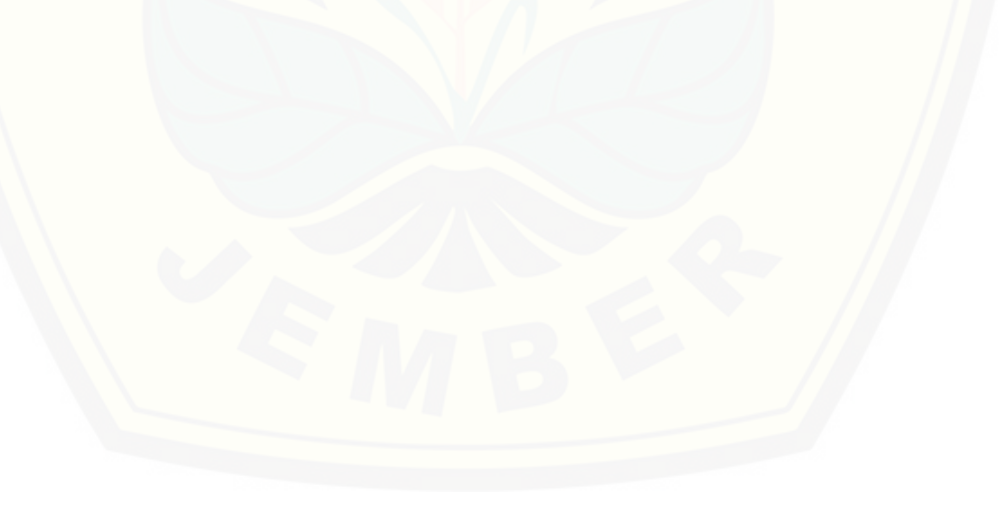

Lampiran 20 Tabel Has[il pengukuran rata-rata jumlah data,](http://repository.unej.ac.id/) *throughput*/kecepatan data, dan *delay* pada *client* 1 dengan IP *client* 192.168.1.108 dan IP *server* 192.168.1.100

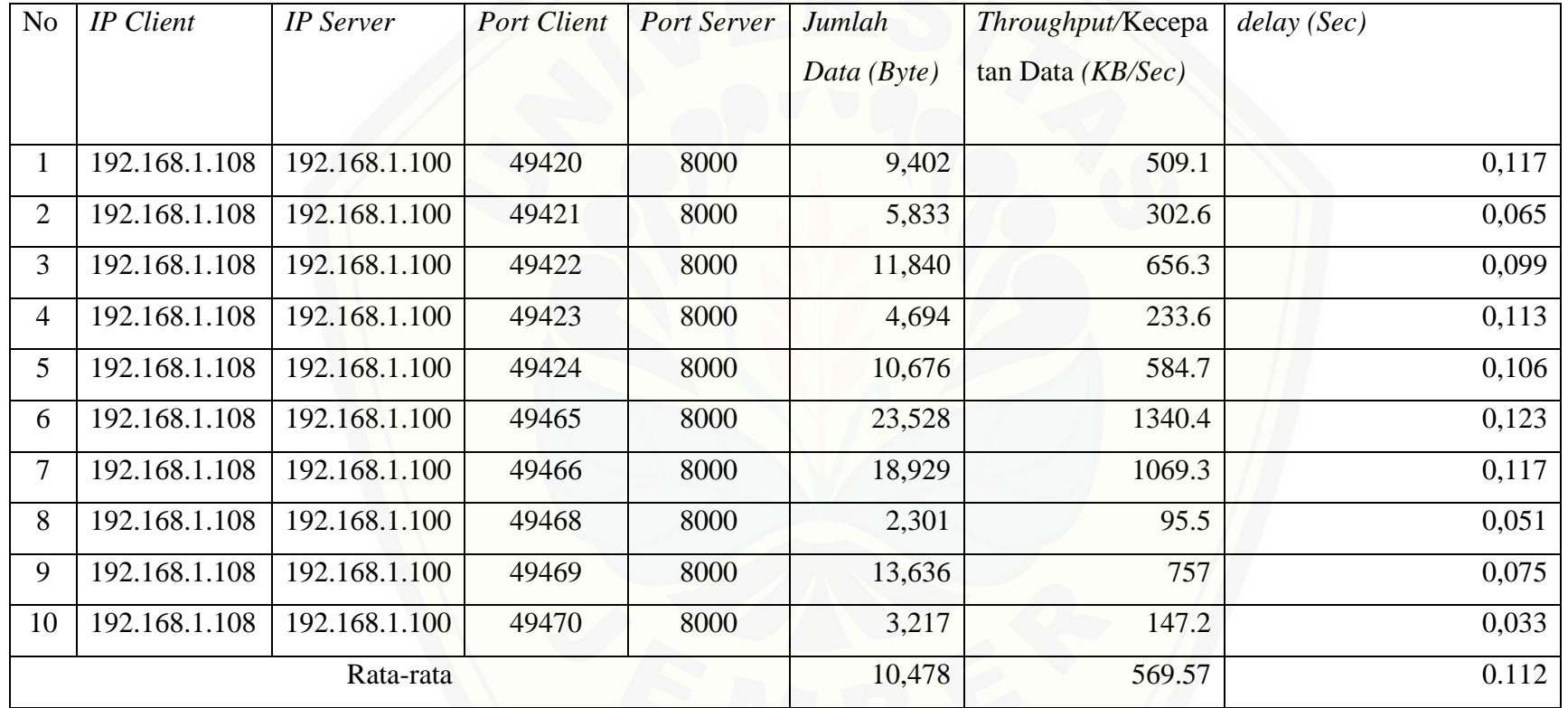

Lampiran 21 Table Ha[sil pengukuran rata-rata jumlah data,](http://repository.unej.ac.id/) *throughput*/kecepatan data, dan *delay* pada *client* 2 dengan IP *client* 192.168.1.122 dan IP *server* 192.168.1.100

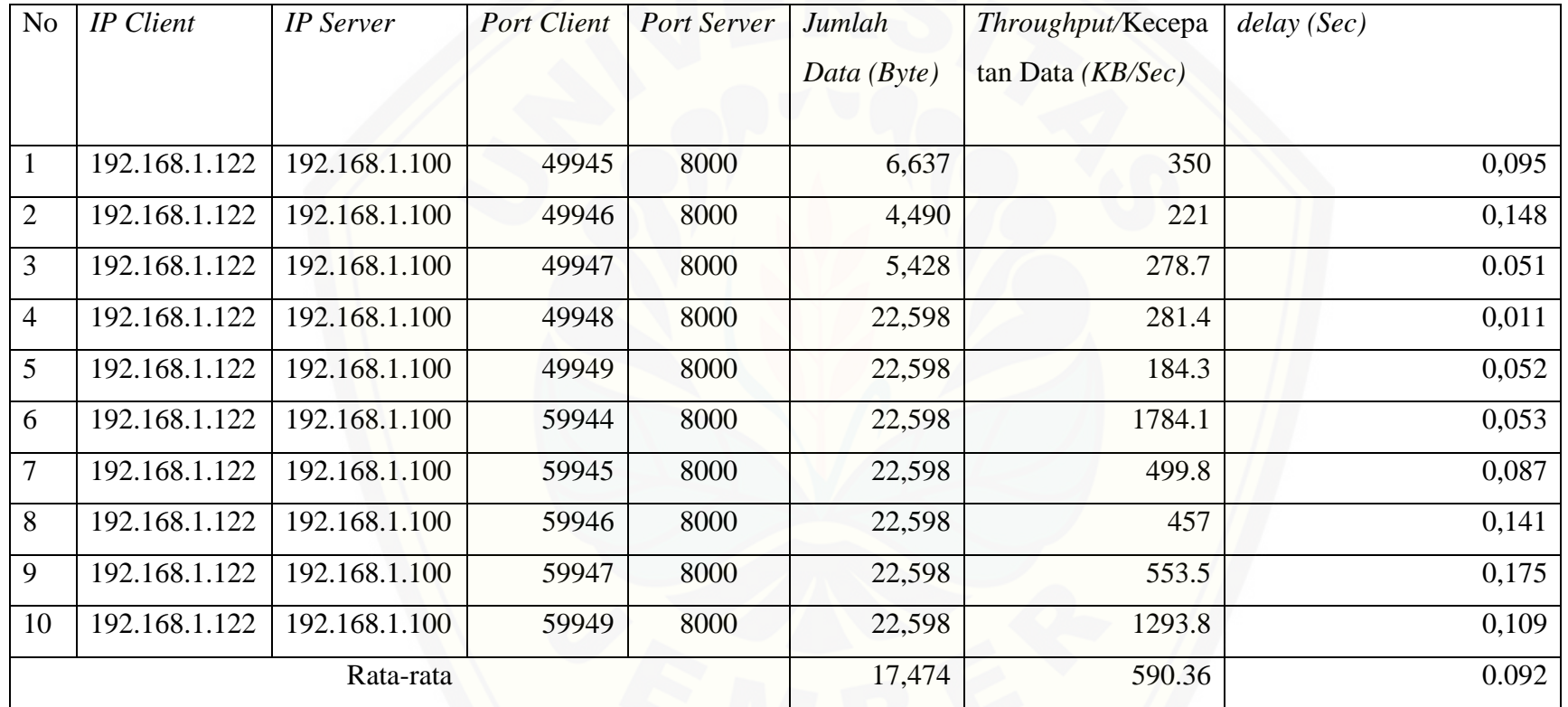

Lampiran 22 Tabel Ha[sil pengukuran rata-rata jumlah data,](http://repository.unej.ac.id/) *throughput*/kecepatan data, dan *delay* pada *client* 3 dengan IP *client* 192.168.1.112 dan IP *server* 192.168.1.100

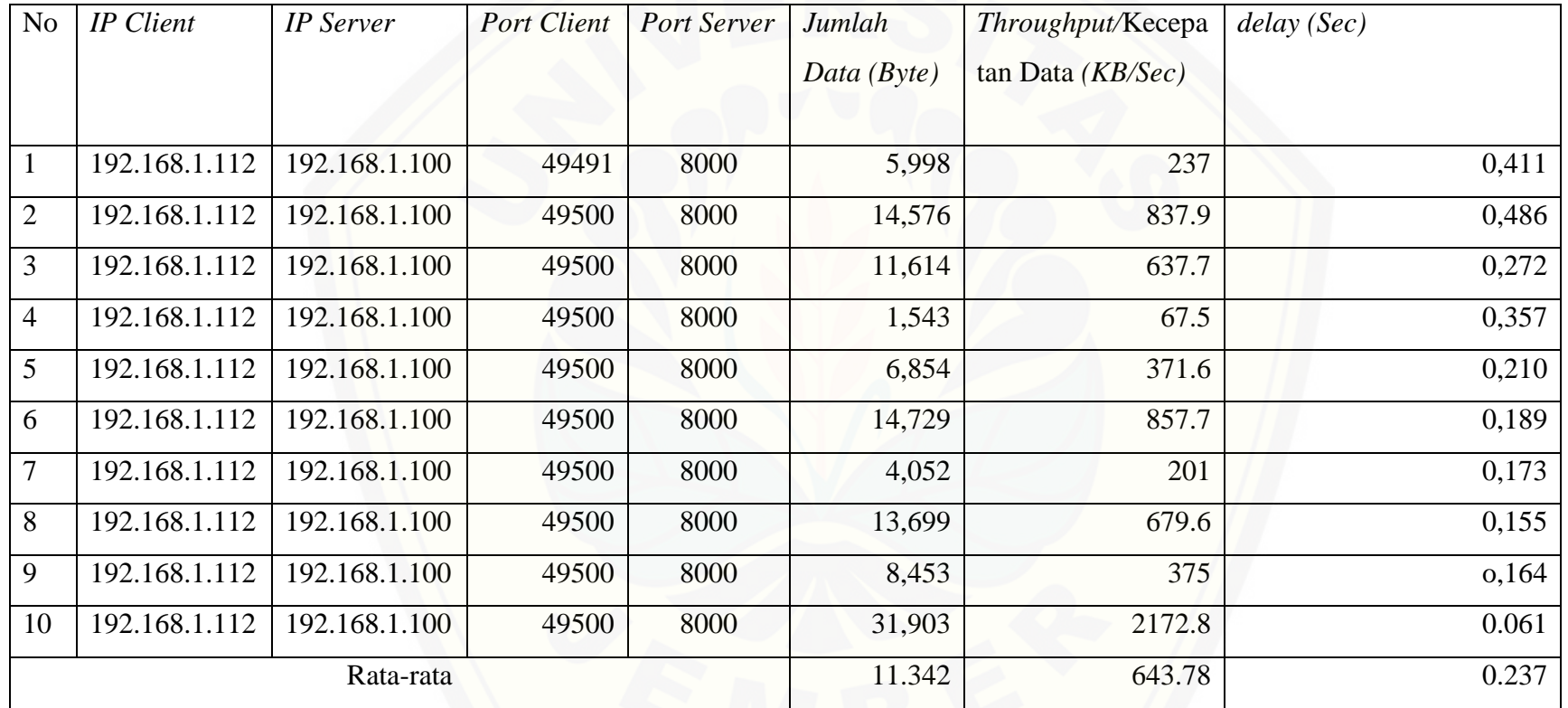

Lampiran 23 Tabel Has[il pengukuran rata-rata jumlah data,](http://repository.unej.ac.id/) *throughput*/kecepatan data, dan *delay* pada *client* 4 dengan IP *client* 192.168.1.130 dan IP *server* 192.168.1.100

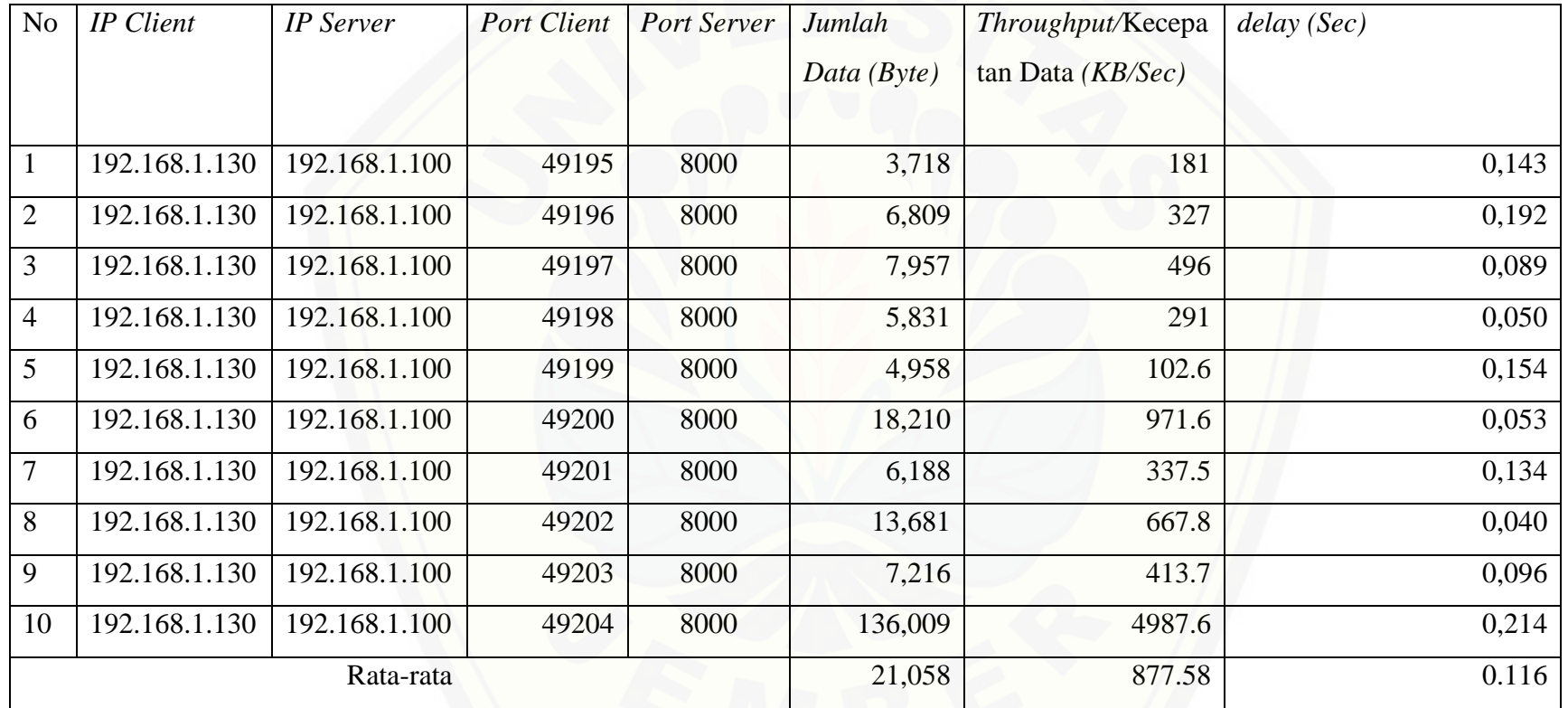

Lampiran 24 Tabel Ha[sil pengukuran rata-rata jumlah data,](http://repository.unej.ac.id/) *throughput*/kecepatan data, dan *delay* pada *client* 5 dengan IP *client* 192.168.1.125 dan IP *server* 192.168.1.100

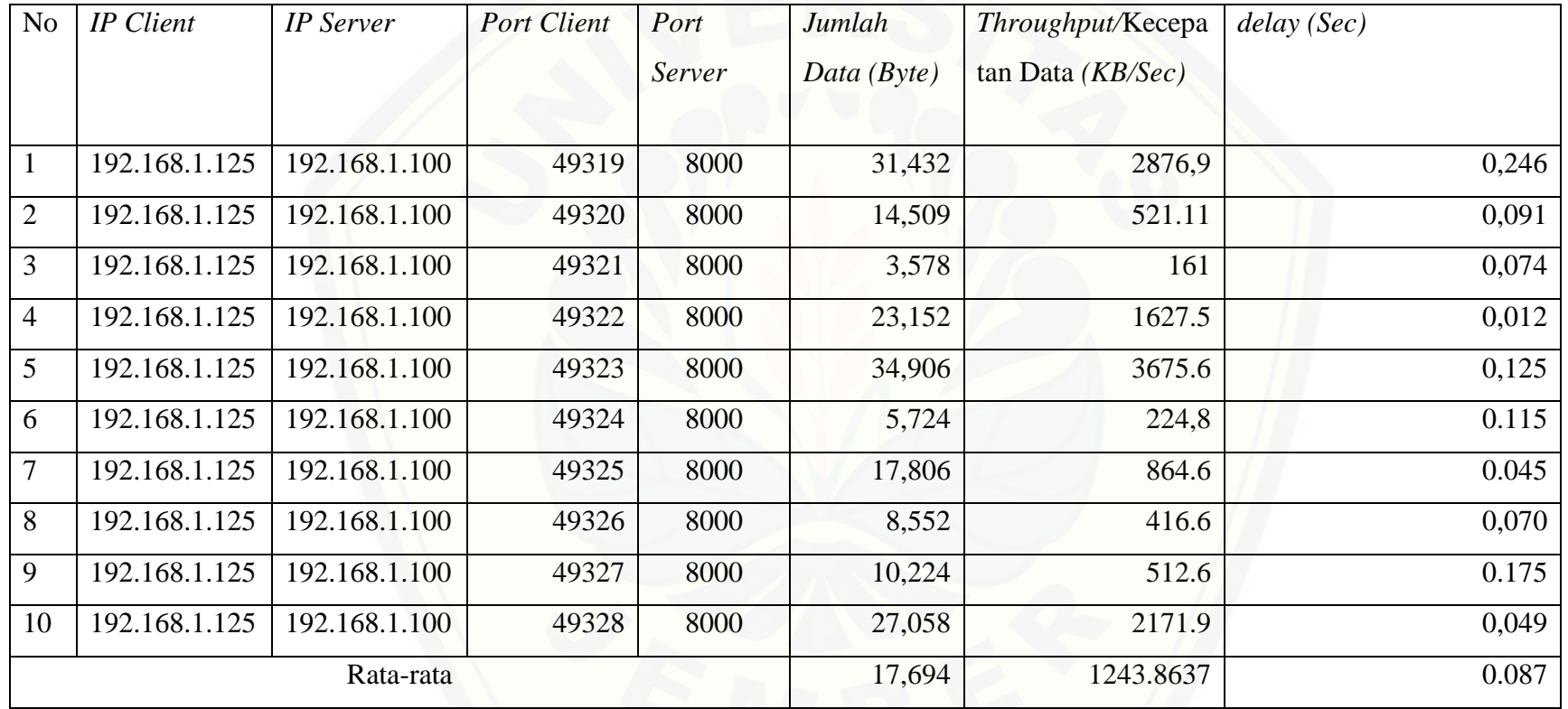
## [Digital Repository Universitas Jember](http://repository.unej.ac.id/)

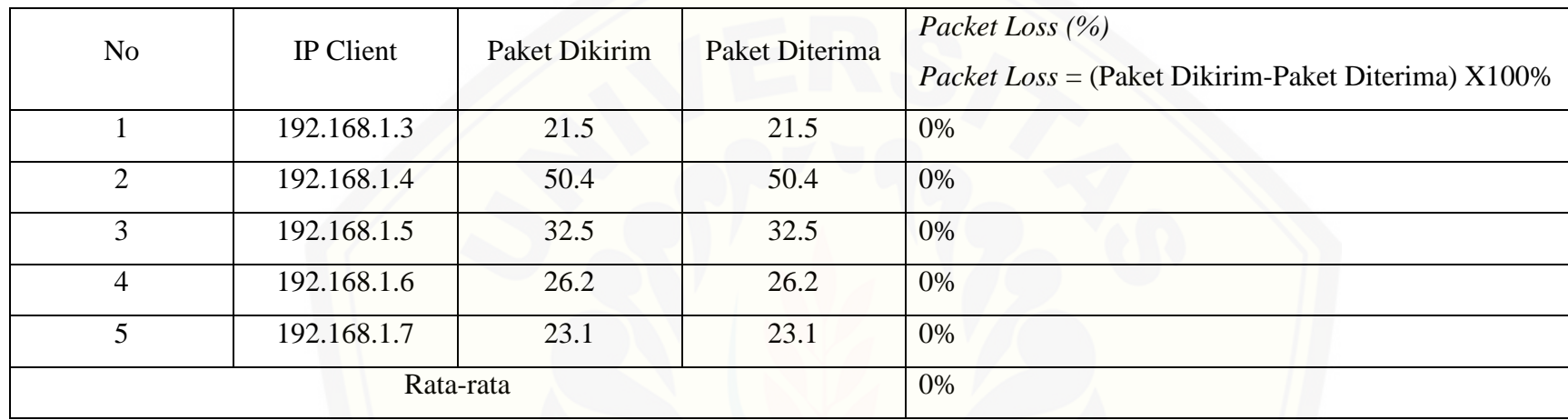

Lampiran 25 Tabel Hasil pengukuran rata-rata *packet loss* pada setiap *client*

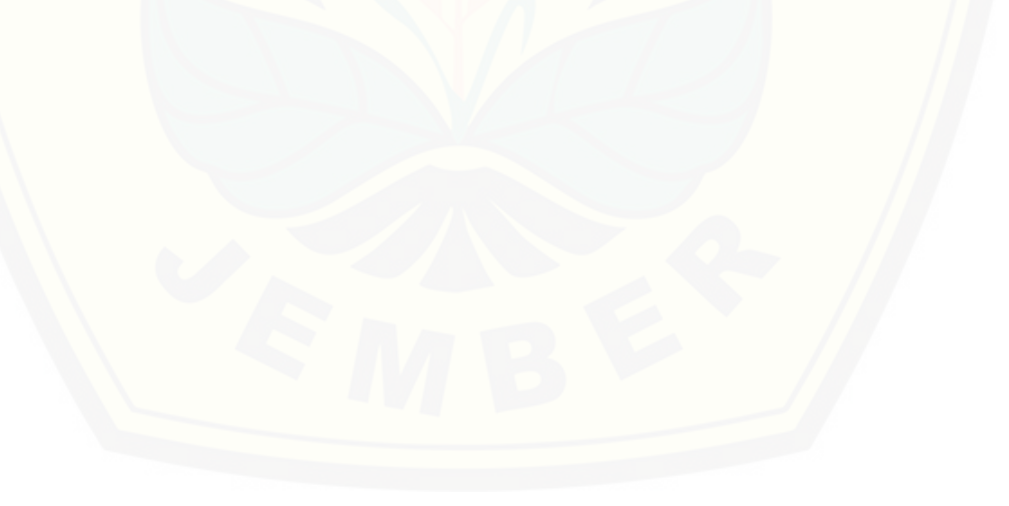

## [Digital Repository Universitas Jember](http://repository.unej.ac.id/)

Lampiran 26 Tabel Ha[sil pengukuran rata-rata jumlah data, throughput/kecepatan](http://repository.unej.ac.id/) data, dan delay pada client 1 dengan IP *client* 192.168.1.130 dan IP *server* 192.168.1.100

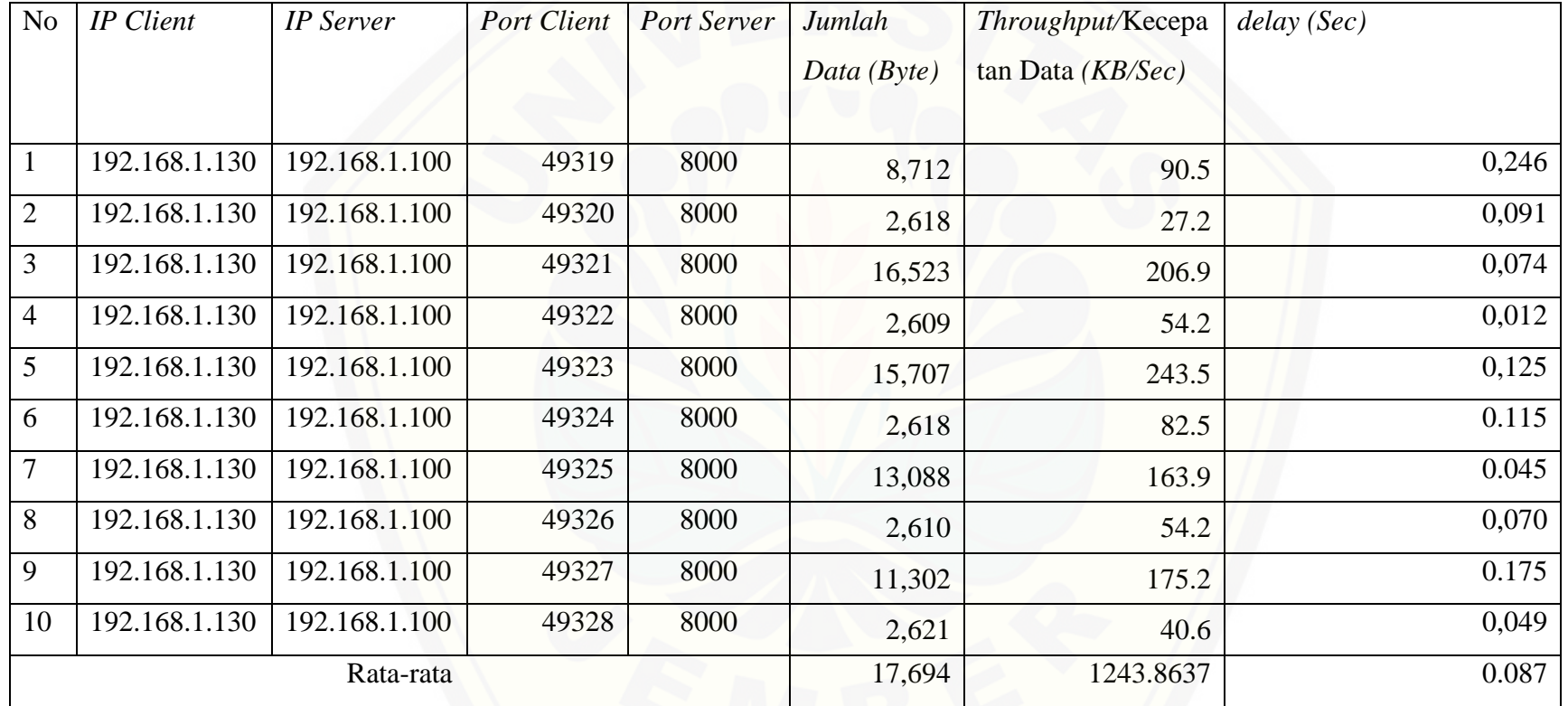

## [Digital Repository Universitas Jember](http://repository.unej.ac.id/)

Lampiran 27 Tabel Ha[sil pengukuran rata-rata jumlah data,](http://repository.unej.ac.id/) *throughput*/kecepatan data, dan *delay* pada *client* 2 dengan IP *client* 192.168.1.128 dan IP *server* 192.168.1.100

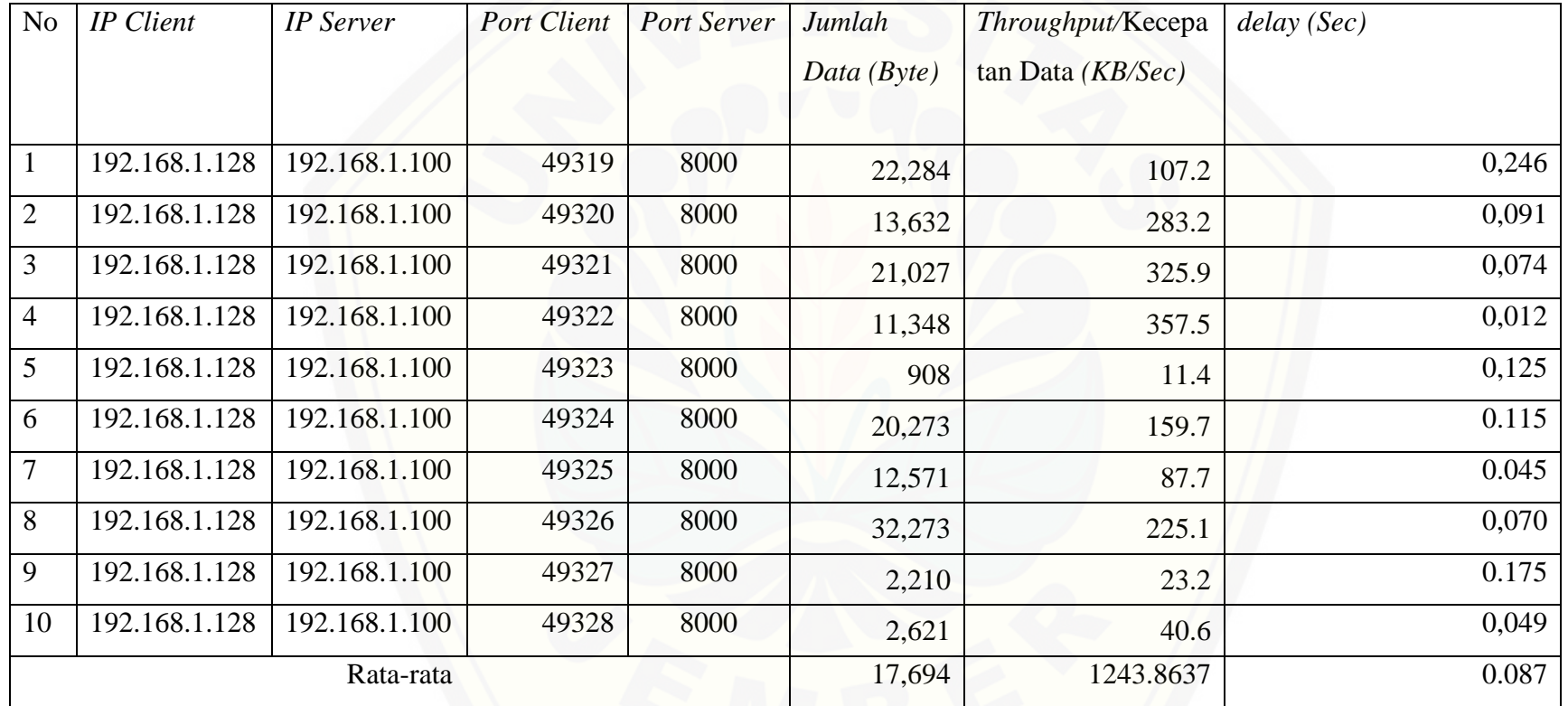